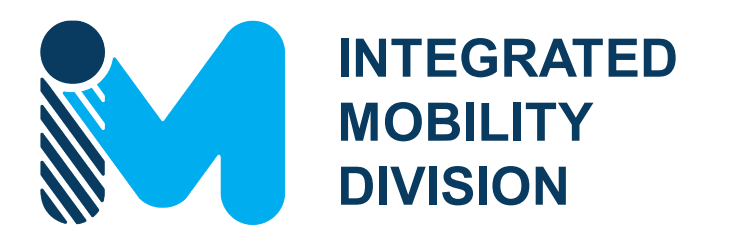

# **PUBLIC TRANSPORTATION**

# **FUNDING SOURCES OVERVIEW**

**FY25**

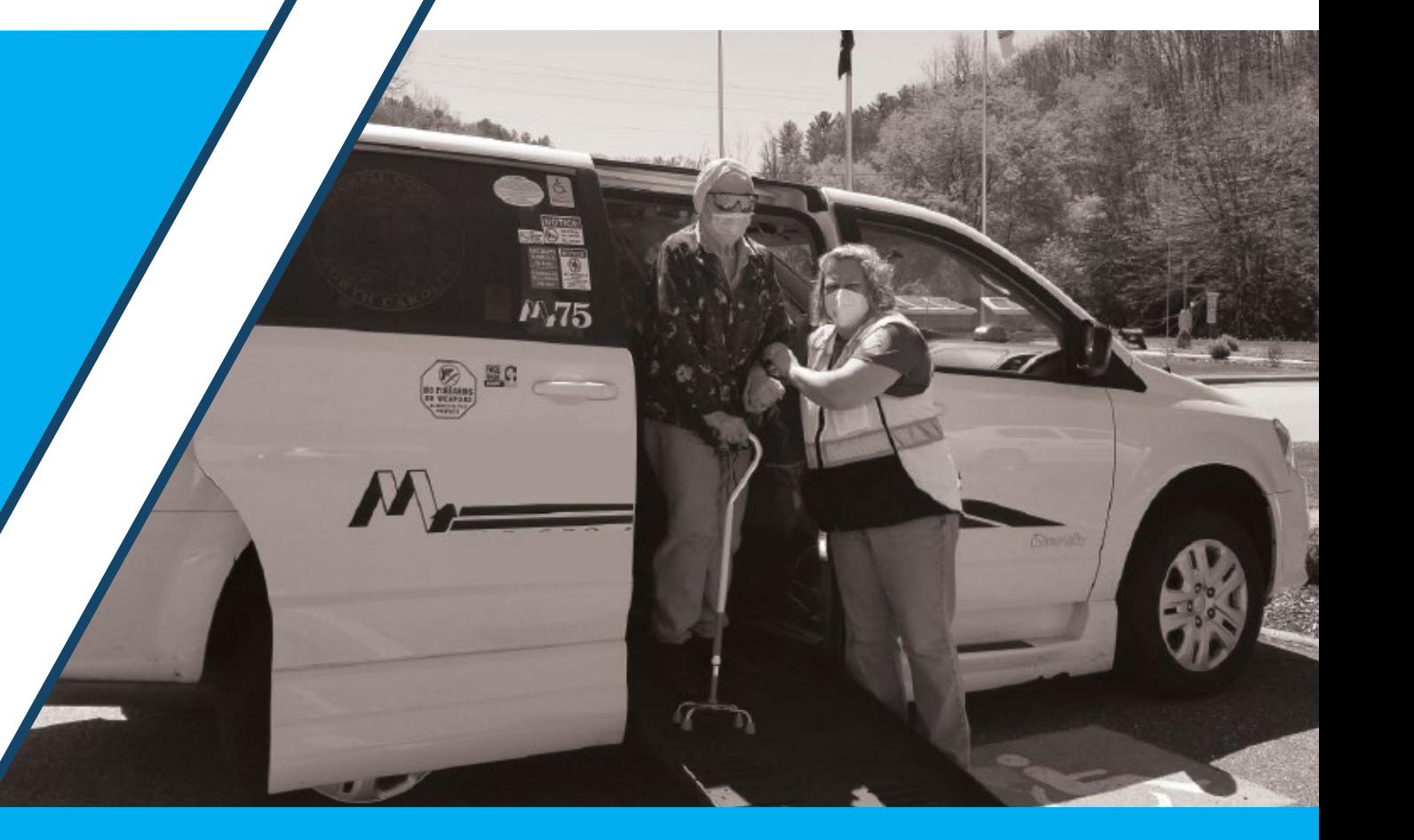

**Last Updated: 03/16/2023** 

# **FUNDING SOURCES OVERVIEW AND INSURANCE SOURCES**

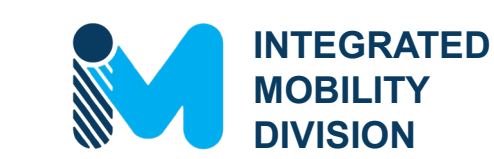

(M) (P) (C) (R) (S) (U) (O

## **INTRO – Unified Grant Application Guidance**

## **PART 1 – What Funding Sources are Available?**

- 1.1 Public Transportation Funding in North Carolina
- 1.2 Funding Available
- 1.3 Additional Guidance on Available Funding

### **PART 2 – What Expenses are Eligible?**

- 2.1 Using Public Transportation Funding in North Carolina
- 2.2 Eligible Administrative Expenses
- 2.3 Eligible Operating Expenses
- 2.4 Eligible Capital Expenses
- 2.5 Eligible Planning Expenses
- 2.6 Guidance on Identifying Reimbursable Expenses

## **PART 3 – Application Process & Next Steps**

- 3.1 Unified Grant Application Process
- 3.2 Application Timeframes
- 3.3 FY25 Master Documents
- 3.4 Funding Program Submittals
- 3.5 Claim Submittals
- 3.6 Final Notes

### $\bigcirc \bigwedge \mathsf{M} \oplus \mathsf{O} \otimes \mathsf{R} \otimes \mathsf{O} \oplus \mathsf{O}$

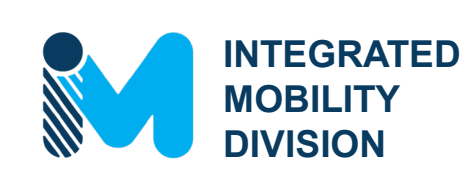

# **INTRO – Unified Grant Application Guidance**

- INTRO.1 UGA Guidance Overview
- INTRO.2 How to Access the UGA Guidance
- INTRO.3 New to FY25

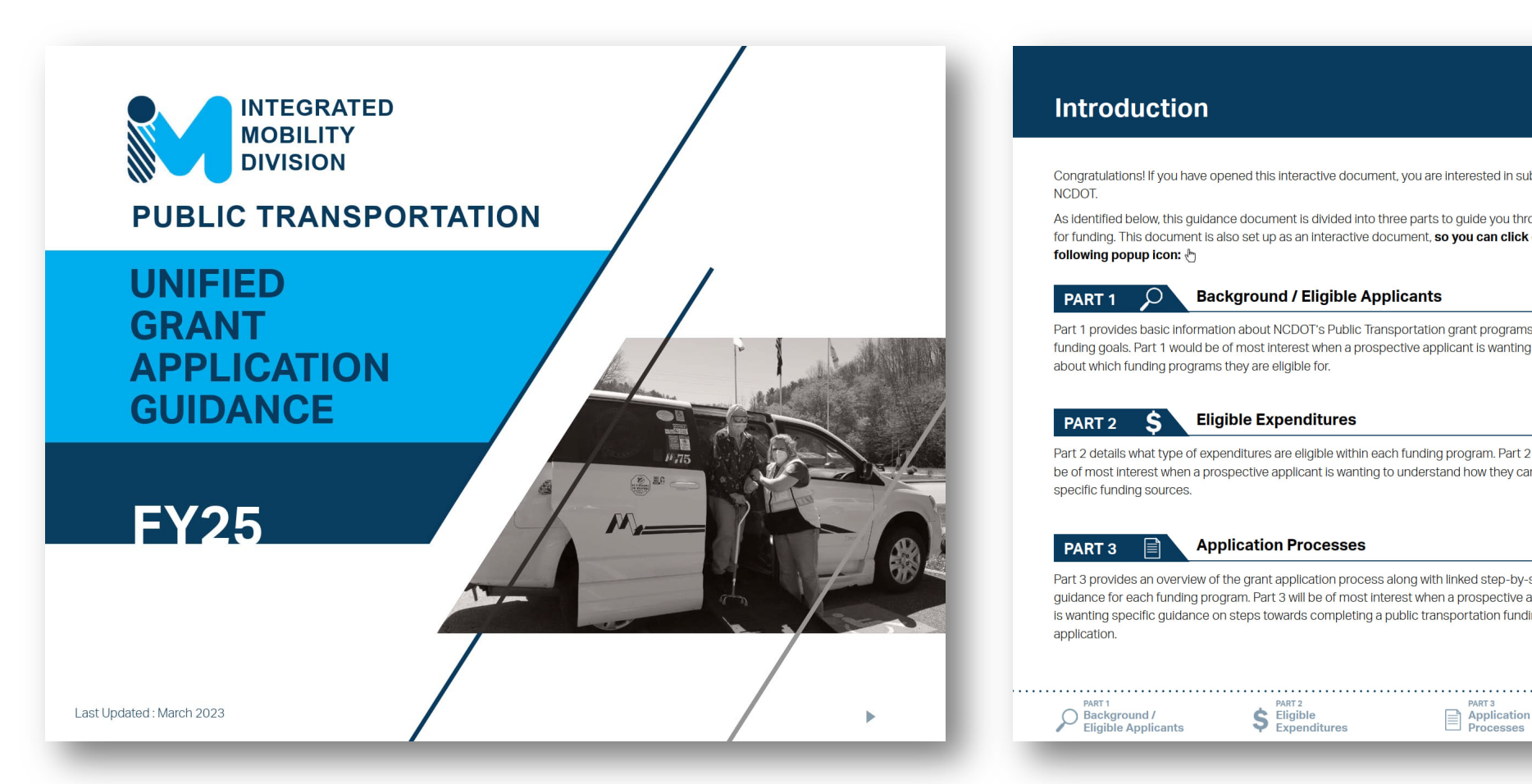

### **Introduction**

Congratulations! If you have opened this interactive document, you are interested in submitting an application for public transportation funding from NCDOT.

As identified below, this guidance document is divided into three parts to guide you through the process of submitting one or more applications for funding. This document is also set up as an interactive document, so you can click on buttons to navigate between pages as noted by the following popup icon:

#### PART<sub>1</sub>

#### **Background / Eligible Applicants**

Part 1 provides basic information about NCDOT's Public Transportation grant programs and funding goals. Part 1 would be of most interest when a prospective applicant is wanting to learn about which funding programs they are eligible for.

#### **Eligible Expenditures** PART<sub>2</sub> -S

Part 2 details what type of expenditures are eligible within each funding program. Part 2 would be of most interest when a prospective applicant is wanting to understand how they can expend specific funding sources.

#### **Application Processes** PART<sub>3</sub>

Part 3 provides an overview of the grant application process along with linked step-by-step guidance for each funding program. Part 3 will be of most interest when a prospective applicant is wanting specific guidance on steps towards completing a public transportation funding application.

PART<sub>2</sub> S Eligible<br>Expenditures Background /<br>Eligible Applicants

**DADT** 

PART<sub>3</sub> Application

#### **How to Use this Document**

- 1) Try clicking buttons for more information.
- 2) Links are also interactive! Some links will quide you to external links such as URLs and documents saved in the same package as this guidance document.
- 3) The document is structured in levels - Level 1 information "Part X" will apply universally. Level 2 information "Part X.X" will provide more detailed universal information. Level 3 information "Part X.X.X" will be specific to your situation, so be sure to click the links that apply to

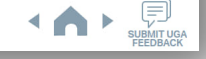

### **Introduction**

Congratulations! If you have opened this interactive document, you are interested in submitting an application for public transportation funding from NCDOT.

As identified below, this guidance document is divided into three parts to guide you through the process of submitting one or more applications for funding. This document is also set up as an interactive document, so you can click on buttons to navigate between pages as noted by the following popup icon: (http://

#### **Background / Eligible Applicants**

Part 1 provides basic information about NCDOT's Public Transportation grant programs and funding goals. Part 1 would be of most interest when a prospective applicant is wanting to learn about which funding programs they are eligible for.

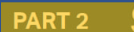

**PART** 1

#### **Eligible Expenditures**

Part 2 details what type of expenditures are eligible within each funding program. Part 2 would be of most interest when a prospective applicant is wanting to understand how they can expend specific funding sources.

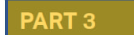

#### **Application Processes**

Part 3 provides an overview of the grant application process along with linked step-by-step guidance for each funding program. Part 3 will be of most interest when a prospective applicant is wanting specific quidance on steps towards completing a public transportation funding application.

#### **How to Use this Document**

- 1) Try clicking buttons for more information.
- 2) Links are also interactive! Some links will guide you to external links such as URLs and documents saved in the same package as this quidance document.
- 3) The document is structured in levels - Level 1 information "Part X" will apply universally. Level 2 information "Part X.X" will provide more detailed universal information. Level 3 information "Part X.X.X" will be specific to your situation, so be sure to click the links that apply to you.

SUBMIT UGA

Click on icons to navigate to each part of the UGA.

### **Introduction**

Congratulations! If you have opened this interactive document, you are interested in submitting an application for public transportation funding from NCDOT.

As identified below, this quidance document is divided into three parts to quide you through the process of submitting one or more applications for funding. This document is also set up as an interactive document, so you can click on buttons to navigate between pages as noted by the following popup icon:

PART<sub>3</sub>

Application<br>Processes

#### **Background / Eligible Applicants** PART<sub>1</sub>

Part 1 provides basic information about NCDOT's Public Transportation grant programs and funding goals. Part 1 would be of most interest when a prospective applicant is wanting to learn about which funding programs they are eligible for.

PART<sub>2</sub>

#### **Eligible Expenditures**

Part 2 details what type of expenditures are eligible within each funding program. Part 2 would be of most interest when a prospective applicant is wanting to understand how they can expend specific funding sources.

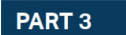

PART<sub>1</sub>

Background / Eligible Applicants

#### **Application Processes**

PART<sub>2</sub>

S Eligible<br>
Expenditures

Part 3 provides an overview of the grant application process along with linked step-by-step guidance for each funding program. Part 3 will be of most interest when a prospective applicant is wanting specific quidance on steps towards completing a public transportation funding application.

#### **How to Use this Document**

- 1) Try clicking buttons for more information.
- 2) Links are also interactive! Some links will quide you to external links such as URLs and documents saved in the same package as this quidance document.
- 3) The document is structured in levels - Level 1 information "Part X" will apply universally. Level 2 information "Part X.X" will provide more detailed universal information. Level 3 information "Part X.X.X" will be specific to your situation, so be sure to click the links that apply to you.

MIT UGA

1 Click on icons to navigate to each part of the UGA.

2 Use navigation buttons to view previous/next pages.

### **Introduction**

Congratulations! If you have opened this interactive document, you are interested in submitting an application for public transportation funding from NCDOT.

PART<sub>3</sub>

Application<br>Processes

As identified below, this guidance document is divided into three parts to guide you through the process of submitting one or more applications for funding. This document is also set up as an interactive document, so you can click on buttons to navigate between pages as noted by the following popup icon:

#### **Background / Eligible Applicants**

Part 1 provides basic information about NCDOT's Public Transportation grant programs and funding goals. Part 1 would be of most interest when a prospective applicant is wanting to learn about which funding programs they are eligible for.

### PART<sub>2</sub>

**Eligible Expenditures** 

Part 2 details what type of expenditures are eligible within each funding program. Part 2 would be of most interest when a prospective applicant is wanting to understand how they can expend specific funding sources.

### PART<sub>3</sub>

PART<sub>1</sub>

Background / Eligible Applicants

PART<sub>1</sub>

#### **Application Processes**

Part 3 provides an overview of the grant application process along with linked step-by-step guidance for each funding program. Part 3 will be of most interest when a prospective applicant is wanting specific guidance on steps towards completing a public transportation funding application.

> PART<sub>2</sub>  $S$  Eligible<br>Expenditures

#### **How to Use this Document**

- 1) Try clicking buttons for more information.
- 2) Links are also interactive! Some links will guide you to external links such as URLs and documents saved in the same package as this quidance document.
- 3) The document is structured in levels - Level 1 information "Part X" will apply universally. Level 2 information "Part X.X" will provide more detailed universal information. Level 3 information "Part X.X.X" will be specific to your situation, so be sure to click the links that apply to you.
- Click on icons to navigate to each part of the UGA.
- 2 Use navigation buttons to view previous/next pages.
- 3 Use the survey button to leave feedback.

## **INTRO.2 How to Access the UGA Guidance**

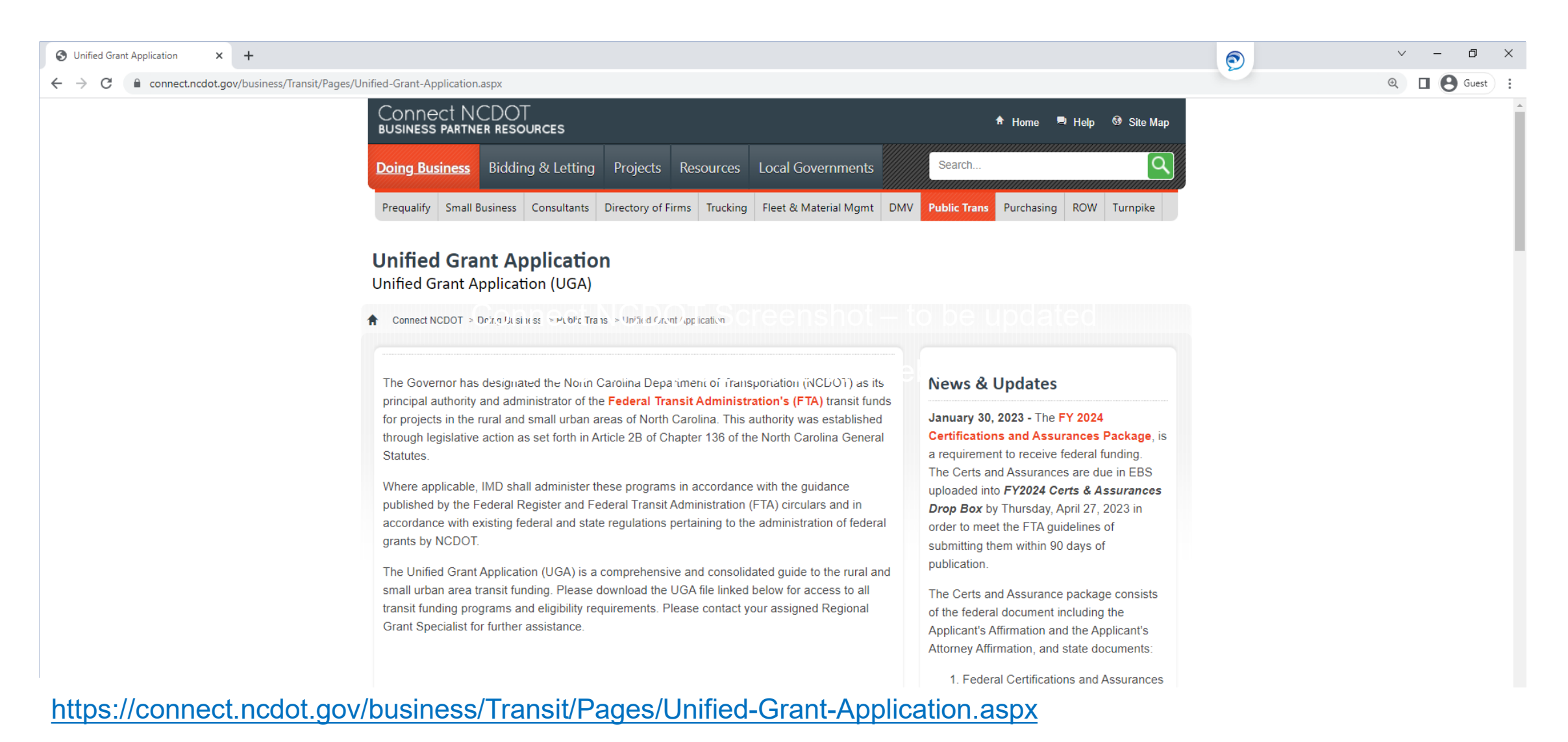

# **INTRO.3 New to FY25**

### **UGA Guidance Updates**

- Enhanced the UGA interface and navigation
- Posted and linked to supplemental documents online
- Converted additional Pre-Application documents to Smartsheets
- Included the FY25 Capital Cost of Contracting in the UGA
- Added systematic set of scoring criteria for funding determinations in 5310 Programs
- Updated the Combined Capital Program to include electric vehicles and infrastructure
- Modified the Mobility Manager Program to no longer require three-county participation and have an 80/10/10 funding split

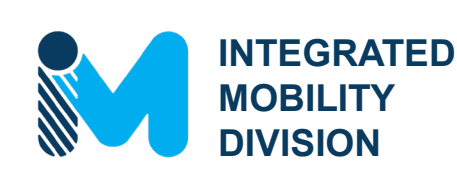

# **PART 1 – What Funding Sources are Available?**

- 1.1 Public Transportation Funding in North Carolina
- 1.2 Funding Available
- 1.3 Additional Guidance on Available Funding

# **1.1 Public Transportation Funding in North Carolina**

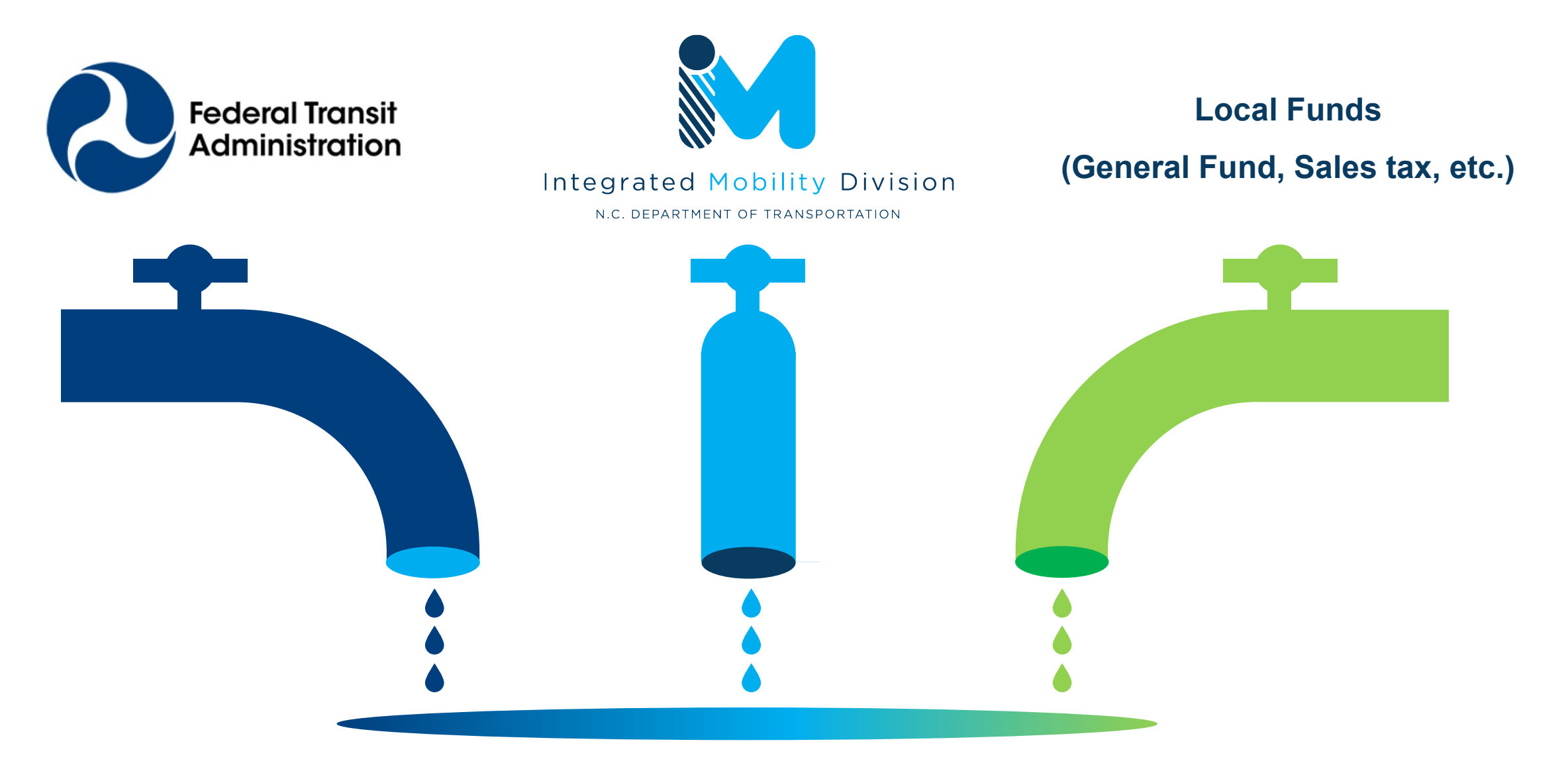

# **1.2 Funding Available**

**Depending on the funding program, particular funding amounts determined by:**

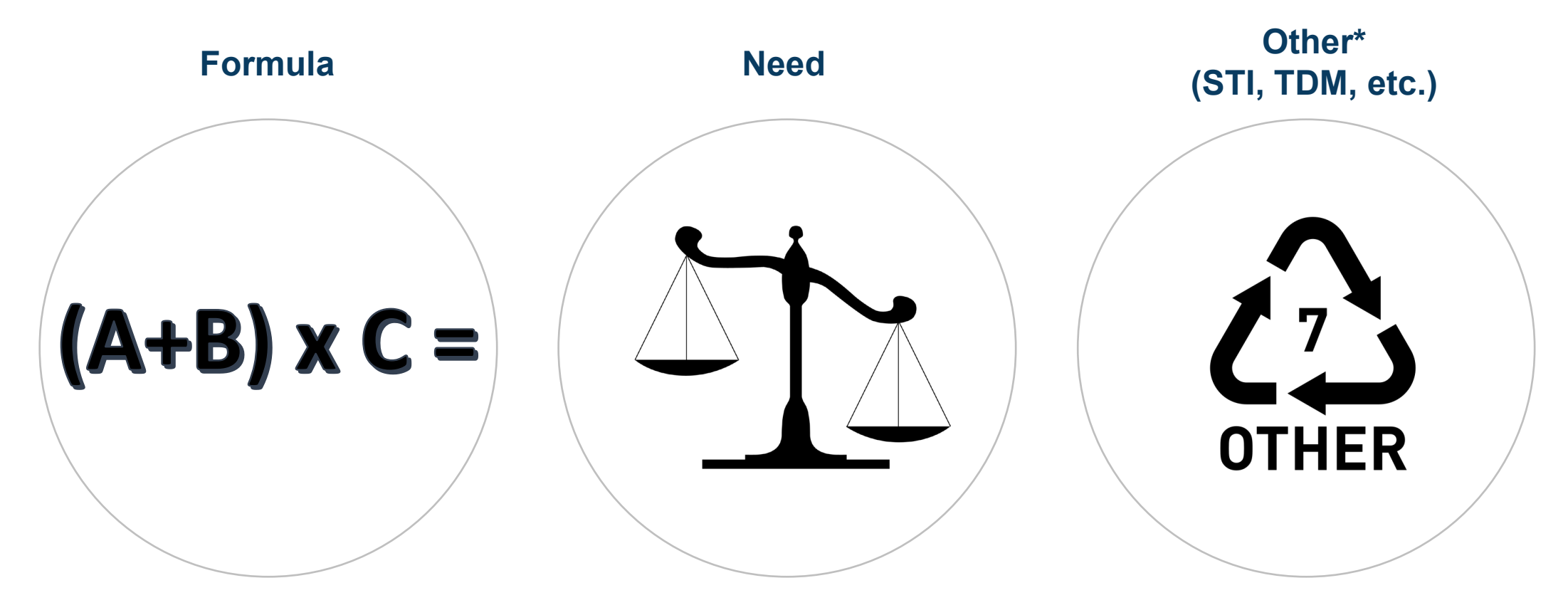

\*Discretionary funding (such as HOPE, AIM, etc.) sources also available under "Other". Requirements/application process different for each program but typically require submittals through EBS.

# **1.2 Funding Available**

- ► 5303
- Capital Purchase of Service
- ► 5310
- ► 5311
- Urban Advanced Technology
- ► Urban Strategic Transportation Investments (STI)
- ► Rural STI
- ► Combined Capital
- ► ConCPT Consolidation (CN)
- ► ConCPT Coordination (CO)
- ► Rural State Operating Funds (RO)
- ► Rural Operating Assistance Program (ROAP)
- State Maintenance Assistance Program (SMAP)
- ► Transportation Demand Management (TDM)
- ► Travelers' Aid
- ► Urban State Match
- ► Non-STI
- Mobility Manager
- Capital Cost of Contracting

# **1.2 Funding Available for MPO**

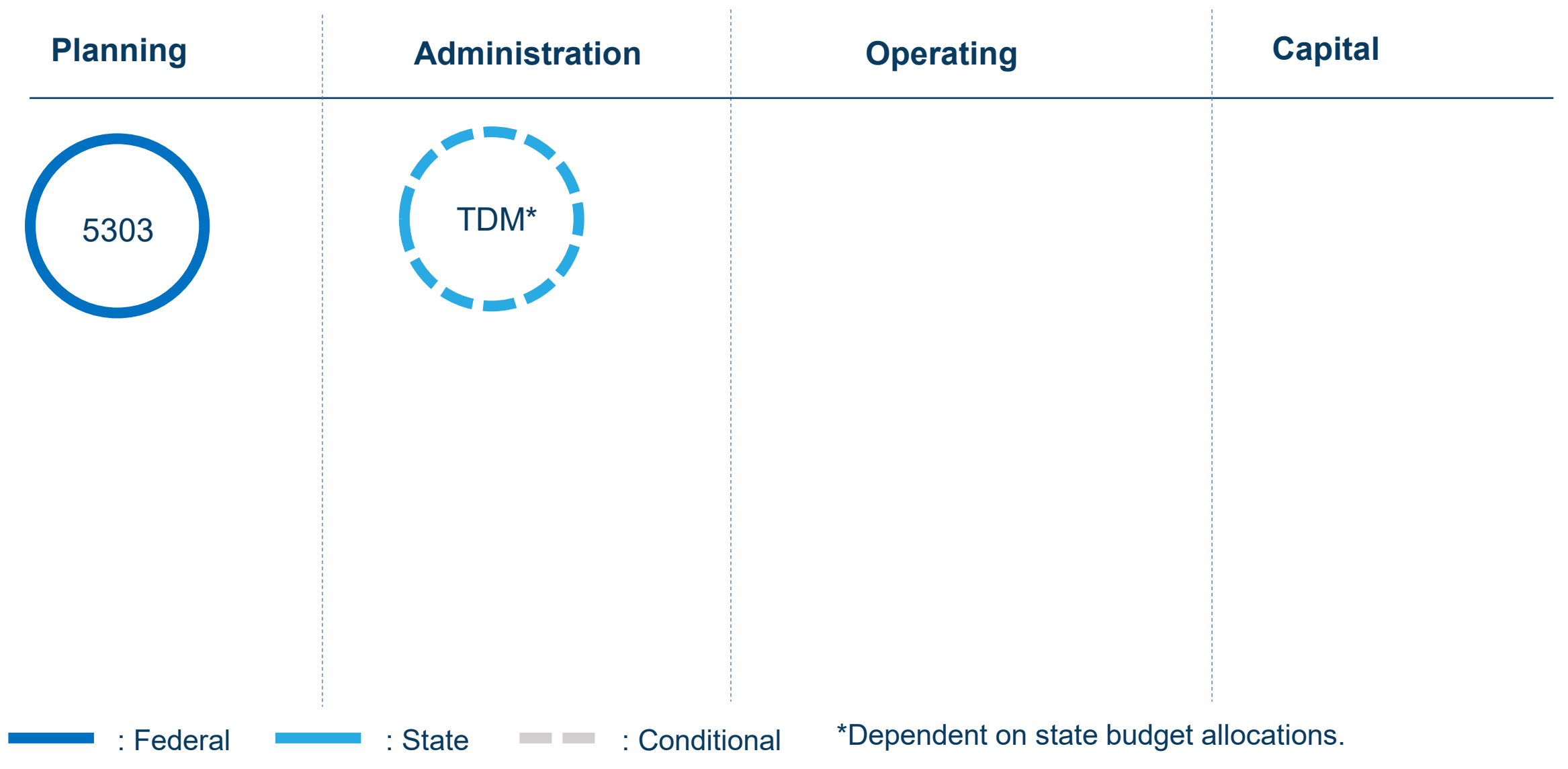

# **1.2 Funding Available for RPO**

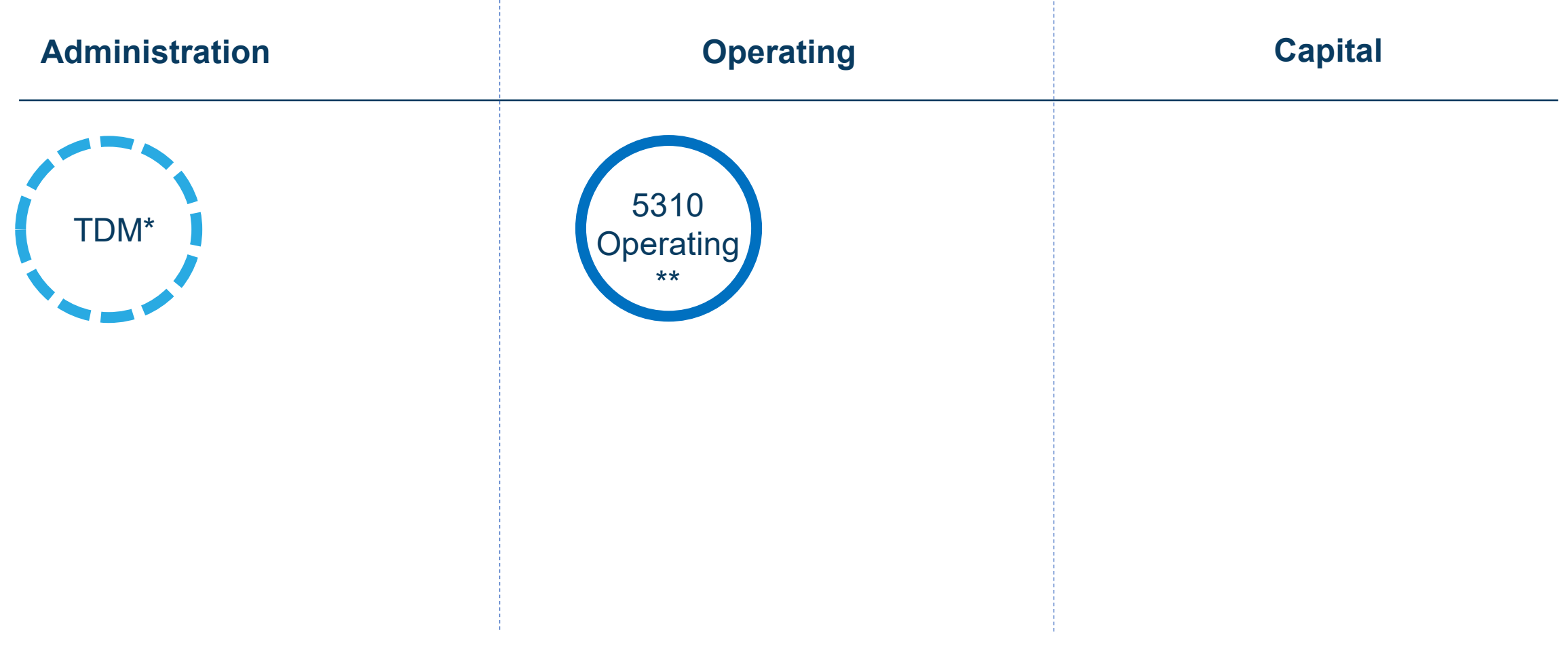

\*\*5310 Operating: Only available to RPOs for mileage reimbursement of volunteer drivers

: Federal **Entry : State : Conditional \*Dependent on state budget allocations** 

# **1.2 Funding Available for County**

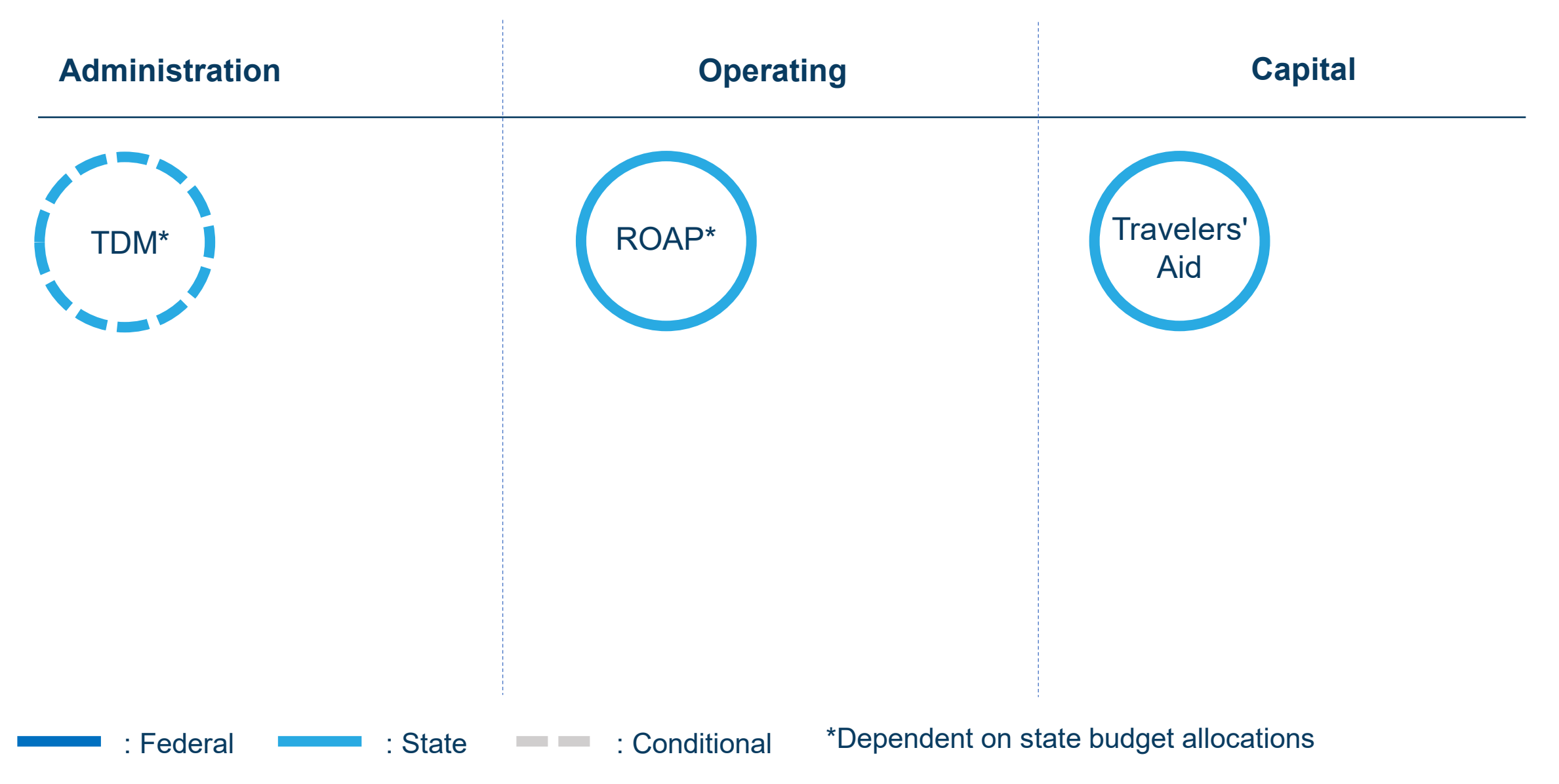

# **1.2 Funding Available for Rural System**

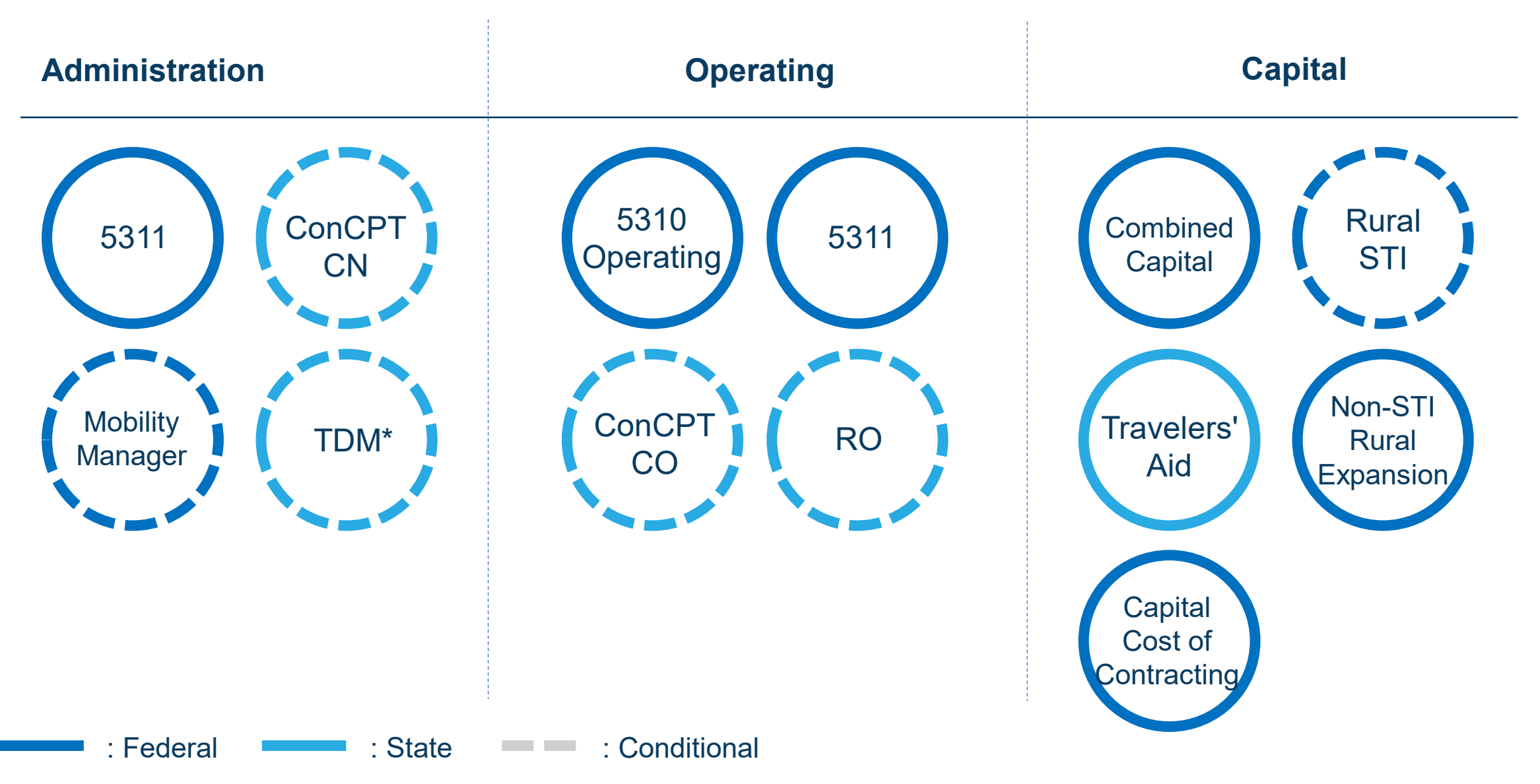

# **1.2 Funding Available for Small Urban System**

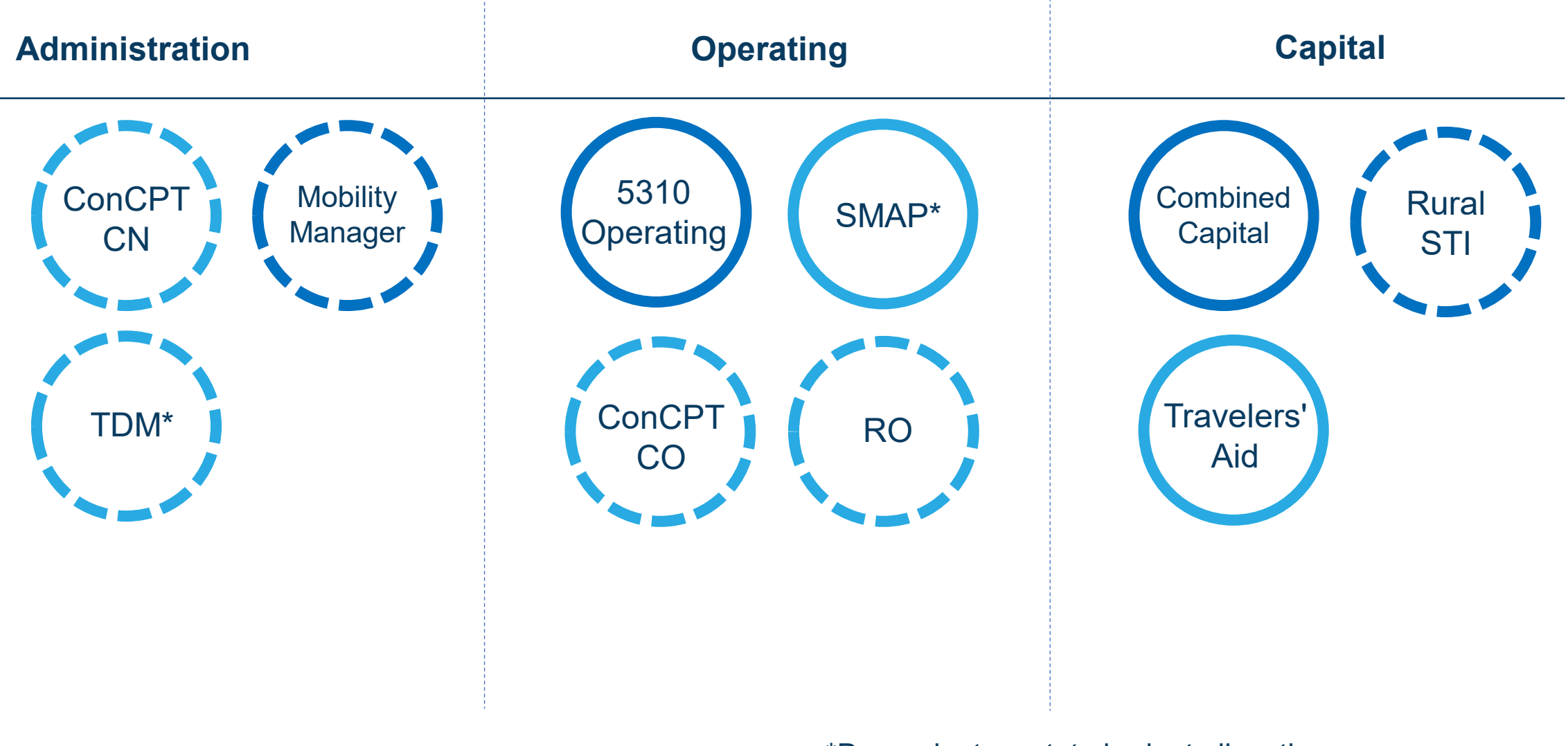

: Federal **: State : Conditional** 

\*Dependent on state budget allocations

# **1.2 Funding Available for Urban System**

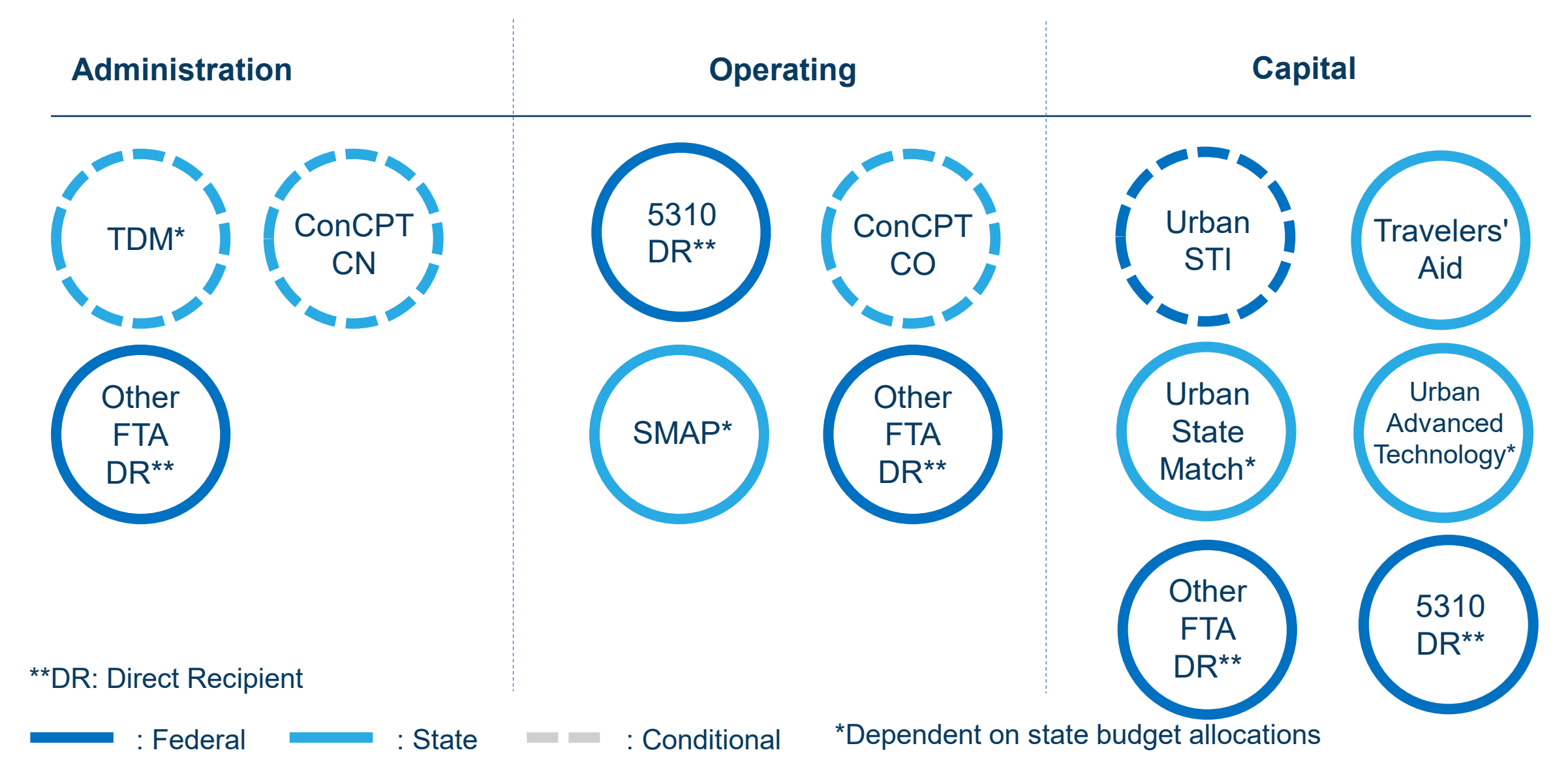

# **1.2 Funding Available for Other Agency**

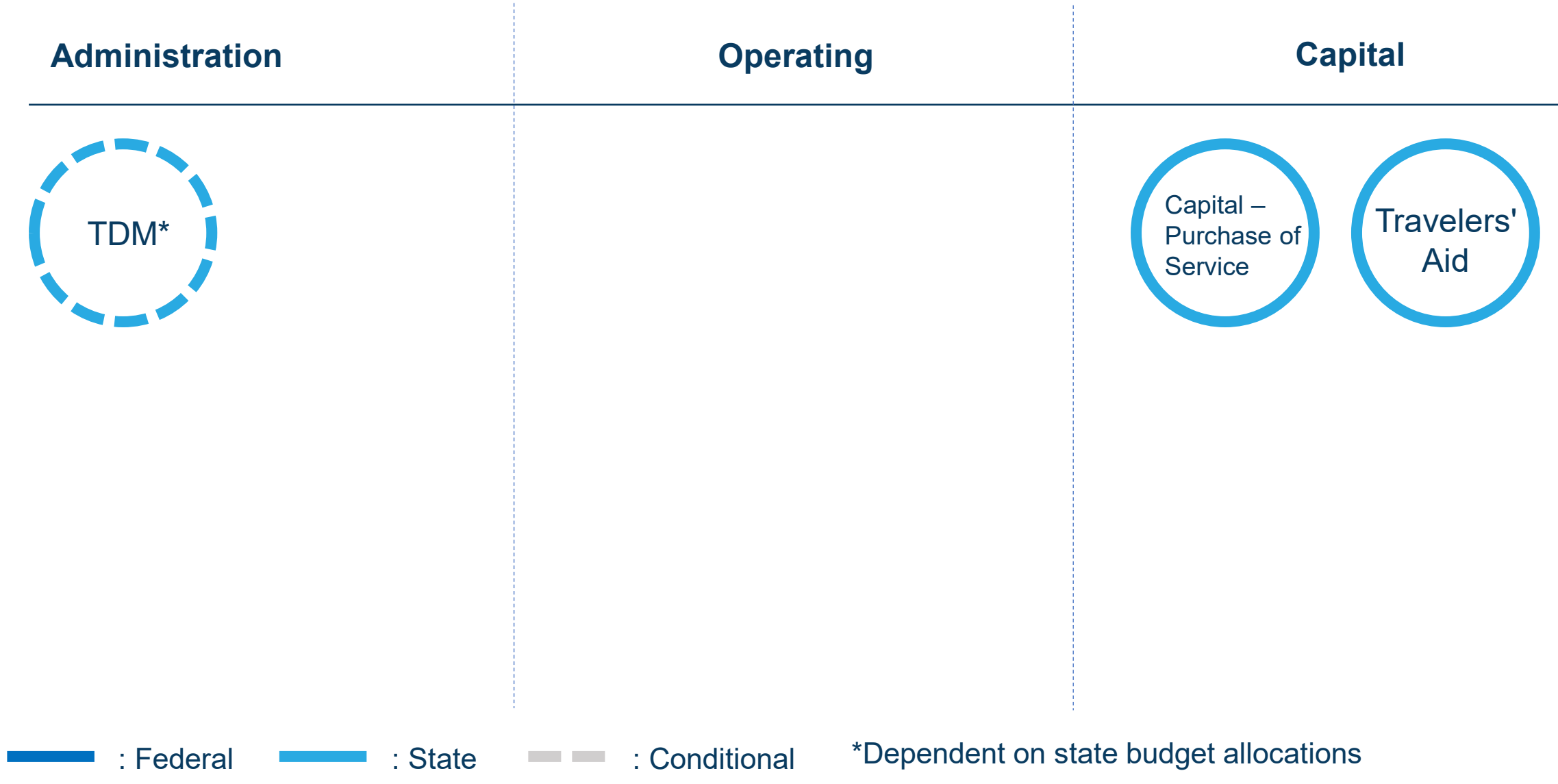

 $\circ$ 

### **PART1 Background / Eligible Applicants**

### 1.2 Funding Eligibility

The eligibility for any particular public transportation funding program in North Carolina varies significantly between different organization types. This interactive guidance document organizes information about funding program eligibility by organization type or organization characteristics. Choose your organization type below to learn more about funding eligibility.

Disclaimer: Eligibility may vary on a case-by-case basis from what is stated in this guidance document.

**CHOOSE YOUR ORGANIZATION TYPE** (Click applicable boxes below)

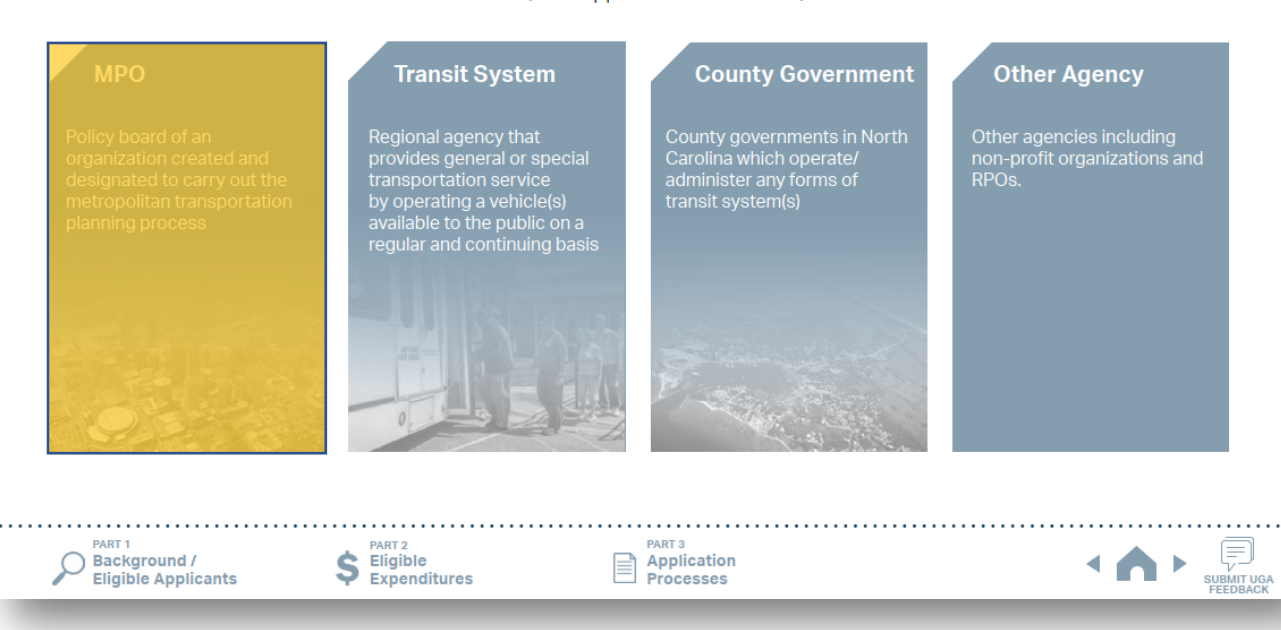

Choose your organization type.

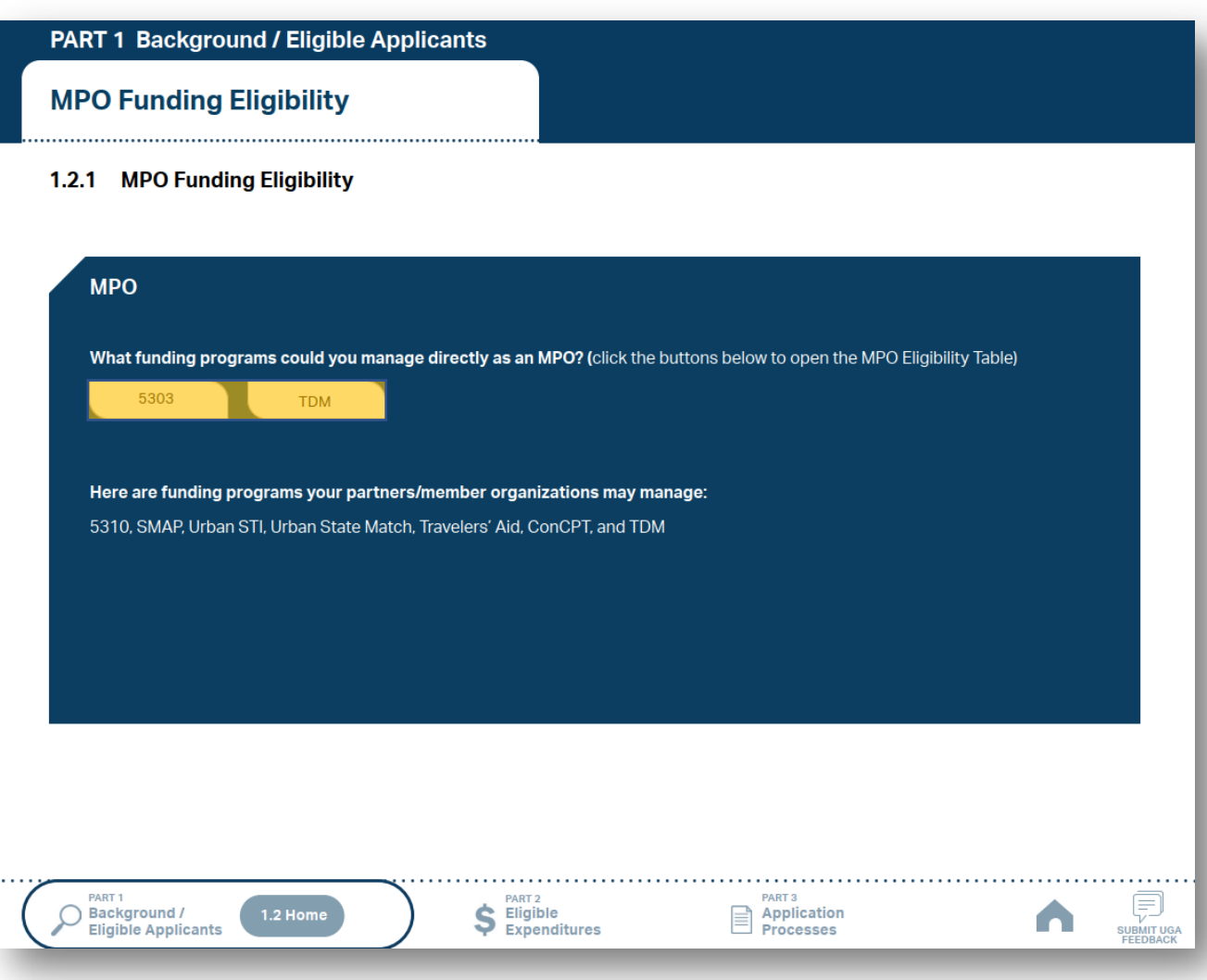

- 1 Choose your organization type.
- 2 Click the funding programs to see the eligibility table.

PART<sub>3</sub>

Application<br>Processes

nds for

 $\fbox{\parbox{12pt} \begin{picture}(120,140) \put(0,0){\line(0,1){15}} \put(15,0){\line(0,1){15}} \put(15,0){\line(0,1){15}} \put(15,0){\line(0,1){15}} \put(15,0){\line(0,1){15}} \put(15,0){\line(0,1){15}} \put(15,0){\line(0,1){15}} \put(15,0){\line(0,1){15}} \put(15,0){\line(0,1){15}} \put(15,0){\line(0,1){15}} \put(15,0){\line(0,1){15}}$ 

**COL** 

### PART 1 Background / Eligible Applicants

### **MPO Funding Eligibility**

#### 1.2.1.1 MPO Funding Eligibility Table

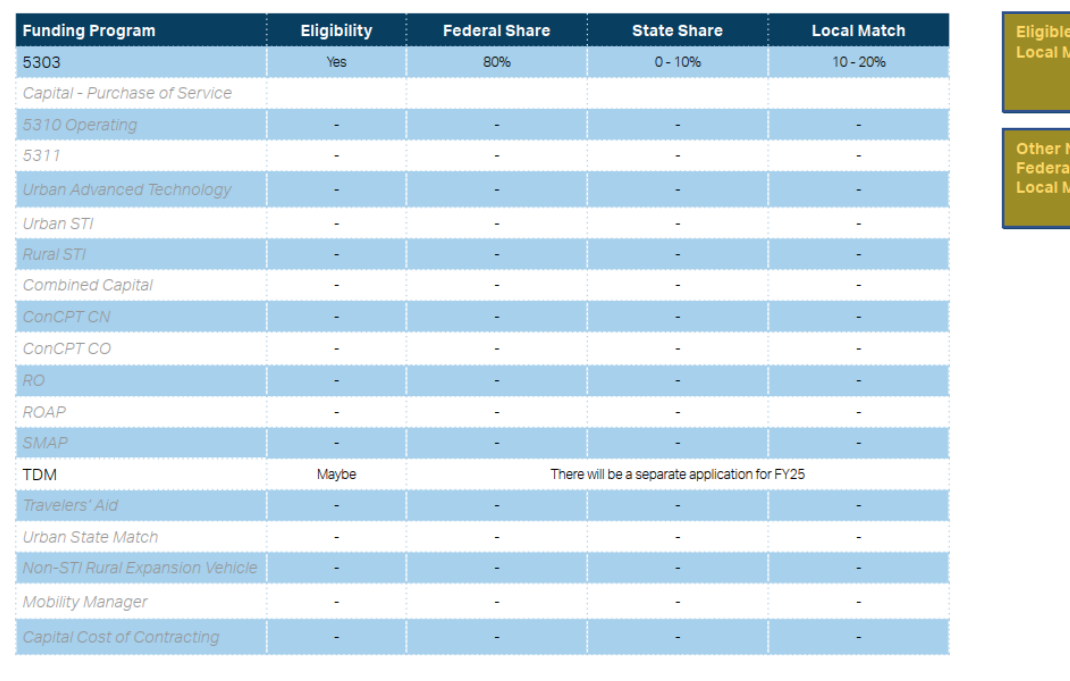

- 1 Choose your organization type.
- 2 Click the funding programs to see the eligibility table.
- Check the eligibility for each program. Click the boxes to the right of the table for more instructions. 3

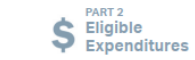

le Sources of Match

**Non-USDOT** al Funds for Match

Ę

SUBMIT UGA<br>FEEDBACK

**COL** 

### PART 1 Background / Eligible Applicants

### **MPO Funding Eligibility**

Background /

#### 1.2.1.1 MPO Funding Eligibility Table

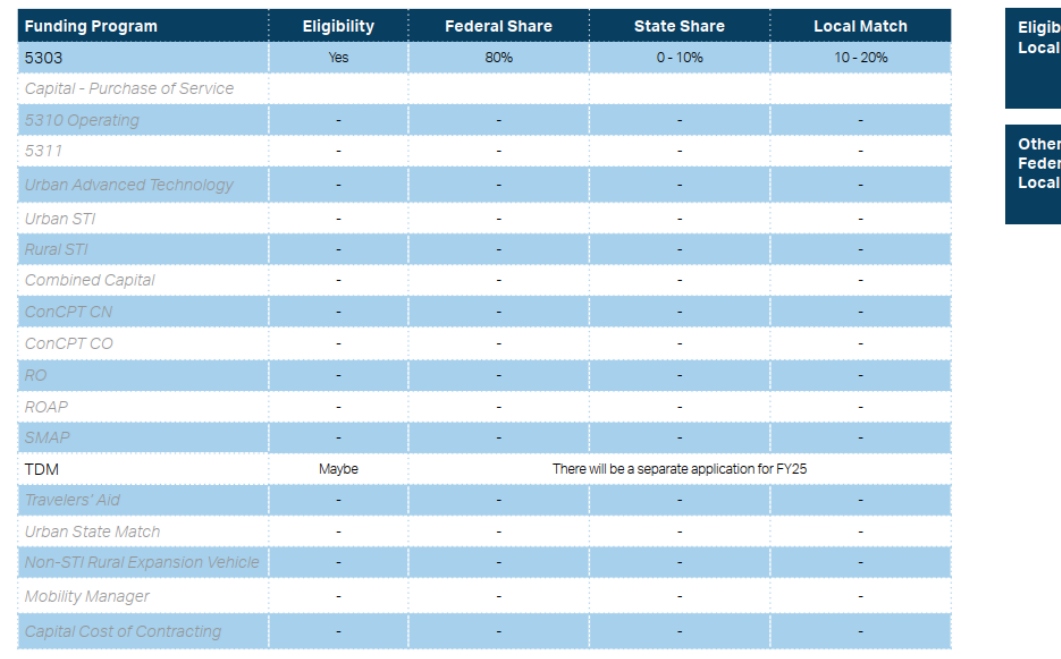

PART<sub>2</sub>

 $S$  Eligible<br> $S$  Expenditures

PART<sub>3</sub>

**E** Application<br>■ Processes

1 Choose your organization type.

2 Click the funding programs to see the eligibility table.

Check the eligibility for each program. Click the boxes to the right of the table for more instructions. 3

Use the navigation box to go back to Part 1 or 1.2.1 Home. 4

### **PART1 Background / Eligible Applicants**

#### 1.2 Funding Eligibility

The eligibility for any particular public transportation funding program in North Carolina varies significantly between different organization types. This interactive guidance document organizes information about funding program eligibility by organization type or organization characteristics. Choose your organization type below to learn more about funding eligibility.

Disclaimer: Eligibility may vary on a case-by-case basis from what is stated in this guidance document.

**CHOOSE YOUR ORGANIZATION TYPE** (Click applicable boxes below)

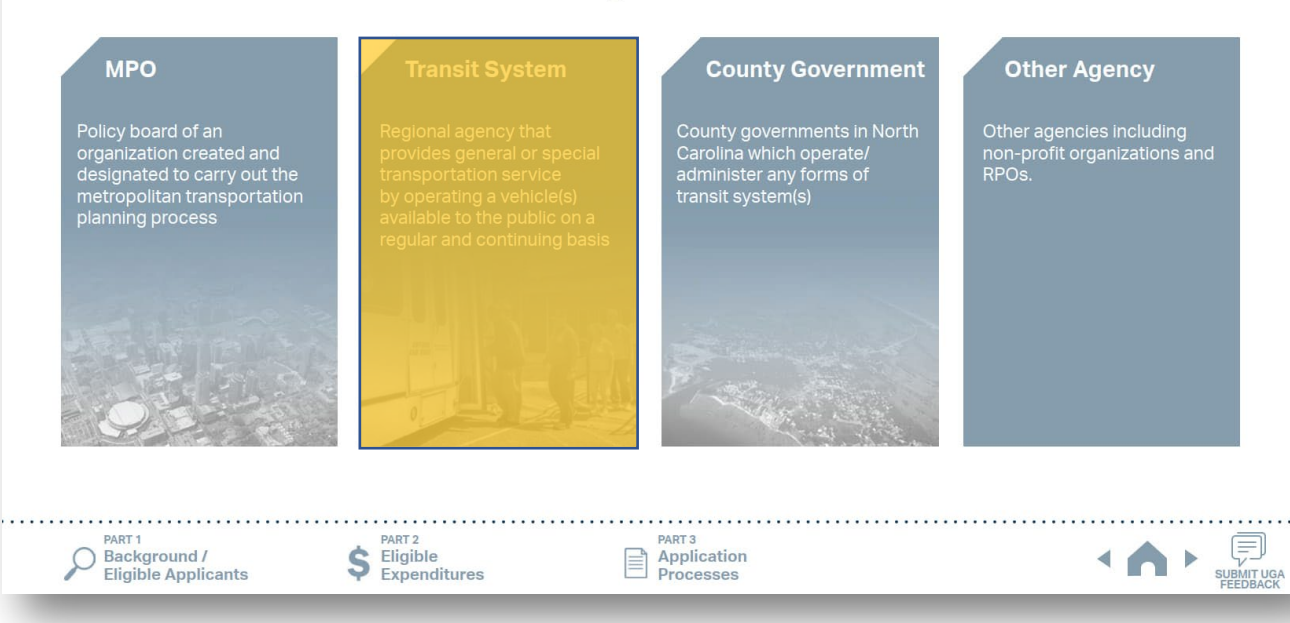

Choose your organization type.

### **PART 1 Background / Eligible Applicants**

### **Transit System Funding Eligibility**

#### 1.2.2 Transit System Funding Eligibility (1/2)

Click on the name of your system below (list continues on next page) for a list of eligible state and federal transportation funding sources administered by NCDOT and detailed through this guidance document.

#### **Coastal Plains**

**Brunswick Transit System, Inc.** Cape Fear Public Transportation Authority (Wave) **Carteret County** Choanoke Public Transportation Authority (CPTA) Columbus County Craven County (CARTS) **Cumberland County Transit** Dare County **Fayetteville Area System of Transit Gates County** Harnett Area Rural Transit System (HARTS) Hoke Area Transit Service (HATS) **Hyde County / Tyrrell County** Jacksonville Transit Onslow United Transit System, Inc. (OUTS)

Pender Adult Services Inc.(PAS) Richmond Interagency Transportation, Inc. **Robeson County (SEATS)** Sampson County **Scotland County (SCATS) Washington County (Riverlight Transit)** 

#### **Eastern Piedmont**

Beaufort County Developmental Center, Inc. **Chapel Hill Transit Chatham Transit Network** Duplin County GoCary **GoDurham/Durham County** GoRaleigh GoTriangle Goldsboro-Wayne Transportation Authority **GoWake Access Greene County** 

Greenville Area Transit Johnston County Area Transit (JCATS) Kerr Area (KARTS) Lee County (COLTS) **Lenoir County Lincoln County Martin County** Moore County Orange County Public Transportation Person County (PATS) Pitt County/Pitt Area Transit System **Tar River Transit Wilson County** Wilson, City of

1 Choose your organization type.

2 Click the name of your system to see the eligibility table.

List continues on next page

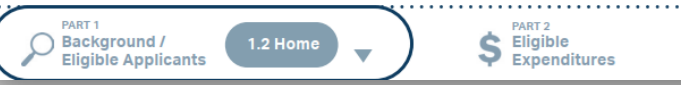

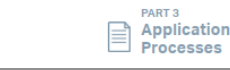

PART<sub>3</sub>

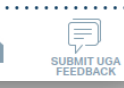

r e

### PART 1 Background / Eligible Applicants

### **Bladen County (BARTS) (Rural System) Funding Eligibility**

#### 1.2.2.1 Transit System Funding Eligibility Table

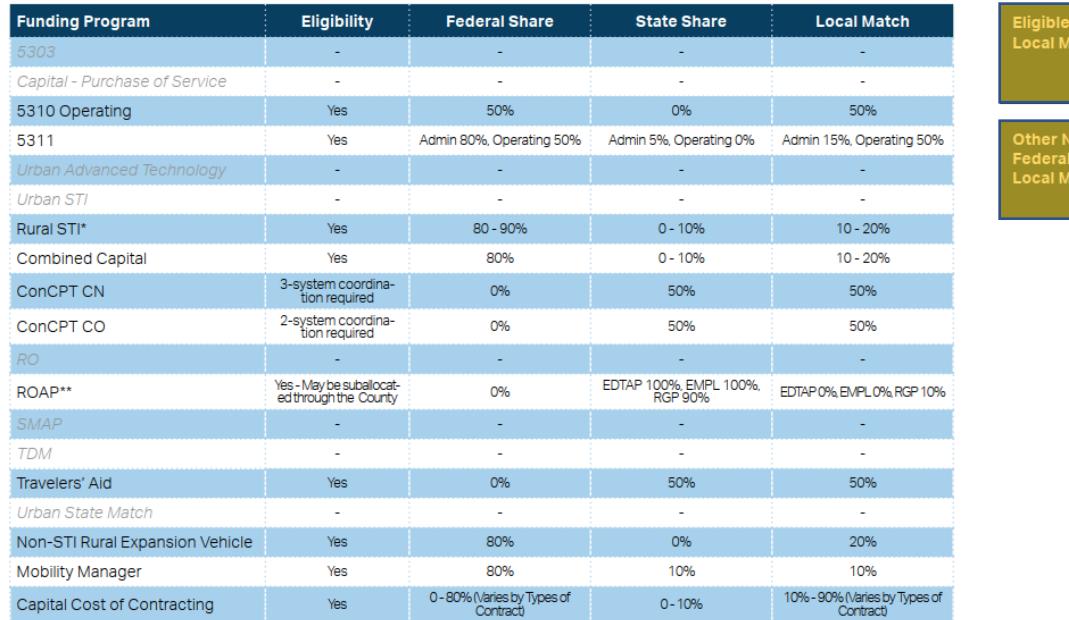

\* State funding is subject to State appropriations and availability of funds. State funding is not guaranteed until appropriated and disbursed.

\*\* ROAP grant has a different application and award schedule, which is subject to an approved State budget before disbursements can be made. ROAP funding goes to each individual County.

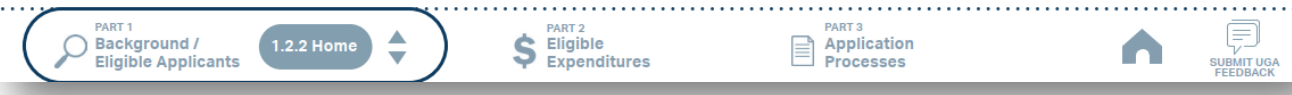

- 1 Choose your organization type.
- 2 Click the name of your system to see the eligibility table.
- Check the eligibility for each program. Click the boxes to the right of the table for more instructions. 3

**Sources of** latch

**Jon-USDOT** l Funds for **Aatch** 

### PART 1 Background / Eligible Applicants

### **Bladen County (BARTS) (Rural System) Funding Eligibility**

#### 1.2.2.1 Transit System Funding Eligibility Table

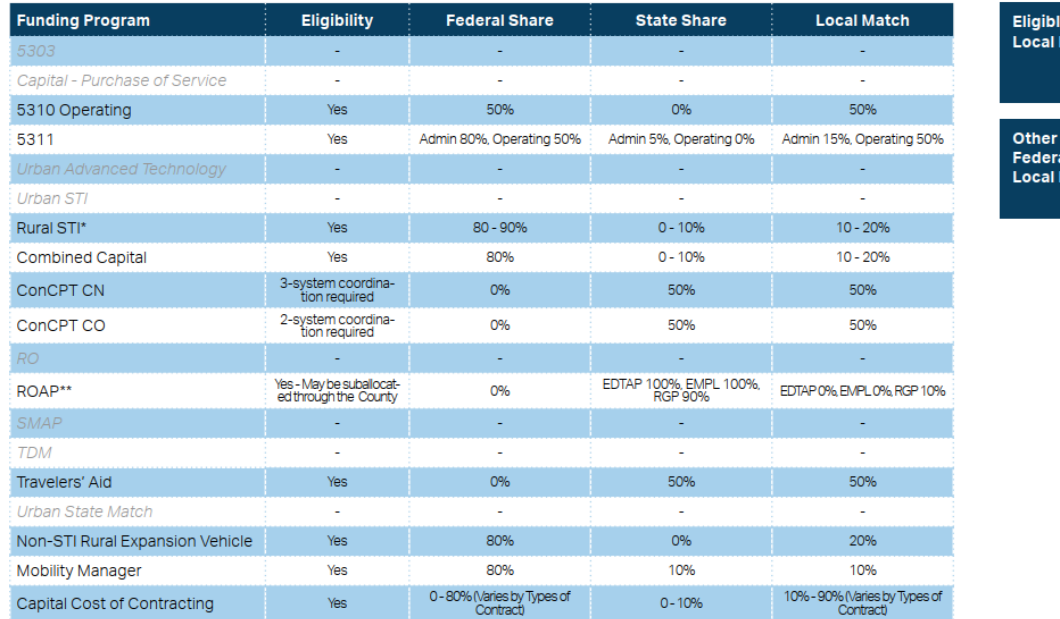

\* State funding is subject to State appropriations and availability of funds. State funding is not guaranteed until appropriated and disbursed.

\*\* ROAP grant has a different application and award schedule, which is subject to an approved State budget before disbursements can be made. ROAP funding goes to each individual County.

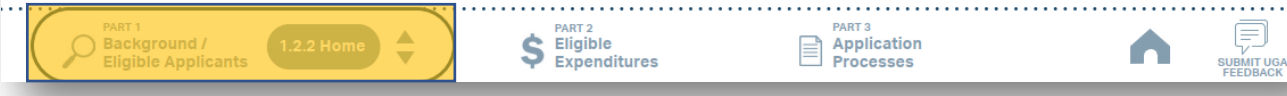

- 1 Choose your organization type.
- 2 Click the name of your system to see the eligibility table.
- Check the eligibility for each program. Click the boxes to the right of the table for more instructions. 3
- Use the navigation box to go back to Part 1 or 1.2.2 Home. 4

### **PART1 Background / Eligible Applicants**

#### 1.2 Funding Eligibility

The eligibility for any particular public transportation funding program in North Carolina varies significantly between different organization types. This interactive guidance document organizes information about funding program eligibility by organization type or organization characteristics. Choose your organization type below to learn more about funding eligibility.

Disclaimer: Eligibility may vary on a case-by-case basis from what is stated in this guidance document.

**CHOOSE YOUR ORGANIZATION TYPE** (Click applicable boxes below)

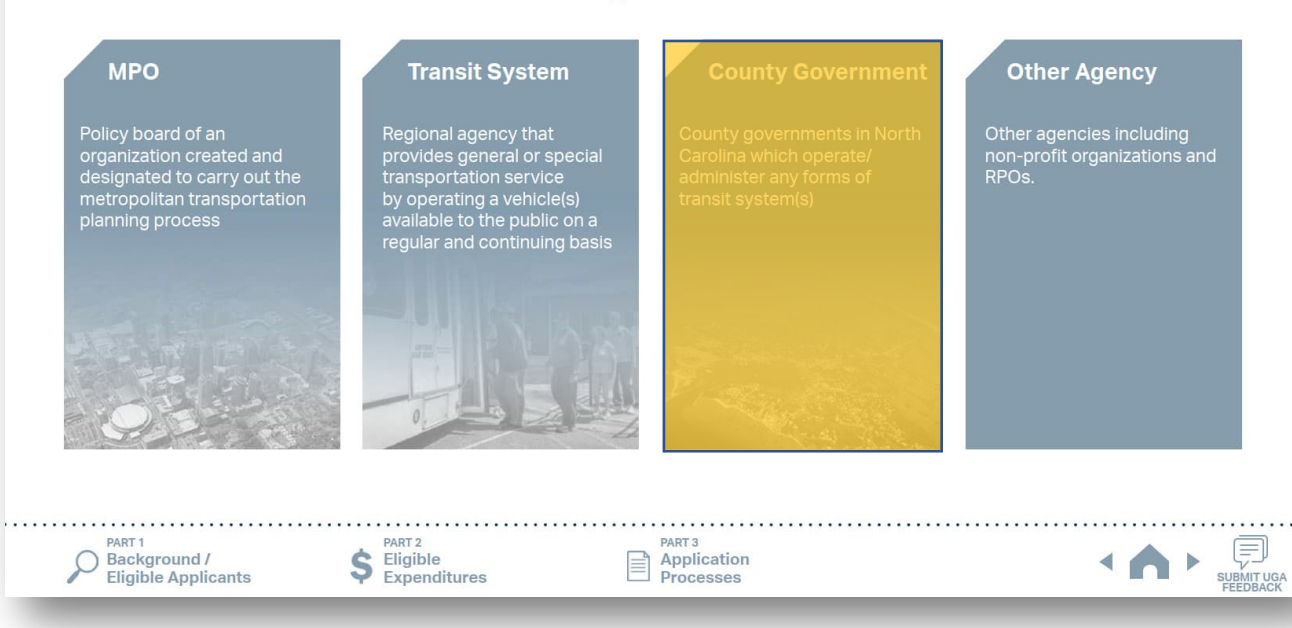

Choose your organization type.

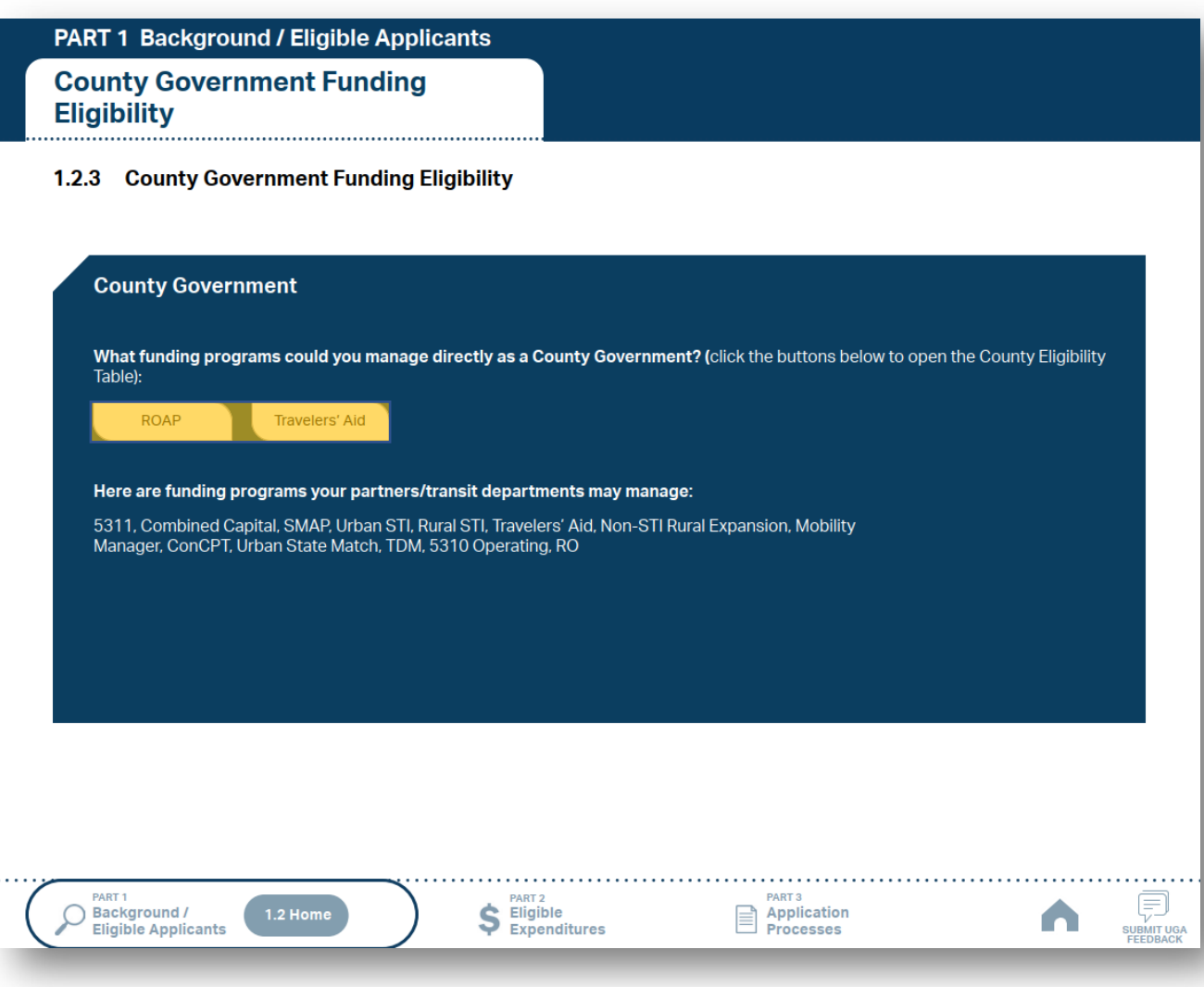

- 1 Choose your organization type.
- 2 Click the funding programs to see the eligibility table.

ds for

### PART 1 Background / Eligible Applicants

### **County Government Funding Eligibility**

#### 1.2.3.1 County Government Funding Eligibility Table

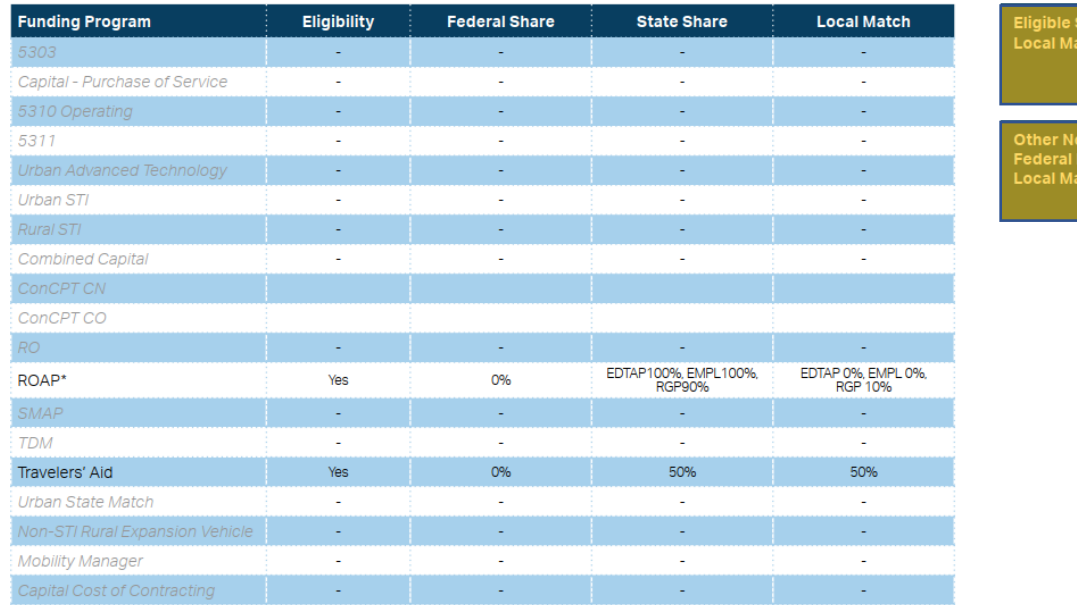

\* State funding is subject to State appropriations and availability of funds. State funding is not guaranteed until appropriated and disbursed.

\*\* ROAP grant has a different application and award schedule, which is subject to an approved State budget before disbursements can be made. ROAP funding goes to each individual County

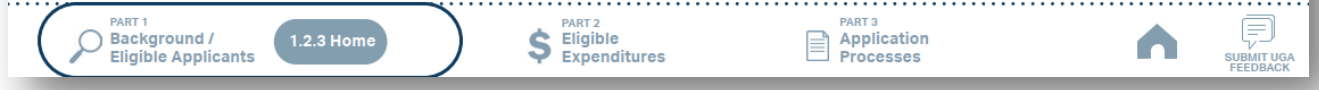

- 1 Choose your organization type.
- 2 Click the funding programs to see the eligibility table.
- Check the eligibility for each program. Click the boxes to the right of the table for more instructions. 3

Sources of itch

on-USDOT **Funds for** atch

### PART 1 Background / Eligible Applicants

### **County Government Funding Eligibility**

#### 1.2.3.1 County Government Funding Eligibility Table

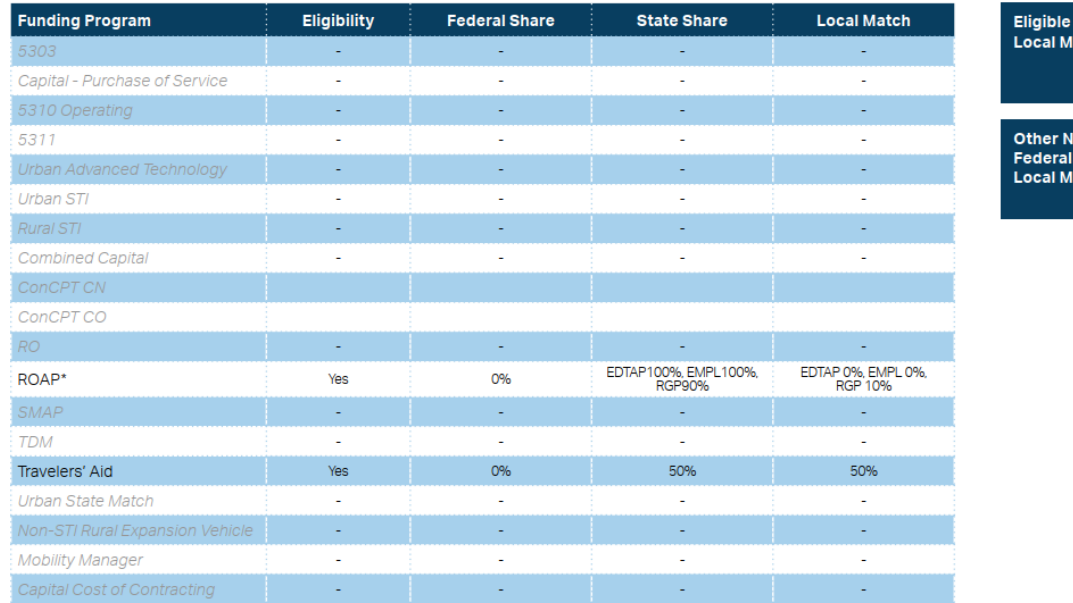

\* State funding is subject to State appropriations and availability of funds. State funding is not guaranteed until appropriated and disbursed.

\*\* ROAP grant has a different application and award schedule, which is subject to an approved State budget before disbursements can be made. ROAP funding goes to each individual County

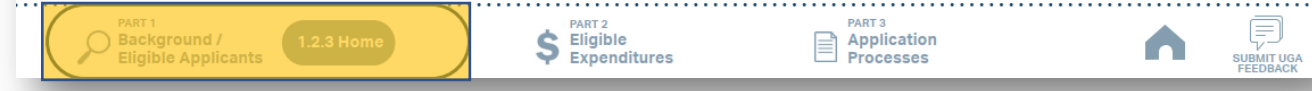

- 1 Choose your organization type.
- 2 Click the funding programs to see the eligibility table.
- Check the eligibility for each program. Click the boxes to the right of the table for more instructions. 3
- Use the navigation box to go back to Part 1 or 1.2.3 Home. 4

### **PART1 Background / Eligible Applicants**

### 1.2 Funding Eligibility

The eligibility for any particular public transportation funding program in North Carolina varies significantly between different organization types. This interactive guidance document organizes information about funding program eligibility by organization type or organization characteristics. Choose your organization type below to learn more about funding eligibility.

#### Disclaimer: Eligibility may vary on a case-by-case basis from what is stated in this guidance document.

**CHOOSE YOUR ORGANIZATION TYPE** (Click applicable boxes below)

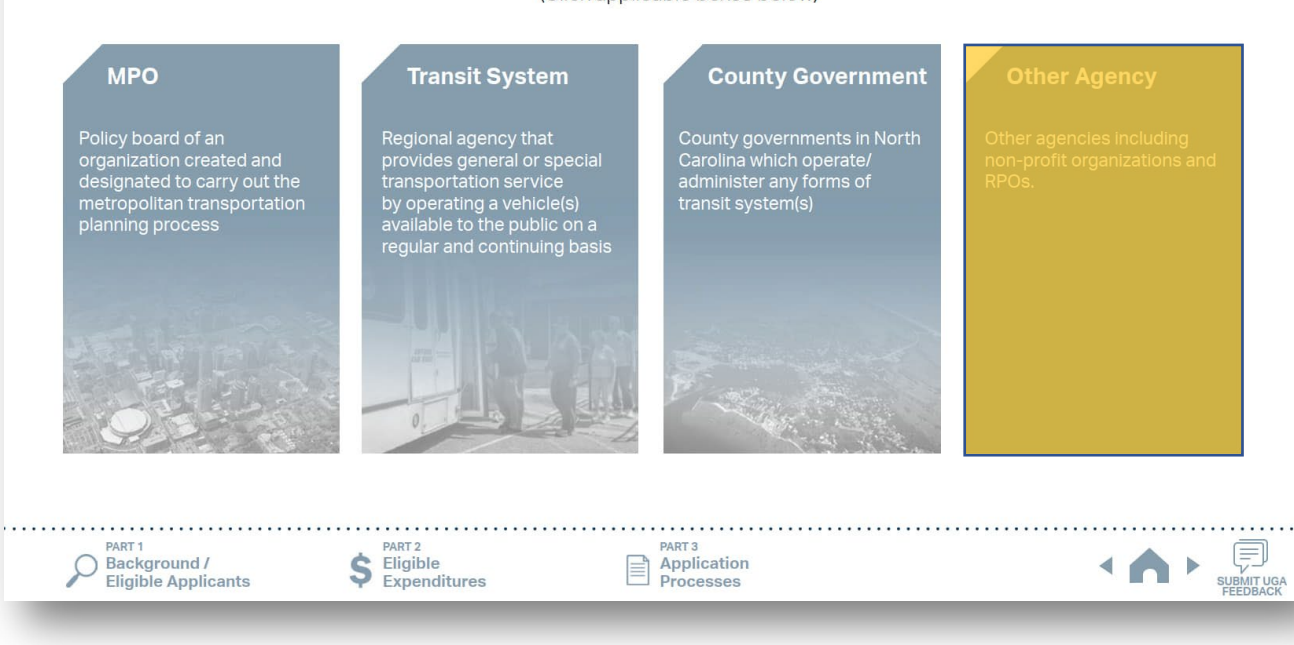

Choose your organization type.

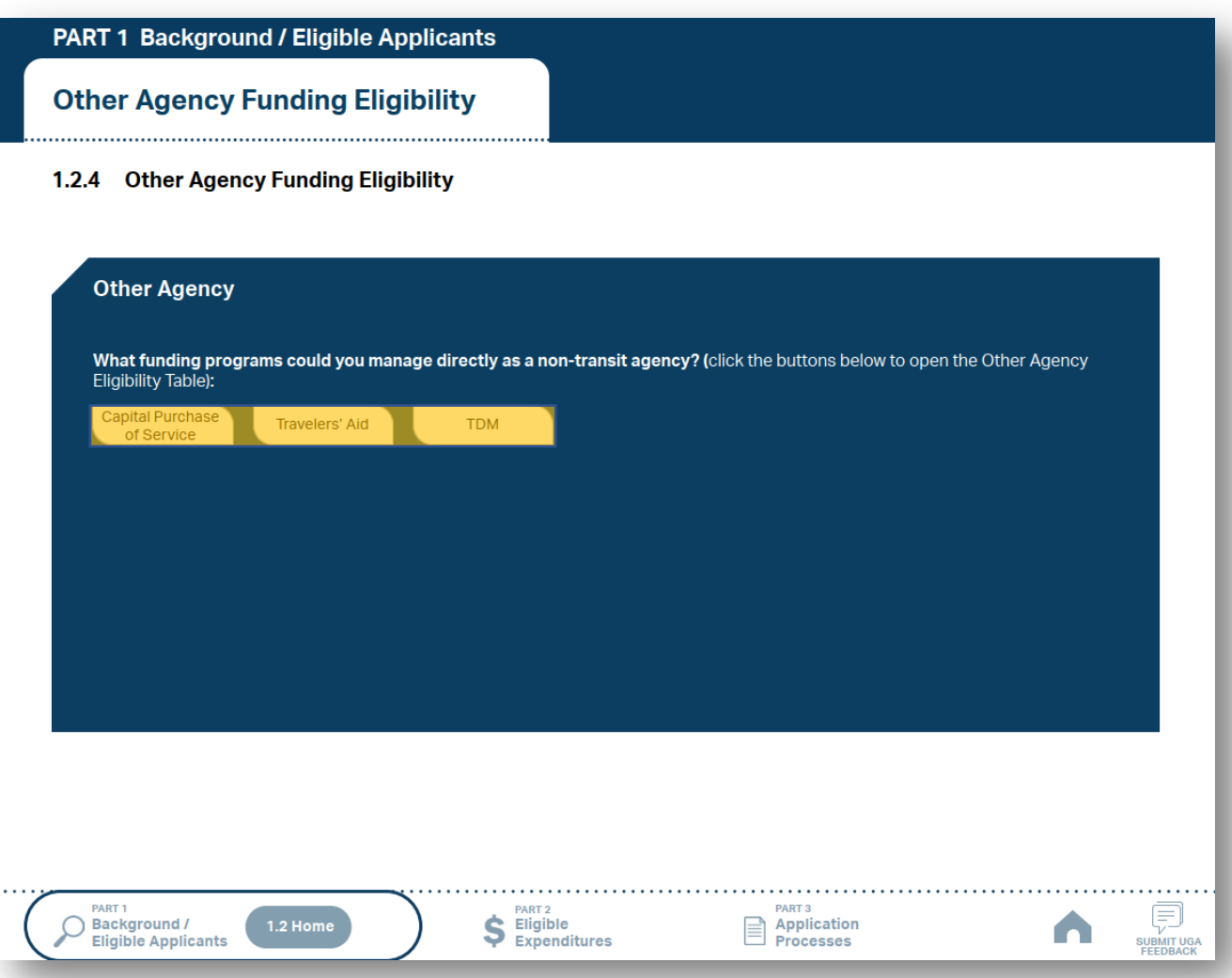

- 1 Choose your organization type.
- 2 Click the funding programs to see the eligibility table.

PART<sub>1</sub>

Background /<br>Eligible Applicants

1.2.4 Home

# **1.3 Additional Guidance on Available Funding**

PART<sub>3</sub>

Application<br>Processes

₹

**V**<br>SUBMIT UGA<br>FEEDBACK

n

### PART 1 Background / Eligible Applicants

### **Other Agency Funding Eligibility**

#### 1.2.4.1 Other Agency Funding Eligibility Table

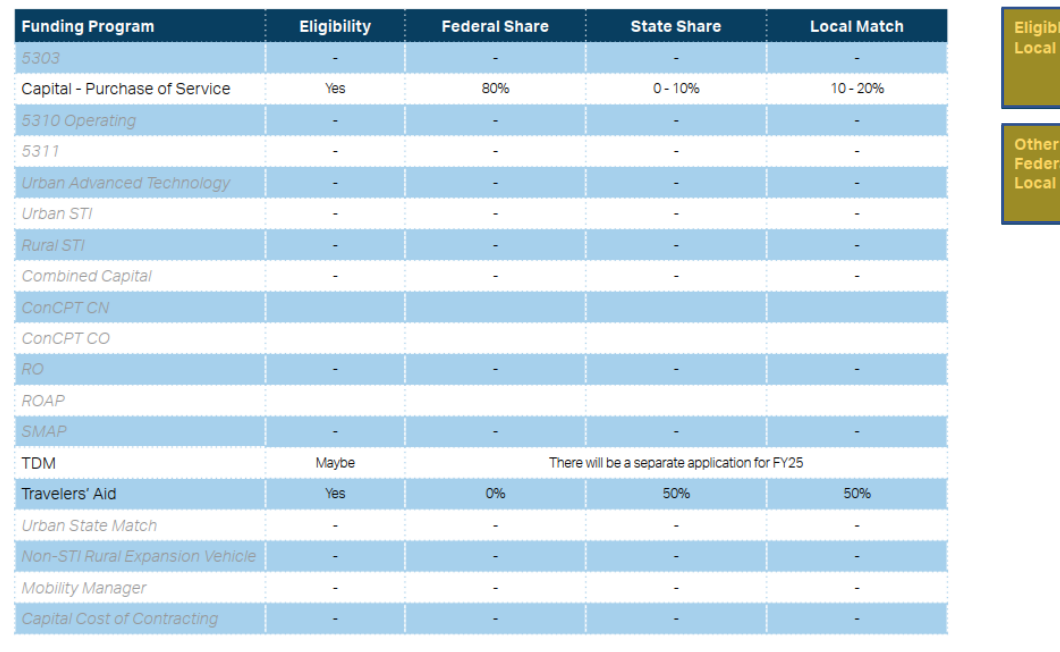

**PART 2** 

 $S$  Eligible<br>Expenditures

- 1 Choose your organization type.
- 2 Click the funding programs to see the eligibility table.
- Check the eligibility for each program. Click the boxes to the right of the table for more instructions. 3

PART<sub>3</sub>

Application<br>Processes

ble Sources of Match

Non-USDOT ral Funds for I Match

₹

SUBMIT UGA

n

### PART 1 Background / Eligible Applicants

### **Other Agency Funding Eligibility**

#### 1.2.4.1 Other Agency Funding Eligibility Table

 $\bigg($  1.2.4 Home

Background /

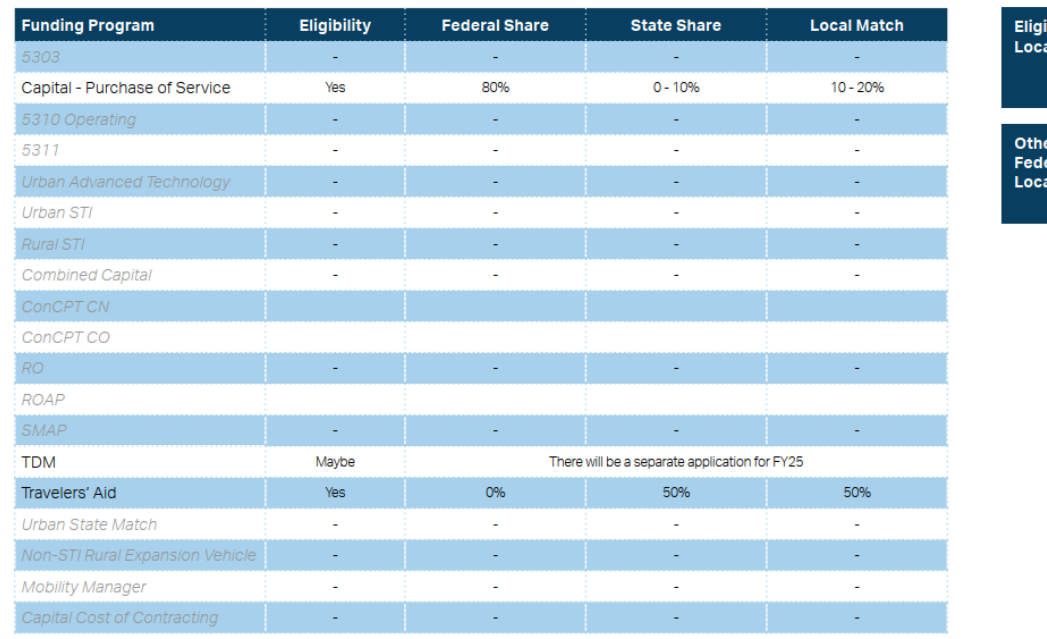

**PART 2** 

 $S$  Eligible<br>Expenditures

- 1 Choose your organization type.
- 2 Click the funding programs to see the eligibility table.
- Check the eligibility for each program. Click the boxes to the right of the table for more instructions. 3
- Use the navigation box to go back to Part 1 or 1.2.4 Home. 4
## **1.3 Additional Guidance on Available Funding**

## **PART1 Background / Eligible Applicants**

### 1.3 Program Overview / Funding Formula

As described in Parts 1.1 and 1.2 of this quidance, IMD provides access for public transportation systems and partners to receive public transportation funding from both the state and federal government. As an administrator of state and federal public transportation funds, NCDOT administers the application process, application review, contracting, compliance, and claims processes associated with each state or federal public transportation funding source listed below.

Refer to Part 1.2 for your particular eligibility for the public transportation funding programs listed below.

Click the buttons below to access information about particular public transportation funding sources administered by NCDOT.

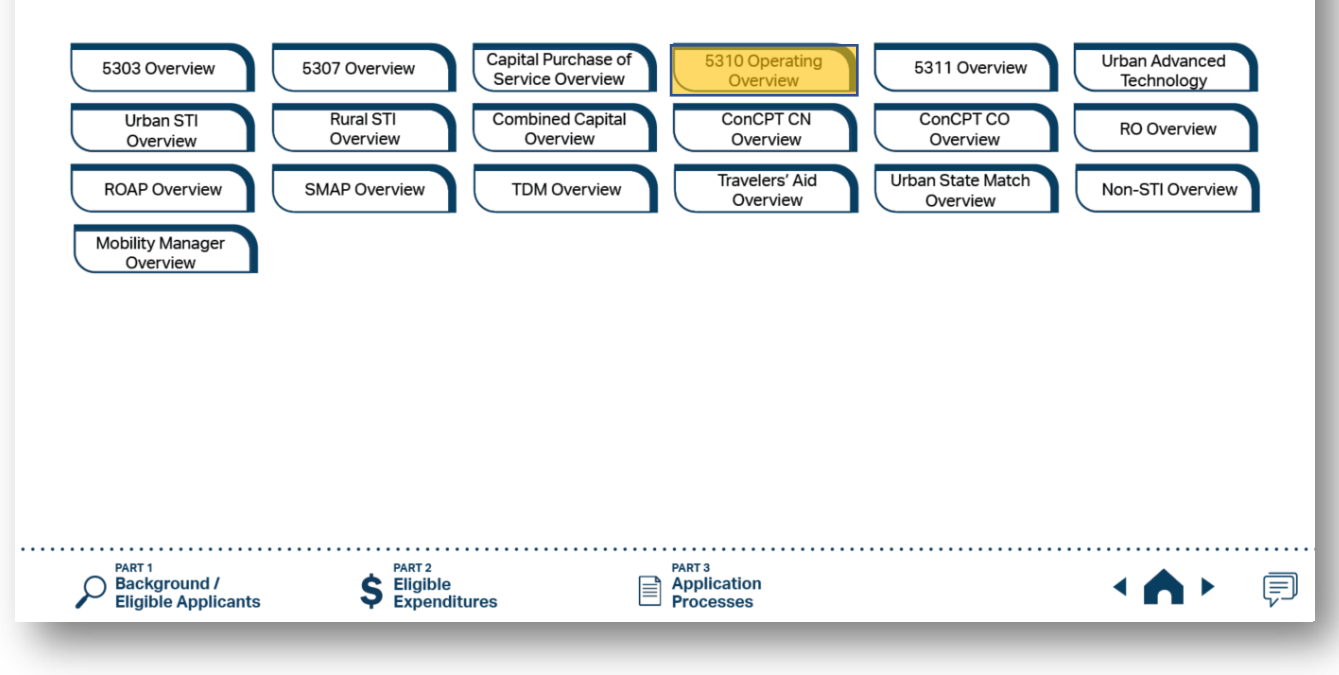

Click the program of your interest.

# **1.3 Additional Guidance on Available Funding**

**PART 1 Background / Eligible Applicants** 

### 5311 Non-Urbanized Area **Formula Program Overview**

### 1.3.1 Purpose of Funding Source

Section 5311 funding is a federal formula grant for rural areas established to provide assistance to support public transportation in areas with populations of less than 50,000. This funding is provided to address the needs of rural area residents who often rely on public transit to reach their destinations.

1.3.2 Notes on Eligible Projects

Eligible transportation systems (see Part 1.2) can use Section 5311 funds for public transportation projects in nonurbanized areas. Because most rural trips end in urbanized areas, Section 5311 funds can be used for portions of trips in urbanized areas; however, the primary beneficiary of Section 5311-funded transportation activity must be rural areas. A rural transit provider should consider designing its Section 5311-funded services to maximize use by members of the general public who are transportation disadvantaged such as elderly people and people with disabilities.

### 1.3.3 Priority of Grant Award

North Carolina's coordinated approach to service delivery currently allows for the award of a single application (as a subrecipient of NCDOT) within each designated service area as identified in the transit system's Transportation Development Plan (TDP) currently on-file with NCDOT. Section 5311 funding is only provided to a single sub-recipient within each geographical area (county or counties served by a regional transit system) as identified in that transit system's TDP. IMD will implement the adoption of a Governing Board resolution that designates the single designated 5311 applicant on a 5-year cycle. NCDOT's cycle is 2018, 2023, 2028 and so forth.

For the FY 2025 Call for Projects, the 5-year funding allocation formula developed for FY 2023 will continue to be used. The funding formula for FY 2025 provides 1) a base level of \$30,000 for each county in the 5311-funded transit system's service area, 2) a performance bonus carved from a 10% performance set-aside from the overall formula, and 3) a final apportionment based on the amount of funds that were generated by each transit system. The remaining funds are distributed based on the FTA apportionment formula which is how FTA determines the apportionment to each state. If the formula amount apportioned to a transit system was below FY 2023 totals, state or other federal funds were added to equal no more than a 10% reduction. This 10% reduction will continue each year until the funding matches the earned amounts. Ten percent (10%) of the funding will be based on performance as well. If you were above the apportioned amount, you will receive a slight increase. This funding formula allows for the future incorporation of performance criteria

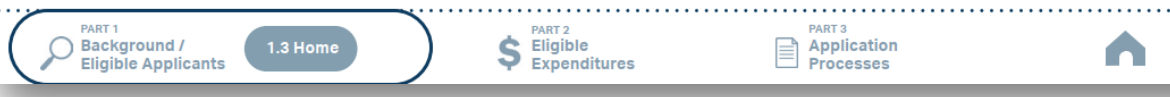

ŧ

**SUBMIT UGA**<br>FEEDBACK

Click the program of your interest.

2 Click boxes to the right to see more instructions.

# **1.3 Additional Guidance on Available Funding**

**Identifying Your** 

Reimbursable

Operating **Expenditure Amount** 

**PART 1 Background / Eligible Applicants** 

### 5311 Non-Urbanized Area **Formula Program Overview**

### 1.3.1 Purpose of Funding Source

Section 5311 funding is a federal formula grant for rural areas established to provide assistance to support public transportation in areas with populations of less than 50,000. This funding is provided to address the needs of rural area residents who often rely on public transit to reach their destinations.

1.3.2 Notes on Eligible Projects

Eligible transportation systems (see Part 1.2) can use Section 5311 funds for public transportation projects in nonurbanized areas. Because most rural trips end in urbanized areas, Section 5311 funds can be used for portions of trips in urbanized areas; however, the primary beneficiary of Section 5311-funded transportation activity must be rural areas. A rural transit provider should consider designing its Section 5311-funded services to maximize use by members of the general public who are transportation disadvantaged such as elderly people and people with disabilities.

### 1.3.3 Priority of Grant Award

North Carolina's coordinated approach to service delivery currently allows for the award of a single application (as a subrecipient of NCDOT) within each designated service area as identified in the transit system's Transportation Development Plan (TDP) currently on-file with NCDOT. Section 5311 funding is only provided to a single sub-recipient within each geographical area (county or counties served by a regional transit system) as identified in that transit system's TDP. IMD will implement the adoption of a Governing Board resolution that designates the single designated 5311 applicant on a 5-year cycle. NCDOT's cycle is 2018, 2023, 2028 and so forth.

For the FY 2025 Call for Projects, the 5-year funding allocation formula developed for FY 2023 will continue to be used. The funding formula for FY 2025 provides 1) a base level of \$30,000 for each county in the 5311-funded transit system's service area, 2) a performance bonus carved from a 10% performance set-aside from the overall formula, and 3) a final apportionment based on the amount of funds that were generated by each transit system. The remaining funds are distributed based on the FTA apportionment formula which is how FTA determines the apportionment to each state. If the formula amount apportioned to a transit system was below FY 2023 totals, state or other federal funds were added to equal no more than a 10% reduction. This 10% reduction will continue each year until the funding matches the earned amounts. Ten percent (10%) of the funding will be based on performance as well. If you were above the apportioned amount, you will receive a slight increase. This funding formula allows for the future incorporation of performance criteria

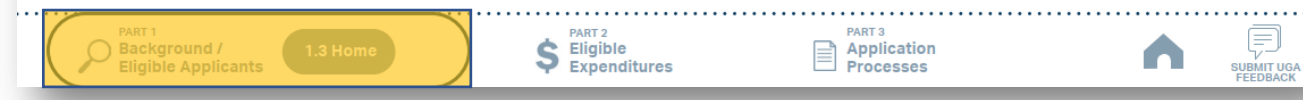

- Click the program of your interest.
- 2 Click boxes to the right to see more instructions.
- 3 Use navigation box to go back to Part 1 or 1.3 Home.

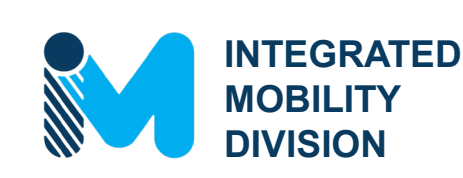

**PART 2 – What Expenses are Eligible?** 

- 2.1 Using Public Transportation Funding in North Carolina
- 2.2 Eligible Administrative Expenses
- 2.3 Eligible Operating Expenses
- 2.4 Eligible Capital Expenses
- 2.5 Eligible Planning Expenses
- 2.6 Guidance on Identifying Reimbursable Expenses

# **2.1 Using Public Transportation Funding in North Carolina**

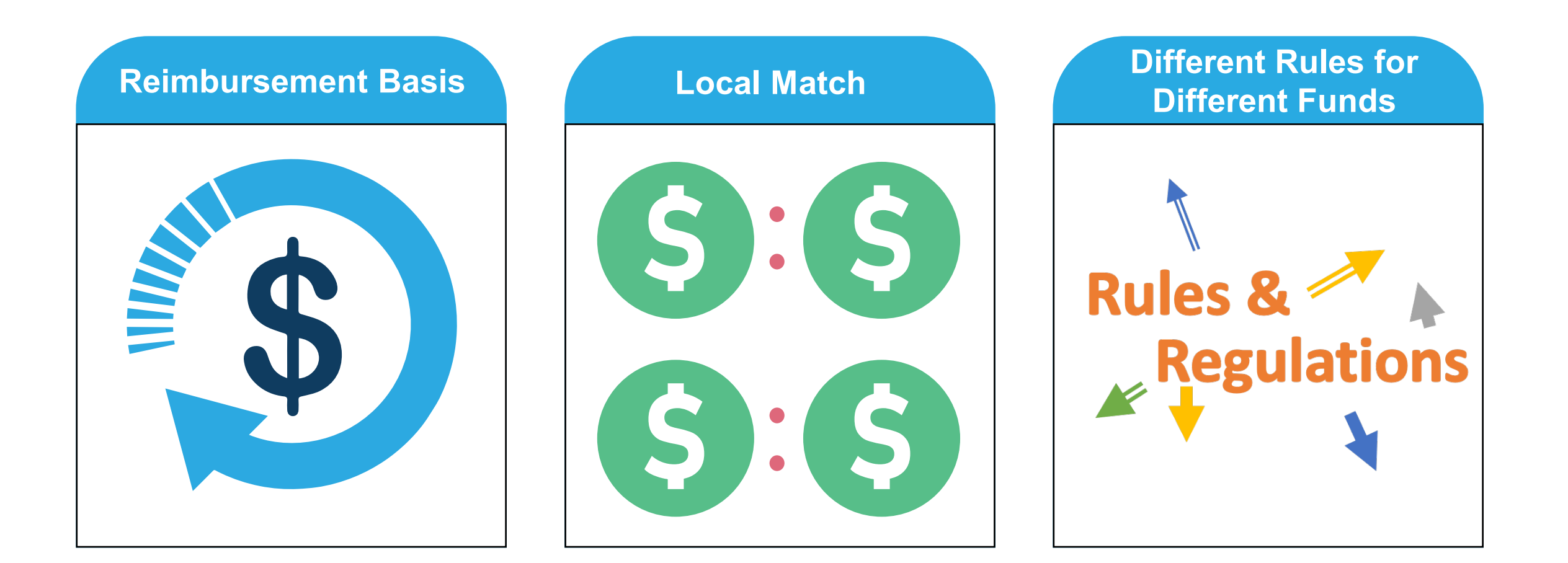

**2.1 Reimbursement Basis**

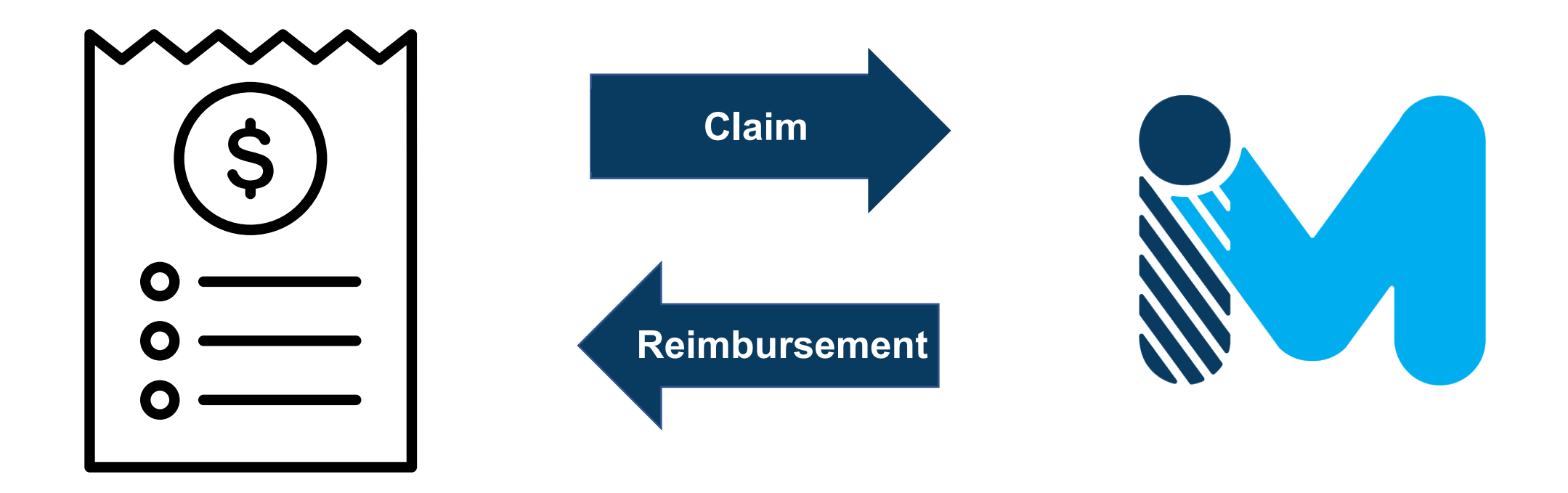

\*Taxes are not usually reimbursable

# **2.1 Local Match**

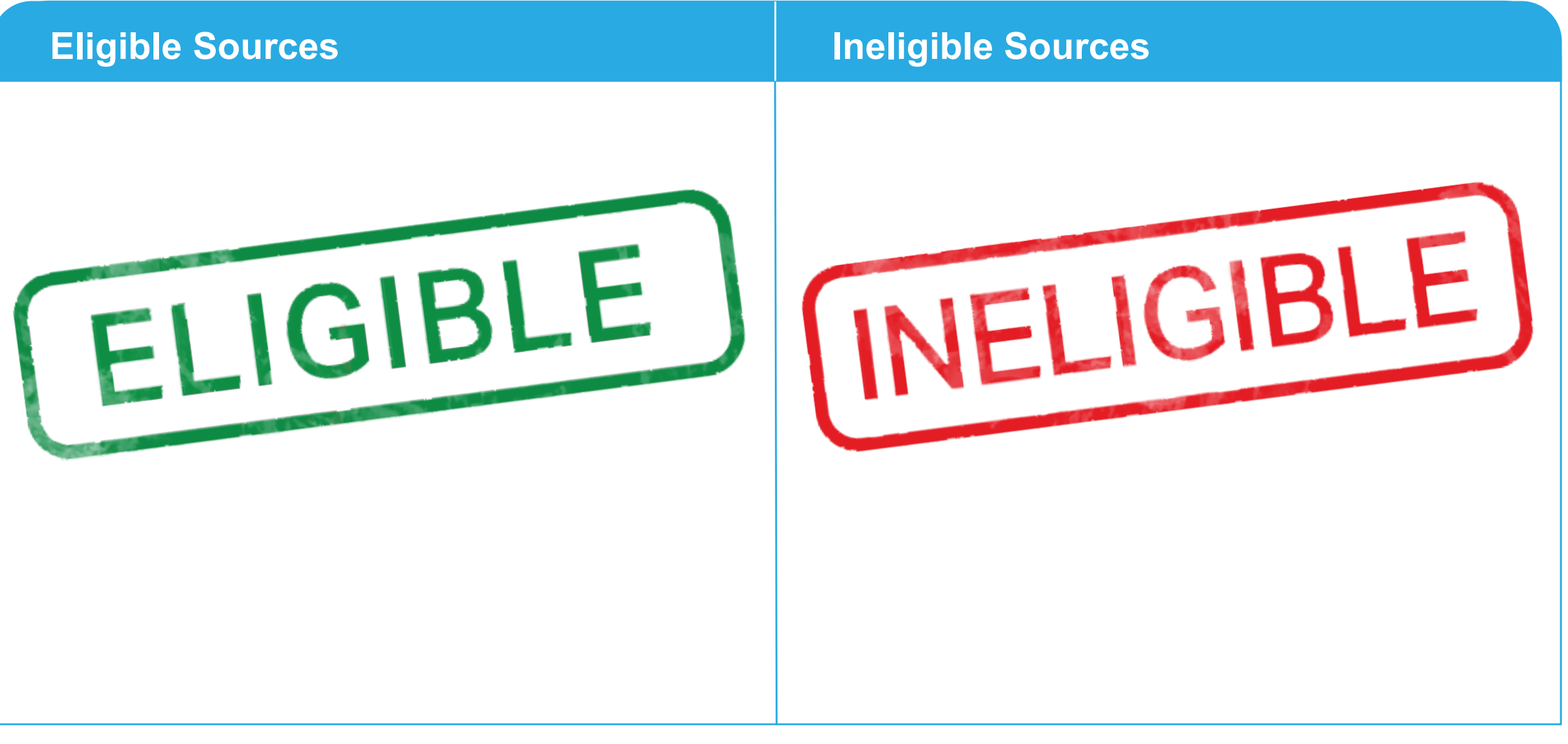

# **2.1 Local Match**

## **Eligible Sources**

- Local or state appropriations
- Dedicated tax revenues
- Federal funds non-USDOT must have transportation component (employment training, aging, community services, vocational rehabilitation, etc.)
- Private donations
- Revenue from human services contracts and net income generated from advertising and concessions

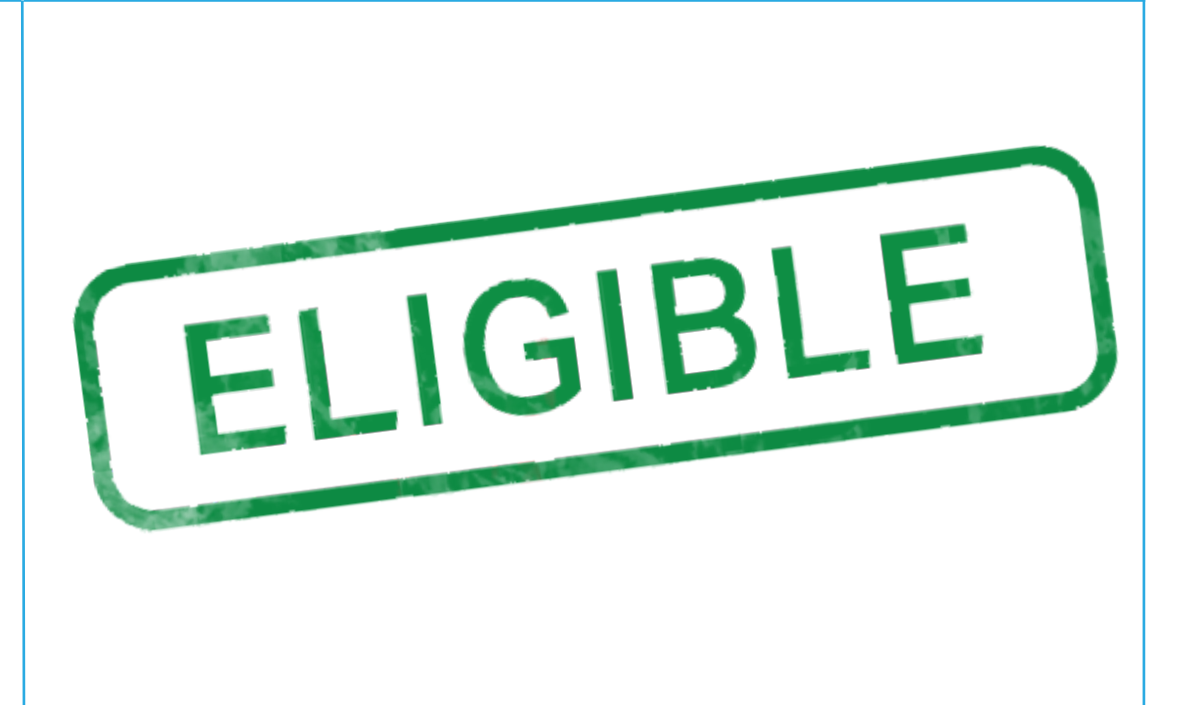

NOTE: Applicants should be prepared for the entire Local Share amount in the event State funding is not available.

# **2.1 Local Match**

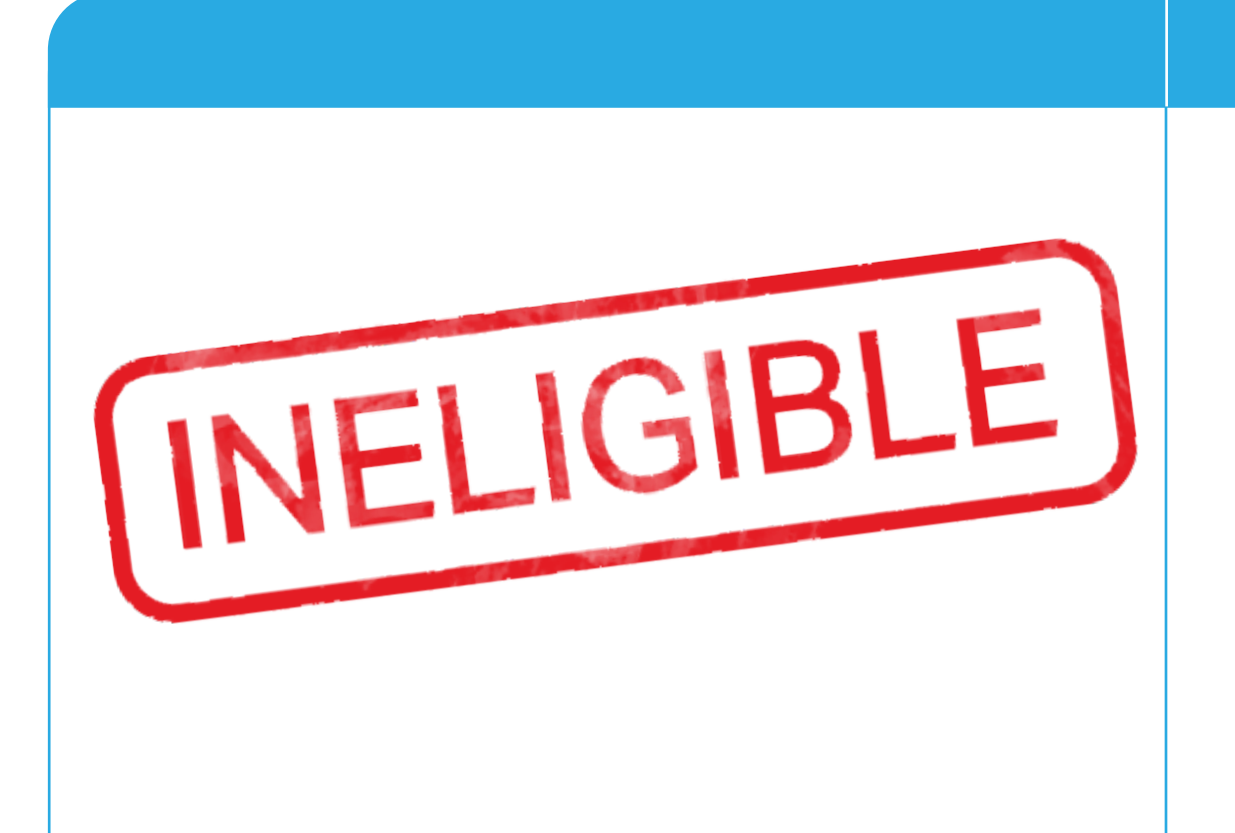

## **Ineligible Sources**

- Farebox revenue
- Federal USDOT funds (when matching federal)

NOTE: Applicants should be prepared for the entire Local Share amount in the event State funding is not available.

## **2.1 Different Rules for Different Funds**

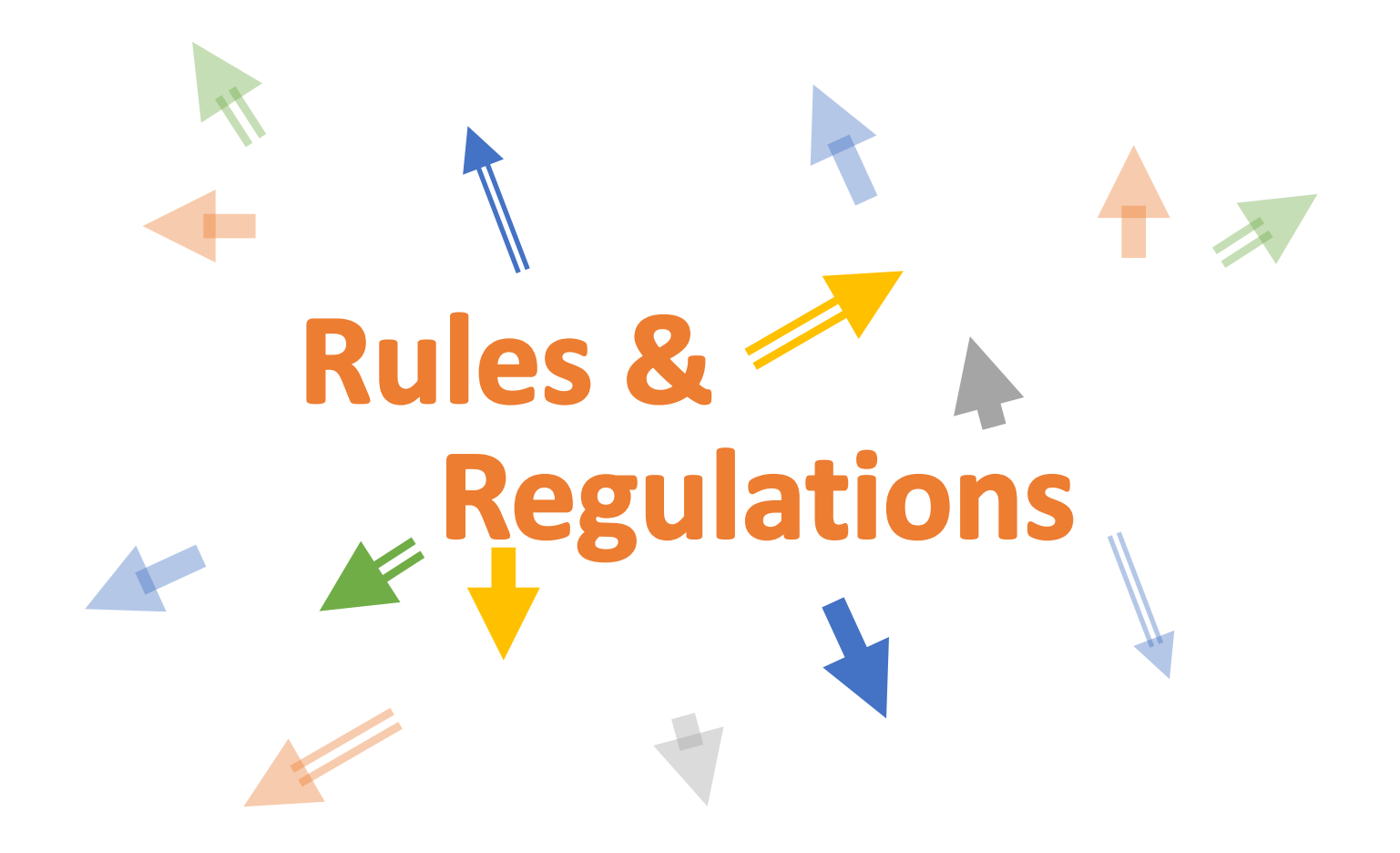

# **2.2 Eligible Administrative Expenses**

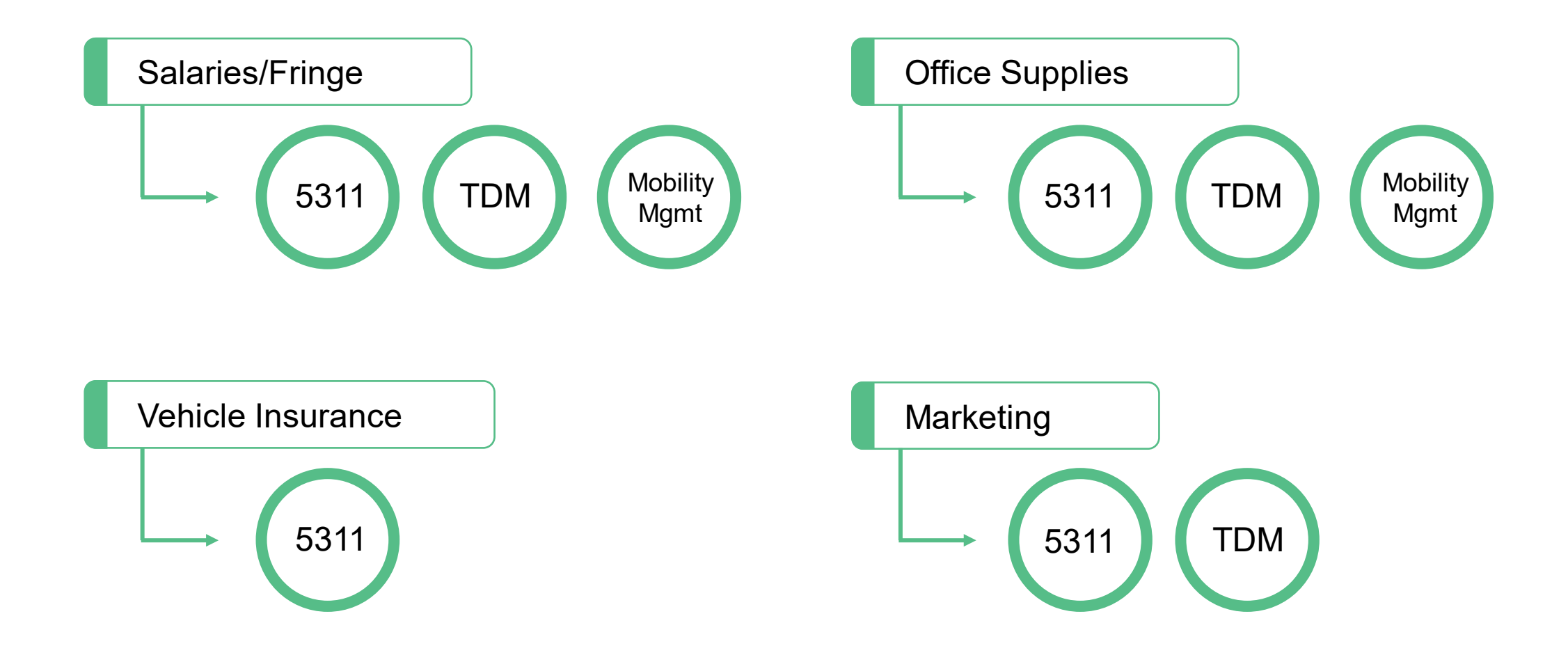

\*Marketing/advertising not an eligible Mobility Manager expense

# **2.3 Eligible Operating Expenses**

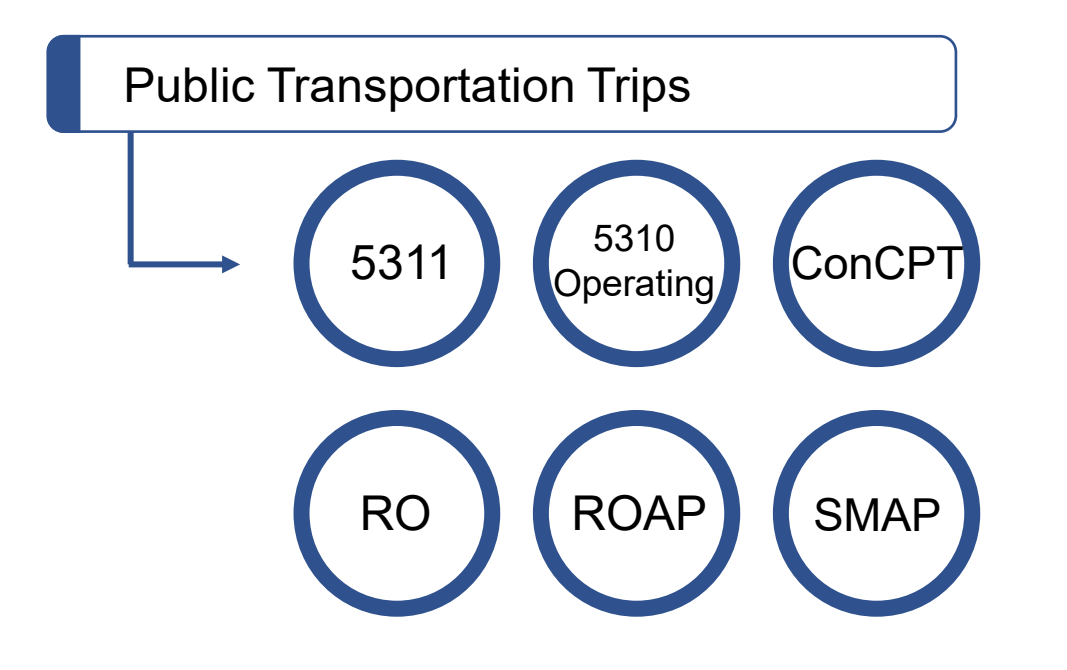

# **2.4 Eligible Capital Expenses**

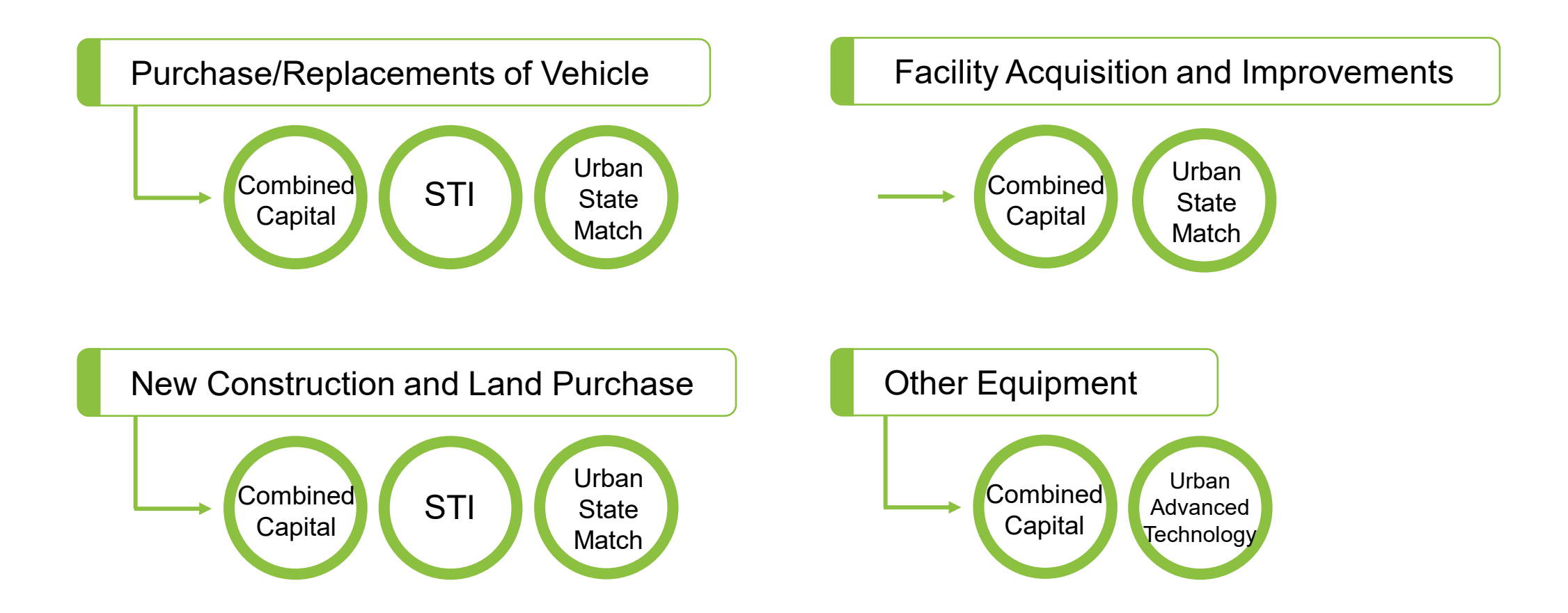

# **2.4 Eligible Capital Expenses**

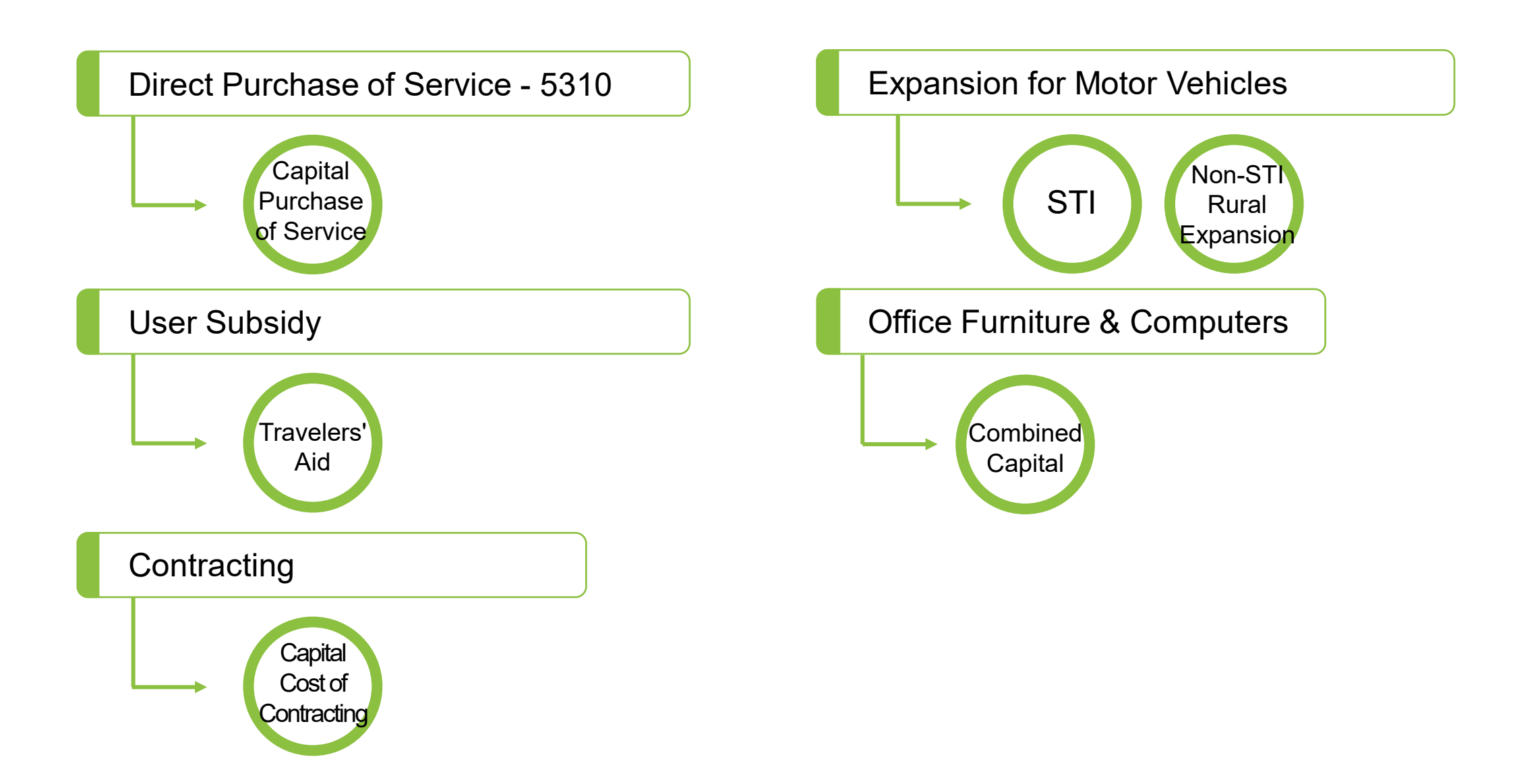

# **2.5 Eligible Planning Expenses**

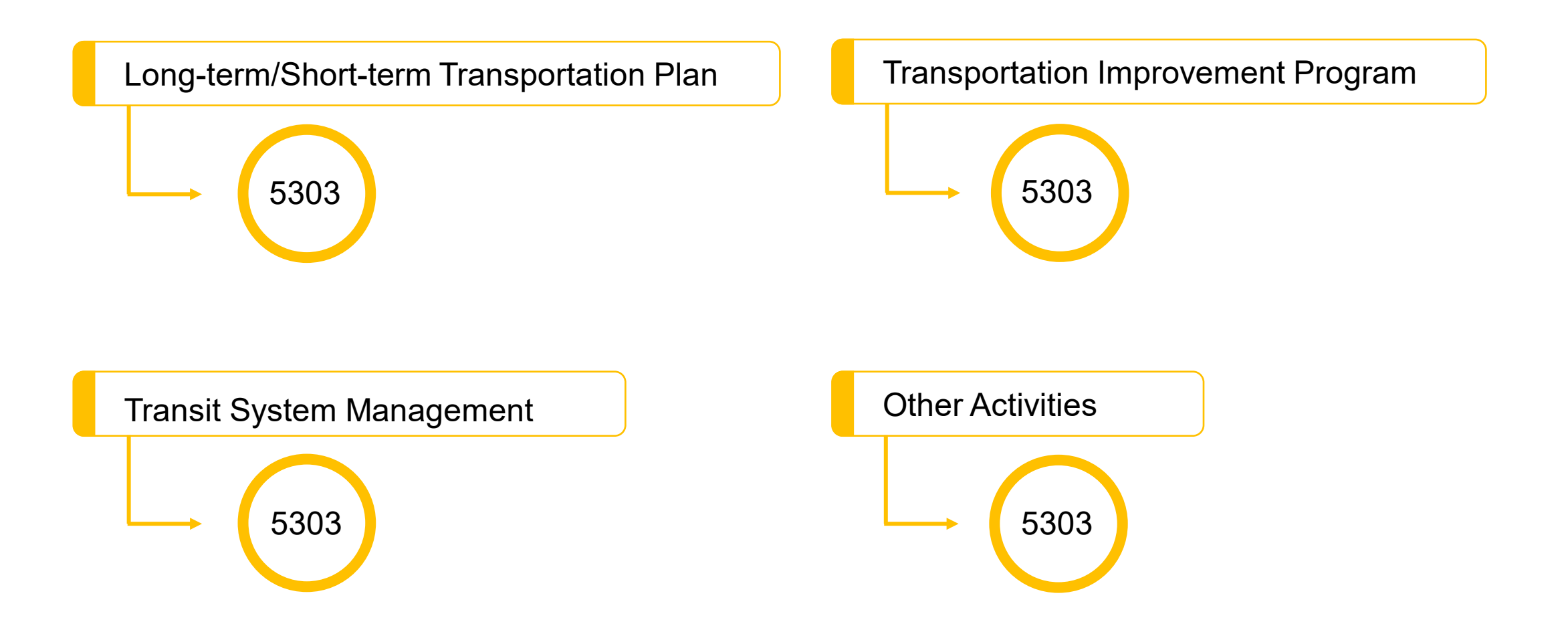

## **2.6 Guidance on Identifying Reimbursable Expenses**

## Uniform Public Transportation Accounting System (UPTAS)

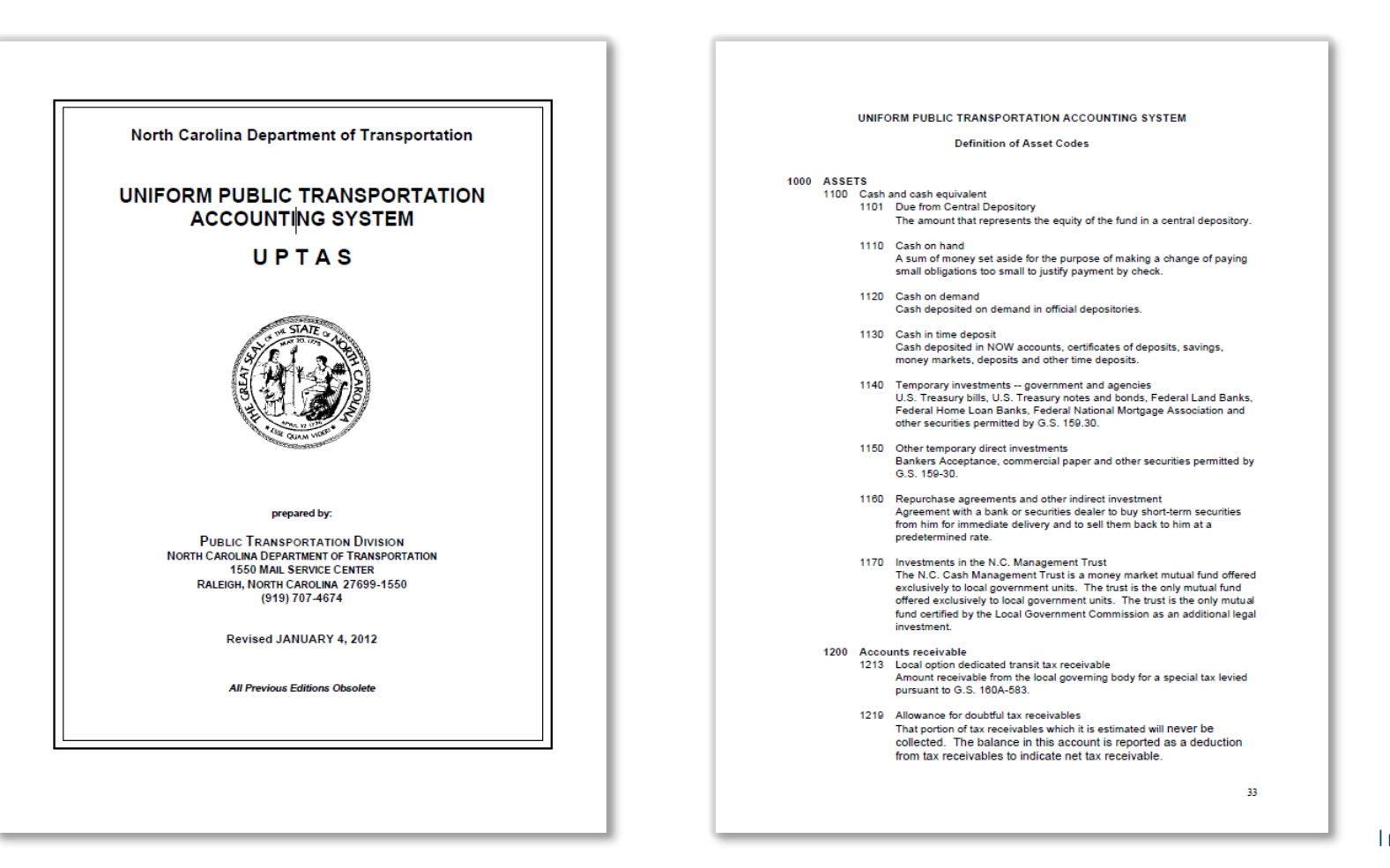

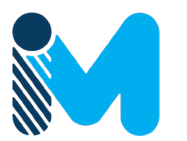

# **2.6 Guidance on Identifying Reimbursable Expenses**

## **PART 2 Eligible Expenditures**

### 2.2 Eligible Expenses

While an applicant's governing body will determine the particular items for expenditure for any particular funding source within identified eligibility for each funding source; applicant reporting on expenditures/desired expenditures will need to utilize the correct UPTAS codes associated with those expenditures.

Based on the public transportation grants for which you will apply, click the links in the cells below to identify eligible expenditures listed by the associated UPTAS accounting codes. Note that reference to these applicable codes will be necessary in order to submit an application through the online application submittal process (through Electronic Business System or EBS). Please refer to the UPTAS guidance (link at right) for further details.

#### Disclaimer: Eligible expenses may vary from what is stated in this guidance document.

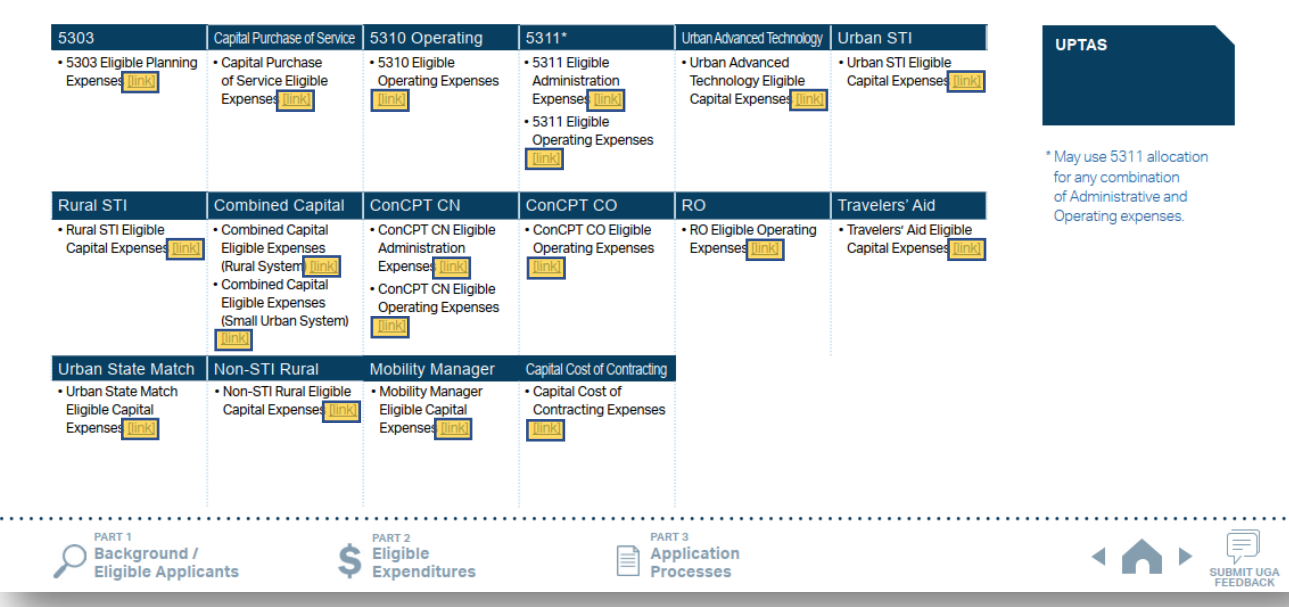

Click on one of the hyperlinks in the table to see the program-specific eligible expenditure. 1

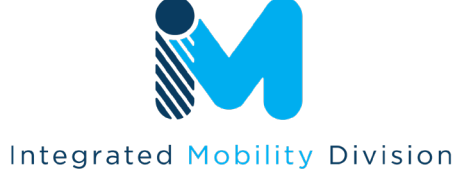

N.C. DEPARTMENT OF TRANSPORTATION

. . . .

# **2.6 Guidance on Identifying Reimbursable Expenses**

## **PART 2 Eligible Expenditures**

### 2.2 Eligible Expenses

While an applicant's governing body will determine the particular items for expenditure for any particular funding source within identified eligibility for each funding source; applicant reporting on expenditures/desired expenditures will need to utilize the correct UPTAS codes associated with those expenditures.

Based on the public transportation grants for which you will apply, click the links in the cells below to identify eligible expenditures listed by the associated UPTAS accounting codes. Note that reference to these applicable codes will be necessary in order to submit an application through the online application submittal process (through Electronic Business System or EBS). Please refer to the UPTAS guidance (link at right) for further details.

#### Disclaimer: Eligible expenses may vary from what is stated in this guidance document.

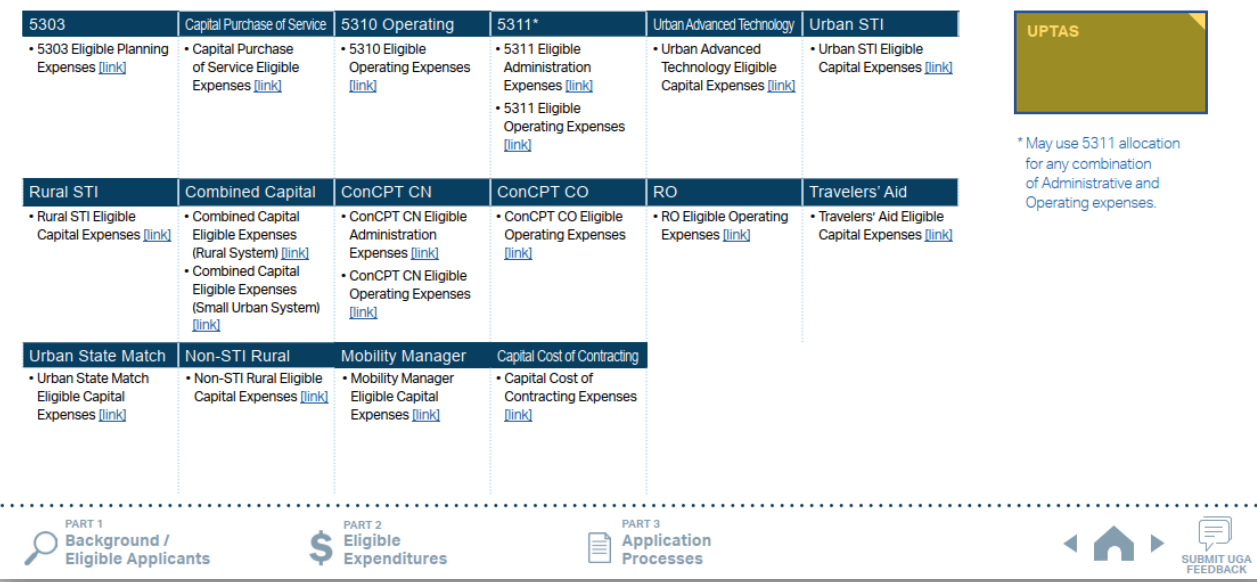

- Click on one of the hyperlinks in the table to see the program-specific eligible expenditure. 1
- Click the box to the right to see the UPTAS document. 2

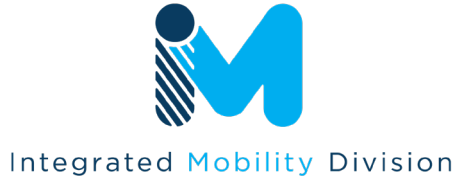

N.C. DEPARTMENT OF TRANSPORTATION

# **2.6 Guidance on Identifying Reimbursable Expenses**

le Sources of

\* G180 - Benefits can only be reimburs-

able for the positions specifically listed in

\* G183 - Hospitalization is only for the as-

\* G189 - Applicants must list specifically

what the other fringe benefits are (for

example, list the company name e.g.

"Charles Schwab" and the type e.g."

without the company name listed.

401k"). Applicants can also list other in-

\* G354 - Must have on-site maintenance

\* G372 - Promotional items may make

(EBS will auto-calculate maximum)

up a maximum of 25% of the requested

amount of the overall application budget.

surance types such as "vision" or "dental"

sociated employee cost; family coverage

–<br>cal Match

the grant

is not eligible

shop

### **PART 2 Eligible Expenditure**

### **5311 Eligible Admin Expenses**

### 2.2.1 5311 Eligible Administration Expenses (1/2)

Applicants eligible for Section 5311 funding may apply to use their allocated funding for either administration expenses, operating expenses, or a combination of both administration and operating expenses. The total of an applicant's Section 5311 Administration and Section 5311 Operating expenses cannot exceed the amount allocated to that applicant for Section 5311.

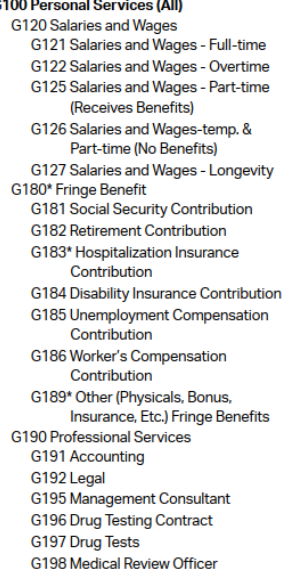

PART<sub>1</sub>

G199 Other - Professional Services **G200 Supplies And Materials** G210 Household and Cleaning Supplies G211 Janitorial Supplies - (Housekeeping) G212 Uniforms G260 Office Supplies and Materials G261 Office Supplies and Materials G270 Donated/Contributed Supplies / Equipment G271 Donated / Contributed Supplies/ Equipment G280 Heating and Utility Supplies G281 Air Conditioner / Furnace Filters G290 Other Supplies and Materials G291 Computer Supplies **G300 Current Obligations And Services** G310 Travel and Transportation G311 Travel **G312 Travel Subsistence G320 Communications** G321 Telephone Service G322 Internet Service Provider Fee

G323 Combined Service Fee

G329 Other Communications

G325 Postage

**G330 Utilities G331 Electricity** 

**G333 Natural Gas** G334 Water G335 Sewer G336 Trash Collection G337 Single / Combined Utility Bill **G339 Other Utilities** G340 Printing and Binding G341 Printing & Reproduction G349 Other Printing & Binding

G332 Fuel Oil

G350 Repairs and Maintenance G354\* Shop Equipment G355 Office & Computer Equipment G357 Communications Equipment G358 Other Repairs and Maintenance - Office Related G359 Other Repairs and Maintenance G360 Donated / Contributed Labor/ **Services** 

G361 Donated / Contributed Labor/ **Services** G370 Advertising / Promotion Media G371 Marketing - Paid Advertisements G372\* Promotional Items G373 Other Advertising/Promotion Media (Specify)

#### List continues on next page

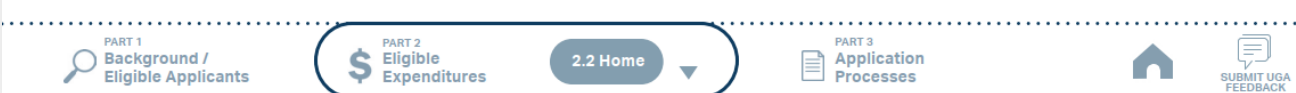

- Click on one of the hyperlinks in the table to see the program-specific eligible expenditure. 1
- Click the box to the right to see the UPTAS document. 2
- Check the eligible expenses for each program. Click the boxes to the right to see more instructions. 3

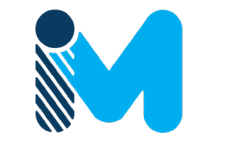

# **2.6 Guidance on Identifying Reimbursable Expenses**

### **PART 2 Eligible Expenditure**

### **5311 Eligible Admin Expenses**

### 2.2.1 5311 Eligible Administration Expenses (1/2)

Applicants eligible for Section 5311 funding may apply to use their allocated funding for either administration expenses, operating expenses, or a combination of both administration and operating expenses. The total of an applicant's Section 5311 Administration and Section 5311 Operating expenses cannot exceed the amount allocated to that applicant for Section 5311.

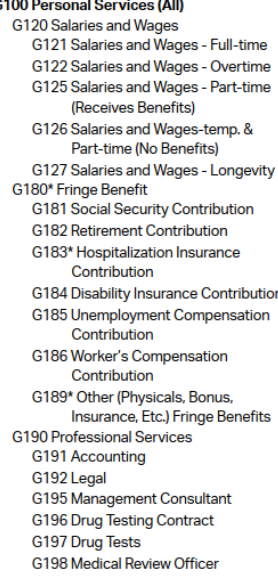

**G200 Supplies And Materials** G210 Household and Cleaning Supplies G211 Janitorial Supplies - (Housekeeping) G212 Uniforms

Equipment

Equipment

**G312 Travel Subsistence** 

G321 Telephone Service

G323 Combined Service Fee

G329 Other Communications

G322 Internet Service Provider Fee

**G320 Communications** 

G325 Postage

**G330 Utilities G331 Electricity** 

G199 Other - Professional Services

G337 Single / Combined Utility Bill G260 Office Supplies and Materials G261 Office Supplies and Materials G270 Donated/Contributed Supplies / G271 Donated / Contributed Supplies/ G280 Heating and Utility Supplies G281 Air Conditioner / Furnace Filters G290 Other Supplies and Materials G291 Computer Supplies

**G300 Current Obligations And Services** G310 Travel and Transportation G311 Travel

**G339 Other Utilities** G340 Printing and Binding G341 Printing & Reproduction G349 Other Printing & Binding G350 Repairs and Maintenance G354\* Shop Equipment G355 Office & Computer Equipment **G357 Communications Equipment** G358 Other Repairs and Maintenance - Office Related G359 Other Repairs and Maintenance G360 Donated / Contributed Labor/ **Services** G361 Donated / Contributed Labor/

G332 Fuel Oil

G334 Water

G335 Sewer

**G333 Natural Gas** 

G336 Trash Collection

**Eligible Sources of Local Match** 

\* G180 - Benefits can only be reimbursable for the positions specifically listed in the grant

\* G183 - Hospitalization is only for the associated employee cost; family coverage is not eligible

\* G189 - Applicants must list specifically what the other fringe benefits are (for example, list the company name e.g. "Charles Schwab" and the type e.g." 401k"). Applicants can also list other insurance types such as "vision" or "dental" without the company name listed.

\* G354 - Must have on-site maintenance shop

\* G372 - Promotional items may make up a maximum of 25% of the requested amount of the overall application budget. (EBS will auto-calculate maximum)

List continues on next page

G370 Advertising / Promotion Media

G372\* Promotional Items

Media (Specify)

G371 Marketing - Paid Advertisements

G373 Other Advertising/Promotion

Services

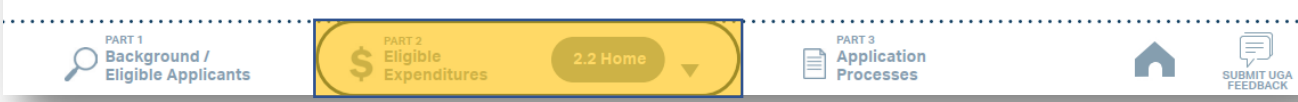

- Click on one of the hyperlinks in the table to see the program-specific eligible expenditure. 1
- Click the box to the right to see the UPTAS document. 2
- Check the eligible expenses for each program. Click the boxes to the right to see more instructions. 3
- 4 Use navigation box to go back to Part 2 or 2.2 Home.

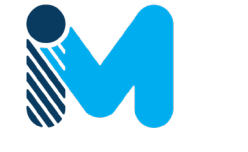

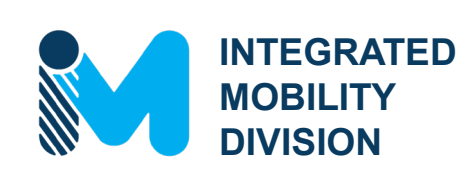

**PART 3 – Application Process & Next Steps**

- 3.1 Unified Grant Application Process
- 3.2 Application Timeframes
- 3.3 FY25 Master Documents
- 3.4 Funding Program Submittals
- 3.5 Claim Submittals
- 3.6 Final Notes

## **PART 3 Application Processes**

### 3.1 Generalized Unified Grant Application Process

Below you will find a graphic which displays an overview of the three-phase process defining the application process for the grants listed below in Part 3.2.

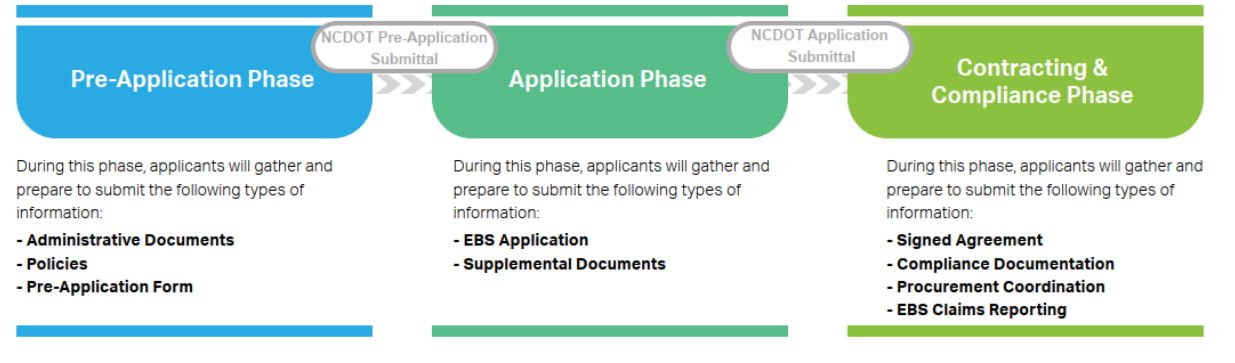

### 3.2 Fund-Specific Grant Application Processes

Click on the buttons below to access step-by-step instructions for how to apply for and receive each of the funds below. As a reminder, refer to Part 1 of this guidance document to identify your eligibility for any of these funds and Part 2 for the eligible expenditures for the use of these funds.

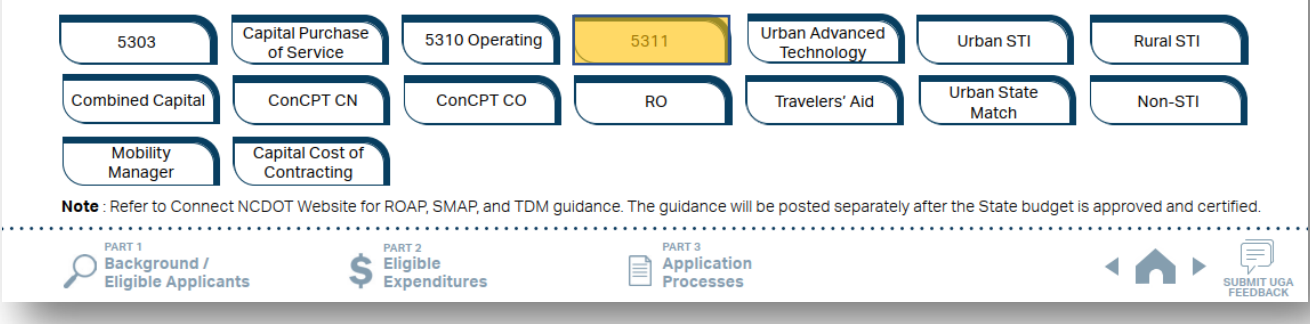

Click funding program names to check program specific step-by-step instructions. 1

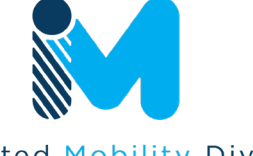

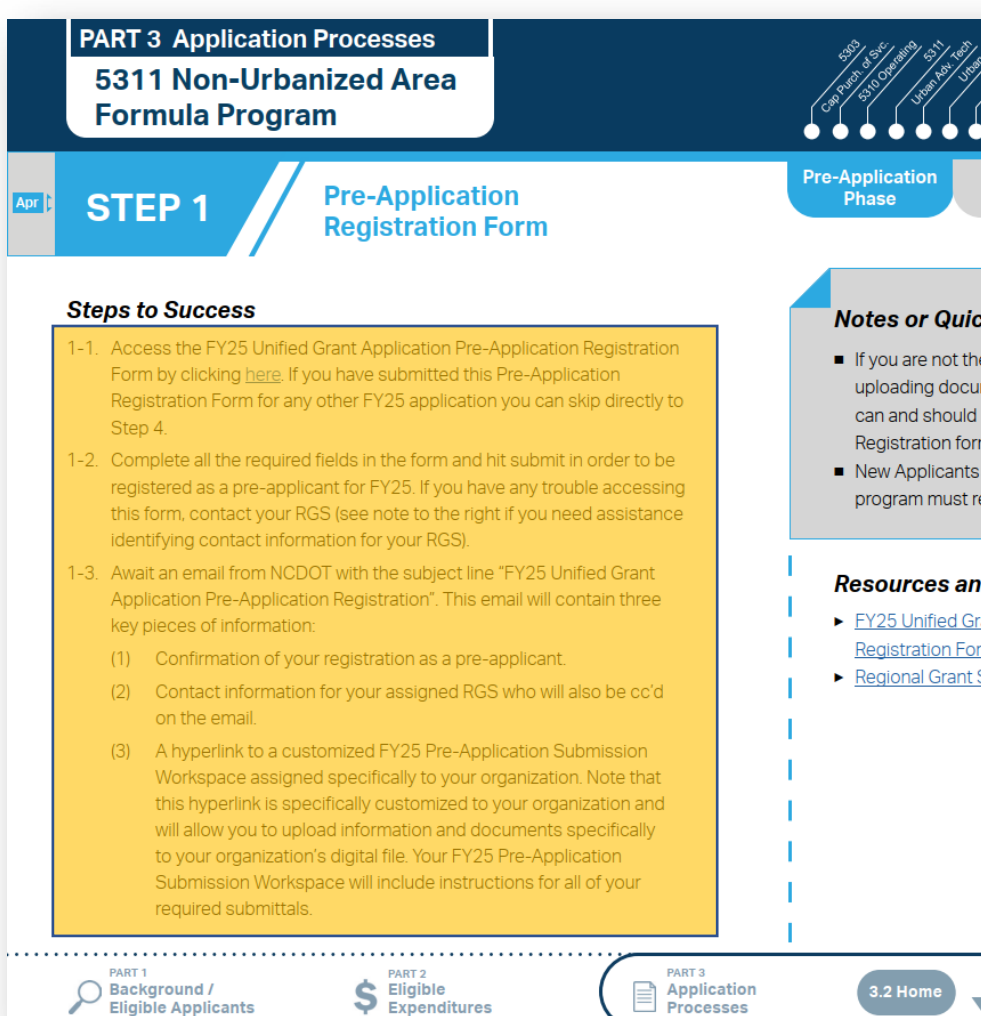

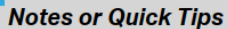

- If you are not the only contact who will be uploading documents for the Pre-Application, you can and should note this in the Pre-Application Registration form.
- New Applicants who want to apply for a funding program must receive a favorable pre-award audit.

### **Resources and Links**

- FY25 Unified Grant Application Pre-Application **Registration Form**
- Regional Grant Specialist Contact Information

SUBMIT UGA

n

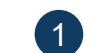

## 1 Follow the steps provided for each funding program.

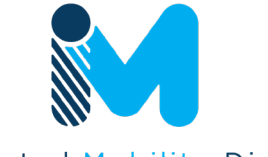

PART<sub>3</sub>

Application

Processes

## **PART 3 Application Processes** 5311 Non-Urbanized Area **Formula Program**

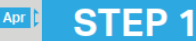

**Pre-Application Registration Form** 

### **Steps to Success**

**PART 1**<br>Background /<br>Eligible Applic

**Eligible Applicants** 

- 1-1. Access the FY25 Unified Grant Application Pre-Application Registration Form by clicking here. If you have submitted this Pre-Application Registration Form for any other FY25 application you can skip directly to Step 4.
- 1-2. Complete all the required fields in the form and hit submit in order to be registered as a pre-applicant for FY25. If you have any trouble accessing this form, contact your RGS (see note to the right if you need assistance identifying contact information for your RGS).
- 1-3. Await an email from NCDOT with the subject line "FY25 Unified Grant Application Pre-Application Registration". This email will contain three key pieces of information:
	- (1) Confirmation of your registration as a pre-applicant.

- (2) Contact information for your assigned RGS who will also be cc'd on the email.
- (3) A hyperlink to a customized FY25 Pre-Application Submission Workspace assigned specifically to your organization. Note that this hyperlink is specifically customized to your organization and will allow you to upload information and documents specifically to your organization's digital file. Your FY25 Pre-Application Submission Workspace will include instructions for all of your required submittals.

**PART 2** S Eligible<br>S Expenditures

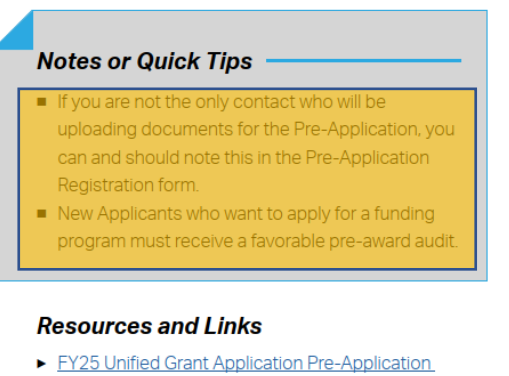

**Registration Form** 

3.2 Home

**Pre-Application** 

**Phase** 

Regional Grant Specialist Contact Information

. . . . . . . . . . . . . . . . . . .

SUBMIT UGA

n

## Follow the steps provided for each funding program.

2 Make sure you check Notes or Quick Tips.

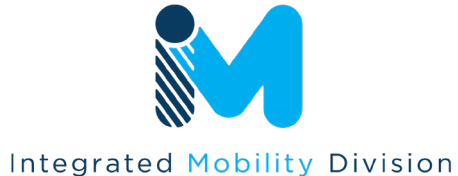

N.C. DEPARTMENT OF TRANSPORTATION

PART<sub>3</sub>

**Application** 

**Processes** 

## **PART 3 Application Processes** 5311 Non-Urbanized Area **Formula Program**

## **STEP1**

**PART1**  $\bigcap$  Background /

Eligible Applicants

**Pre-Application Registration Form** 

### **Steps to Success**

- 1-1. Access the FY25 Unified Grant Application Pre-Application Registration Form by clicking here. If you have submitted this Pre-Application Registration Form for any other FY25 application you can skip directly to Step 4.
- 1-2. Complete all the required fields in the form and hit submit in order to be registered as a pre-applicant for FY25. If you have any trouble accessing this form, contact your RGS (see note to the right if you need assistance identifying contact information for your RGS).
- 1-3. Await an email from NCDOT with the subject line "FY25 Unified Grant Application Pre-Application Registration". This email will contain three key pieces of information:
	- (1) Confirmation of your registration as a pre-applicant.

- (2) Contact information for your assigned RGS who will also be cc'd on the email.
- (3) A hyperlink to a customized FY25 Pre-Application Submission Workspace assigned specifically to your organization. Note that this hyperlink is specifically customized to your organization and will allow you to upload information and documents specifically to your organization's digital file. Your FY25 Pre-Application Submission Workspace will include instructions for all of your required submittals

S Eligible<br>S Expenditures

## **Notes or Quick Tips**

**Pre-Application** 

**Phase** 

- If you are not the only contact who will be uploading documents for the Pre-Application, you can and should note this in the Pre-Application Registration form.
- New Applicants who want to apply for a funding program must receive a favorable pre-award audit.

#### **Resources and Links**

3.2 Home

Y25 Unified Grant Application Pre-Application **Registration Form** Regional Grant Specialist Contact Information

. . . . . . . . . . . . . . . . . .

SUBMIT UGA

n

- Follow the steps provided for each funding program.
- 2 Make sure you check Notes or Quick Tips.
- Click hyperlinks under Resources and Links for more resources. 3

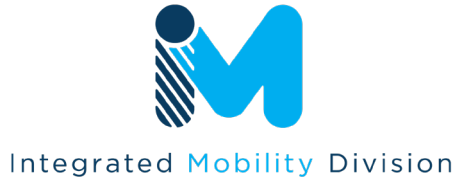

N.C. DEPARTMENT OF TRANSPORTATION

PART<sub>3</sub>

**Application** 

**Processes** 

### **PART 3 Application Processes** 5311 Non-Urbanized Area **Formula Program**

**STEP1** 

**Pre-Application Registration Form** 

### **Steps to Success**

- 1-1. Access the FY25 Unified Grant Application Pre-Application Registration Form by clicking here. If you have submitted this Pre-Application Registration Form for any other FY25 application you can skip directly to Step 4.
- 1-2. Complete all the required fields in the form and hit submit in order to be registered as a pre-applicant for FY25. If you have any trouble accessing this form, contact your RGS (see note to the right if you need assistance identifying contact information for your RGS).
- 1-3. Await an email from NCDOT with the subject line "FY25 Unified Grant Application Pre-Application Registration". This email will contain three key pieces of information:
	- (1) Confirmation of your registration as a pre-applicant.

**PART1 PART 1**<br> **D** Background /

**Eligible Applicants** 

- (2) Contact information for your assigned RGS who will also be cc'd on the email.
- (3) A hyperlink to a customized FY25 Pre-Application Submission Workspace assigned specifically to your organization. Note that this hyperlink is specifically customized to your organization and will allow you to upload information and documents specifically to your organization's digital file. Your FY25 Pre-Application Submission Workspace will include instructions for all of your required submittals

 $S$  Eligible<br>Expenditures

### **Notes or Quick Tips**

**Pre-Application** 

**Phase** 

- If you are not the only contact who will be uploading documents for the Pre-Application, you can and should note this in the Pre-Application Registration form.
- New Applicants who want to apply for a funding program must receive a favorable pre-award audit.

### **Resources and Links**

3.2 Home

- FY25 Unified Grant Application Pre-Application **Registration Form**
- Regional Grant Specialist Contact Information

⋿

SUBMIT UGA

<u>r</u>

- Follow the steps provided for each funding program.
- 2 Make sure you check Notes or Quick Tips.
- Click hyperlinks under Resources and Links for more resources. 3
- Refer to the general timeframe for completing the step. Refer to Part 3.3 for the Overall Program Timeline. 4

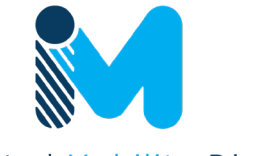

PART<sub>3</sub>

**Application** 

**Processes** 

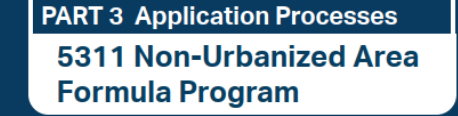

**STEP1** 

PART<sub>1</sub>  $\bigcirc$  Background /

**Eligible Applicants** 

**Pre-Application Registration Form** 

### **Steps to Success**

- 1-1. Access the FY25 Unified Grant Application Pre-Application Registration Form by clicking here. If you have submitted this Pre-Application Registration Form for any other FY25 application you can skip directly to Step 4.
- 1-2. Complete all the required fields in the form and hit submit in order to be registered as a pre-applicant for FY25. If you have any trouble accessing this form, contact your RGS (see note to the right if you need assistance identifying contact information for your RGS).
- 1-3. Await an email from NCDOT with the subject line "FY25 Unified Grant Application Pre-Application Registration". This email will contain three key pieces of information:
	- (1) Confirmation of your registration as a pre-applicant.
	- (2) Contact information for your assigned RGS who will also be cc'd on the email.
	- (3) A hyperlink to a customized FY25 Pre-Application Submission Workspace assigned specifically to your organization. Note that this hyperlink is specifically customized to your organization and will allow you to upload information and documents specifically to your organization's digital file. Your FY25 Pre-Application Submission Workspace will include instructions for all of your required submittals

 $S$  Eligible<br>Expenditures

### **Notes or Quick Tips**

**Pre-Application** 

**Phase** 

- If you are not the only contact who will be uploading documents for the Pre-Application, you can and should note this in the Pre-Application Registration form.
- New Applicants who want to apply for a funding program must receive a favorable pre-award audit.

### **Resources and Links**

3.2 Home

- FY25 Unified Grant Application Pre-Application **Registration Form**
- Regional Grant Specialist Contact Information

**Cr** 

SUBMIT UGA<br>FEEDBACK

- Follow the steps provided for each funding program.
- **2** Make sure you check Notes or Quick Tips.
- Click hyperlinks under Resources and Links for more resources. 3
- Refer to the general timeframe for completing the step. Refer to Part 3.3 for the Overall Program Timeline. 4
- Use Funding Program panel to see Fund-Specific Grant Application Process for other programs. 5

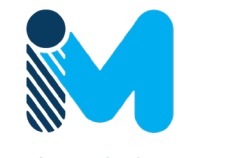

### **PART 3 Application Processes** 5311 Non-Urbanized Area **Formula Program**

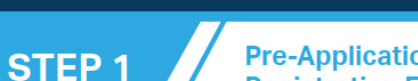

**Pre-Application Registration Form** 

### **Steps to Success**

PART<sub>1</sub>

 $\bigcirc$  Background /

**Eligible Applicants** 

- 1-1. Access the FY25 Unified Grant Application Pre-Application Registration Form by clicking here. If you have submitted this Pre-Application Registration Form for any other FY25 application you can skip directly to Step 4.
- 1-2. Complete all the required fields in the form and hit submit in order to be registered as a pre-applicant for FY25. If you have any trouble accessing this form, contact your RGS (see note to the right if you need assistance identifying contact information for your RGS).
- 1-3. Await an email from NCDOT with the subject line "FY25 Unified Grant Application Pre-Application Registration". This email will contain three key pieces of information:
	- (1) Confirmation of your registration as a pre-applicant.
	- (2) Contact information for your assigned RGS who will also be cc'd on the email.
	- (3) A hyperlink to a customized FY25 Pre-Application Submission Workspace assigned specifically to your organization. Note that this hyperlink is specifically customized to your organization and will allow you to upload information and documents specifically to your organization's digital file. Your FY25 Pre-Application Submission Workspace will include instructions for all of your required submittals

 $S$  Eligible<br>Expenditures

Application

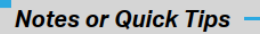

**Pre-Application** 

**Phase** 

- If you are not the only contact who will be uploading documents for the Pre-Application, you can and should note this in the Pre-Application Registration form.
- New Applicants who want to apply for a funding program must receive a favorable pre-award audit.

### **Resources and Links**

- FY25 Unified Grant Application Pre-Application **Registration Form**
- Regional Grant Specialist Contact Information

E

SUBMIT UGA

n

- Follow the steps provided for each funding program.
- **2** Make sure you check Notes or Quick Tips.
- Click hyperlinks under Resources and Links for more resources. 3
- Refer to the general timeframe for completing the step. Refer to Part 3.3 for the Overall Program Timeline. 4
- Use Funding Program panel to see Fund-Specific Grant Application Process for other programs. 5
- Use navigation box to go back to Part 3 or 3.2 Home. 6

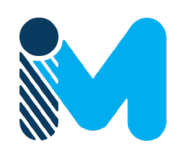

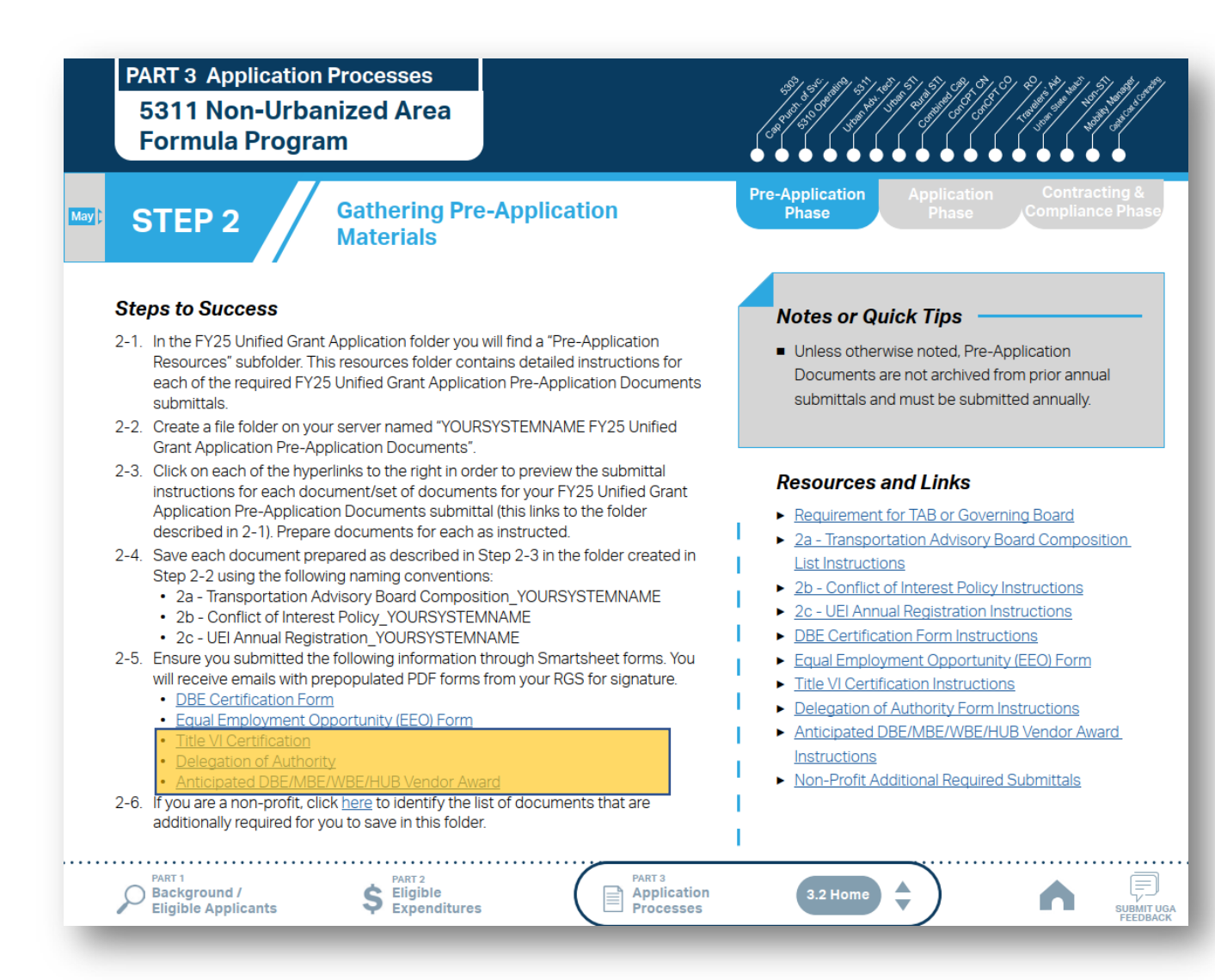

Note: UGA process incorporates Smartsheet forms to replace some of the Pre-Application documents. Click the hyperlinks to access the Smartsheet forms.

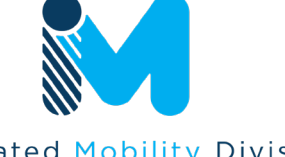

**PART 3 Application Processes 5311 Non-Urbanized Area Formula Program** 

**Pre-Application STEP 3 Submittal** 

#### **Steps to Success**

- 3-1. Upload all documents as instructed on your customized FY25 Pre-Application Submission Workspace. IMD will be notified each time you upload a new or revised document and will provide comments if any changes are required through your customized FY25 Pre-Application Submission Workspace.
- 3-2. You have now completed the submittal of your FY25 Unified Grant Application Pre-Application- await further instructions from your RGS with a Pre-Application Approval Letter.

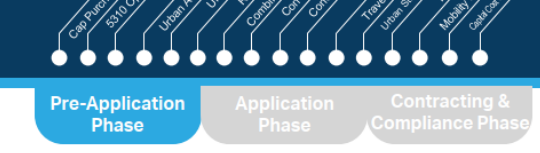

### **Notes or Quick Tips**

If you need to make any changes on your FY25 Unified Grant Application Pre-Application document submittals you can make revisions directly in your FY25 Pre-Application Submission Workspace by clicking the direct link to your FY25 Pre-Application Submission Workspace from the email received in Step 1-3.

#### **Resources and Links**

Regional Grant Specialist Contact Information . . . . . . . . . . . . . . . . . . . . . . . . PART<sub>1</sub> PART<sub>3</sub> 보 S Eligible<br>
Expenditures ◯ Background / **Application** 3.2 Home n Eligible Applicants Processes SUBMIT UGA<br>FEEDBACK

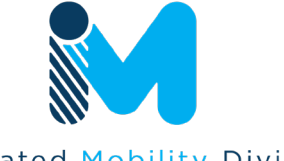

### **PART 3 Application Processes 5311 Non-Urbanized Area Formula Program**

## **STEP4**

**Coordination for Application Development** 

### **Steps to Success**

- 4-1. Create a file folder on your server named "YourSystemName.FY25. 5311 Application"
- 4-2. Check to confirm that you have the required EBS Access. Access the EBS portal by using the URL https://www.ebs.nc.gov/irj/portal. Enter your EBS User ID and Password, then click 'Log On' (see note to the right if you have trouble logging in).
- 4-3. Your RGS will contact you with your specific 5311 funding allocation. Use this information to identify your desired 5311 expenditures by G-Code and applicable local, state, and federal match allocations (see Part 1.2.2.1 for additional assistance).
- 4-4. Draft the Public Transportation Program Resolution and applicable attachments towards obtaining your local Governing Body's approval for signed and notarized submittal by the application deadline (Click on the hyperlink to the right in order to preview the submittal instructions for this document)
- 4-5. Draft and publish your public hearing notice in advance of the public hearing held during your local Governing Body's upcoming meeting (Click on the hyperlink to the right in order to preview the submittal instructions for this document).
- 4-6. As a recommended but optional activity, prepare to bring the Public Transportation Program Resolution and applicable attachments for consideration to your upcoming TAB meeting for feedback in advance of your local Governing Body's meeting and public hearing.

PART<sub>2</sub>

### **Notes or Quick Tips**

If you forget your User ID, Password, or PIN number, call the NCDOT Help Desk at (919) 707-7000 or 800-368-2778. Please let the Help Desk technician know that you are an external user for the Grants System. You will be asked to provide the security code that you entered on the security form.

**Application** 

Phase

If you need help identifying which G-Codes to use, return to 2.2 Eligible Expenses.

. . . . . .

SUBMIT UGA

 $\overline{\phantom{a}}$ 

### **Resources and Links**

- 5a Public Hearing Notice
- ▶ 5c Program Resolution

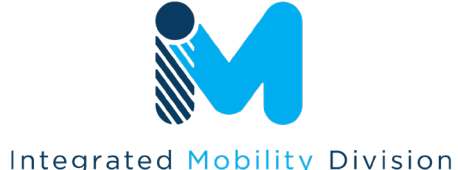

PART<sub>1</sub> ◯ Background / Eligible Applicants PART<sub>3</sub>

**Application** 

Processes

3.2 Home

N.C. DEPARTMENT OF TRANSPORTATION

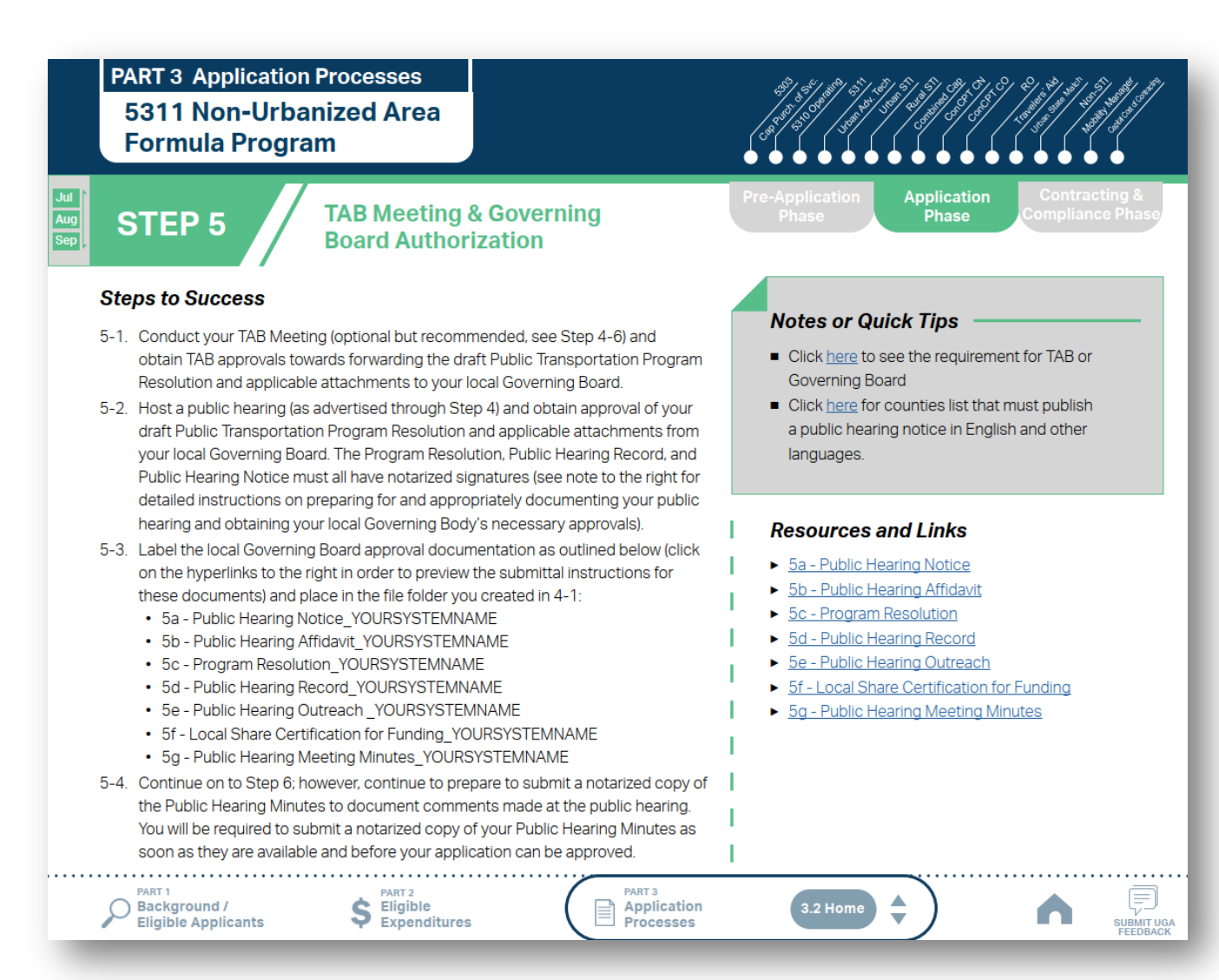

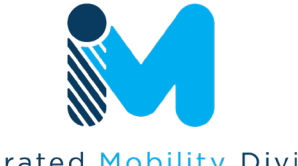

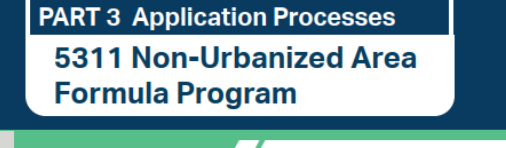

**STEP 6** 

**Organizing Submittal** 

## **Materials**

### **Steps to Success**

- 6-1. Review your Pre-Application Approval Letter received in Step 3. Gather additional materials noted in the letter as required for your FY25 5311 Application, label 3a -3z (as needed), and place in the file folder you created in 4-1.
- 6-2. Gather the additional materials noted below (click on the hyperlinks to the right in order to preview the submittal instructions for these documents), name the files as outlined below and place each in the file folder you created in 4-1:
	- 6a 5311 Designee Certification Form YOURSYSTEMNAME
	- 6b Vehicle Insurance Certification YOURSYSTEMNAME
	- 6c Insurance Auto Schedule YOURSYSTEMNAME
- 6-3. Complete/gather the following documents as needed (see note to the right for further details on the requirements for these documents).
	- IMD Approval Letter for Software
	- Job Description (if changed)
	- Retail Estimate(s) or Proposal(s)
	- Deviated Fixed Route Material
	- Cost Allocation/Indirect Cost Plan
	- · Indirect Cost Rate Verification
- 6-4. Zip your folder named "YourSystemName.FY25. 5311 Application" in preparation for attachment to your 5311 application submittal.

PART<sub>2</sub>

### **Notes or Quick Tips**

If your Public Hearing Meeting Minutes are draft and have not been approved by your local Governing Board, you may submit a draft copy of minutes with your application. If this is the case, you must submit an approved official copy of your minutes through EBS when they become available.

**Application** 

Phase

### **Resources and Links**

- ▶ 6a 5311 Designee Certification Form
- ▶ 6b- Vehicle Insurance Certification
- ▶ 6c Insurance Auto Schedule
- IMD Approval Letter for Software
- Job Description (if changed)
- Retail Estimate(s) or Proposal(s)
- Deviated Fixed Route Material
- Cost Allocation/Indirect Cost Plan
- Indirect Cost Rate Verification Facility Insurance Verification
- Vehicle Lease Agreement
- Third Party Provider Contract

 $\overline{\mathbf{v}}$ 

. . . . . . .

SUBMIT UGA

Rental Lease Agreement

3.2 Home

Software Lease Agreement

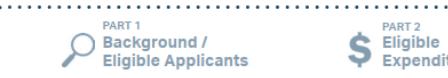

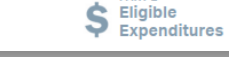

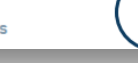

• Facility Insurance Verification

• Third Party Provider Contract

• Vehicle Lease Agreement

• Rental Lease Agreement

· Software Lease Agreement

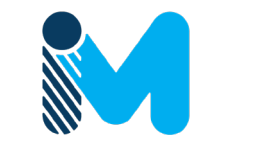

**PART 3 Application Processes** 5311 Non-Urbanized Area **Formula Program** 

**STEP7** 

**EBS Application Submittal** 

### **Steps to Success**

- 7-1. Access the EBS portal by using the URL https://www.ebs.nc.gov/irj/portal. Enter your EBS User ID and Password, then click 'Log On' (see note to the right if you have trouble logging in). Access your FY25 5311 Application by clicking 'New Application' to access the search application pop-up. Click 'Search'. Select the 'P2025 5311 ADMIN' or 'P2025 5311 OPERATING'
- 7-2. Ensure all contact information is correctly entered into EBS so that, through subsequent steps, your agreement can be quickly and correctly routed for signatures (see note to the right).
- 7-3. In the online budget in your EBS application, submit budgeted numbers as approved by your board in Step 5. Complete the online budget in your EBS application (see note to the right for detailed EBS instructions). Click 'Check' to ensure you have completed all required fields. Click 'Save' to save your work.
- 7-4. Once you are satisfied with all of the entries in your EBS application and you require no further revisions, click 'Submit' in order to finalize your FY25 5311 EBS application. You will now need to prepare to submit required application attachments.
- 7-5. Click 'Grants Home'. Click 'Review Application'. Click 'Search'. Select your FY25 5311 Application, Click 'Attachment' from the toolbar, Click 'Browse' and then select 'Other'. Navigate to the location of the FY25 5311 Documents zipped folder that you created in Step 6 on your server and double-click to upload this zipped folder. Select 'Attach'. Click 'Grants Home' to start the workflow process. You have now completed the submittal of your FY25 5311 Application in EBS - await further instructions from NCDOT or contact your RGS to continue on to Step 8.

#### **Notes or Quick Tips**

If you forget your EBS User ID, Password, or PIN number, call the NCDOT Help Desk at (919) 707-7000 or 1-800-368-2778. Please let the Help Desk technician know that you are an external user for EBS. You will be asked to provide the security code that you entered on the security form.

**Application** 

Phase

- To ensure that the application approval and agreement is routed correctly for your organization's signatures, enter the contact information for (1) the main application contact (likely yourself); (2) the authorized official for signatures; and (3) the local clerk to your Governing Board who can attest the authorized signature. Contact Faye McCullen if there are any changes so that NCDOT's Authorized Official Database can be updated.
- Your Approved 'Proposed Project Funding' total should match the anticipated allocation amount identified in Step 4, whereas your federal, NCDOT, and local amounts should match the percentage of the expenditure type you have chosen as identified in Part  $1.2.2.1$
- Click here for the FY25 5311 EBS PDF budget application form

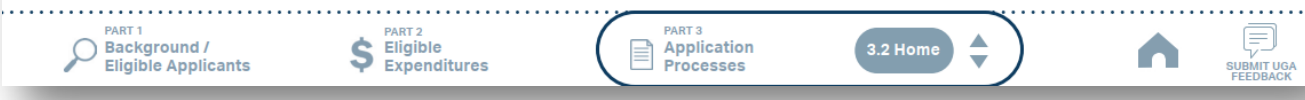

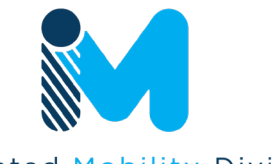

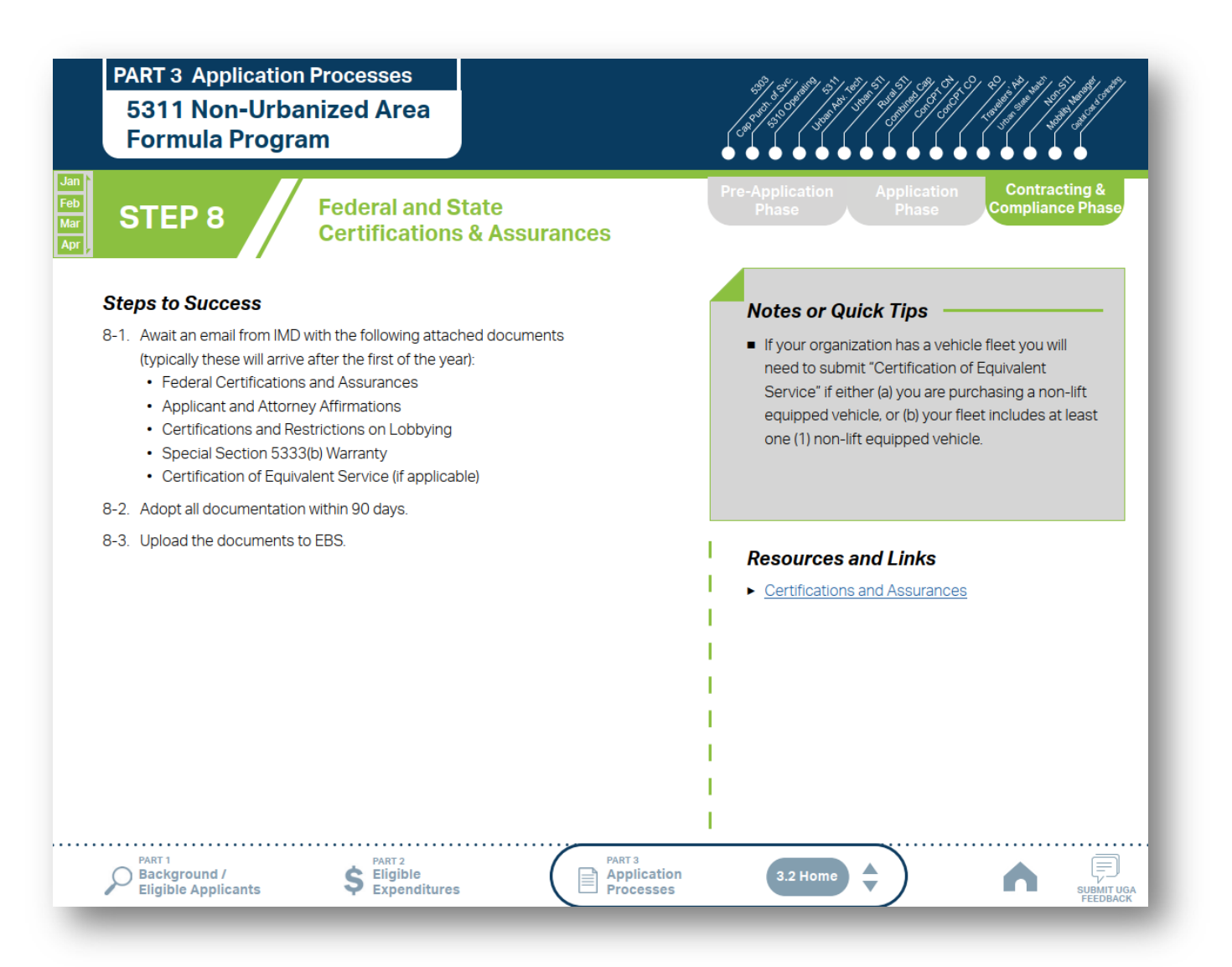

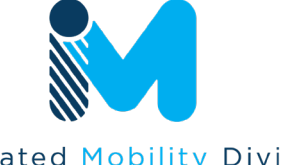

**PART 3 Application Processes** 5311 Non-Urbanized Area **Formula Program** 

**STEP 9** 

**Electronic Agreement Signature** 

### **Steps to Success**

- 9-1. Verify that the Delegation of Authority (DoA) form submitted in Step 2 is updated with the correct contact. If not, revise. (see Resources and Links to the right for access to the DoA Smartsheet form).
- 9-2. Access your draft agreement by awaiting an email notification from DocuSign; the agreement will come to you for electronic signature only after NCDOT's BOT has approved a program of projects and NCDOT leadership has reviewed a draft agreement. (See note to the right if your organization's legal counsel rejects use of NCDOT's DocuSign). NOTE OF CAUTION: If you apply for multiple funding sources from NCDOT, you will receive multiple different contracts that each need to be signed in order to receive a notice to proceed (NTP) to expend funds. For FY25 5311 funds, check that you have received and duly process the FY25 5311 agreement for your organization.
- 9-3. A signatory authority from your organization must electronically sign the agreement using DocuSign as instructed in the email from DocuSign referenced in 9-2. This signature must also be attested by your local Governing Board's clerk. After the signature has been electronically submitted, it will automatically be routed for further NCDOT signatures.
- 9-4. The application will now be reviewed by NCDOT again prior to final approval of the agreement. After approval, an email notification from DocuSign will be sent to you. This email will contain a finalized Agreement ID along with the agreement.

PART<sub>2</sub>

PART<sub>1</sub> Background / Eligible Applicants

PART<sub>3</sub>

 $\Rightarrow$  Application

**Processes** 

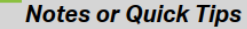

Does your organization have issues with NCDOT's DocuSign process? If so, contact the NCDOT Accounting Specialist assigned to your organization (their name and contact information can be found in the email you received from DocuSign).

**Contracting &** 

**Compliance Phase** 

. . . . . . . . . . . . . . . . . . .

SUBMIT UGA<br>FEEDBACK

### **Resources and Links**

3.2 Home

• Delegation of Authority Form Instructions

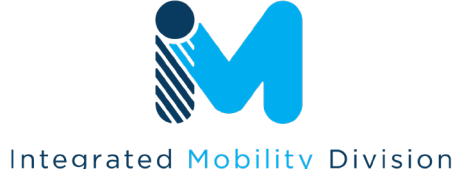

N.C. DEPARTMENT OF TRANSPORTATION
### **3.1 Unified Grant Application Process**

#### **PART 3 Application Processes 5311 Non-Urbanized Area Formula Program Contracting & Prepare Workplan to Ensure Compliance Phase STEP 10** ÷ **Grant Agreement Compliance Steps to Success Notes or Quick Tips** 10-1. After receipt of your approved executed agreement through DocuSign (9-4), complete the activities below to prepare for program auditing before expenditure of any grant Do NOT expend funds without a signed agreement funds. Completion of the activities outlined in Step 10 will include a review and (see Step 9-4) and explicit approval from NCDOT. potentially a revision to your internal organizational workplan. Procurement and third party contracting activities 10-2. Implement automated scheduling software or ensure your existing automated are primarily the responsibility of the sub-recipient scheduling software is in compliance with state requirements. and must be completed according to federal 10-3. Update EAM (formerly known as AssetWorks) and implement a workplan to ensure and state guidelines. All procurements >\$10,000 80% or greater continued compliance. must be reviewed and approved by NCDOT's 10-4. Implement a workplan to ensure invoices are submitted on a monthly or quarterly procurement section in order to be eligible for basis. reimbursement. 10-5. Prepare for grant oversight by IMD. Refer to the Business Guide for additional information. (see Resources and Links to the right) 10-6. Review procurement guidance to ensure all procurement processes follow state and **Resources and Links** federal standards (see note to the right). NCDOT Business Guide 10-7. Review your Safety and Security Plan. Identify your Safety Officer and Accountable Procurement Guidance Executive and ensure they are prepared to lead Safety and Security activities as outlined in your Safety and Security Plan. 10-8. Ensure compliance with Federal Drug & Alcohol Testing Requirements. PART<sub>1</sub> PART<sub>3</sub> Background / S Eligible<br>
Expenditures Application 3.2 Home  $\mathbb{R}^n$ Eligible Applicants Processes **SUBMIT UGA**<br>FEEDBACK

. . . . . .

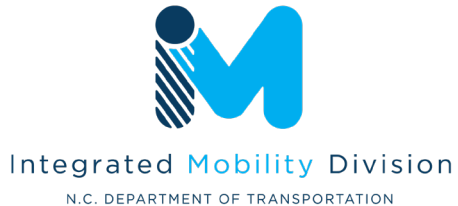

### **3.1 Unified Grant Application Process**

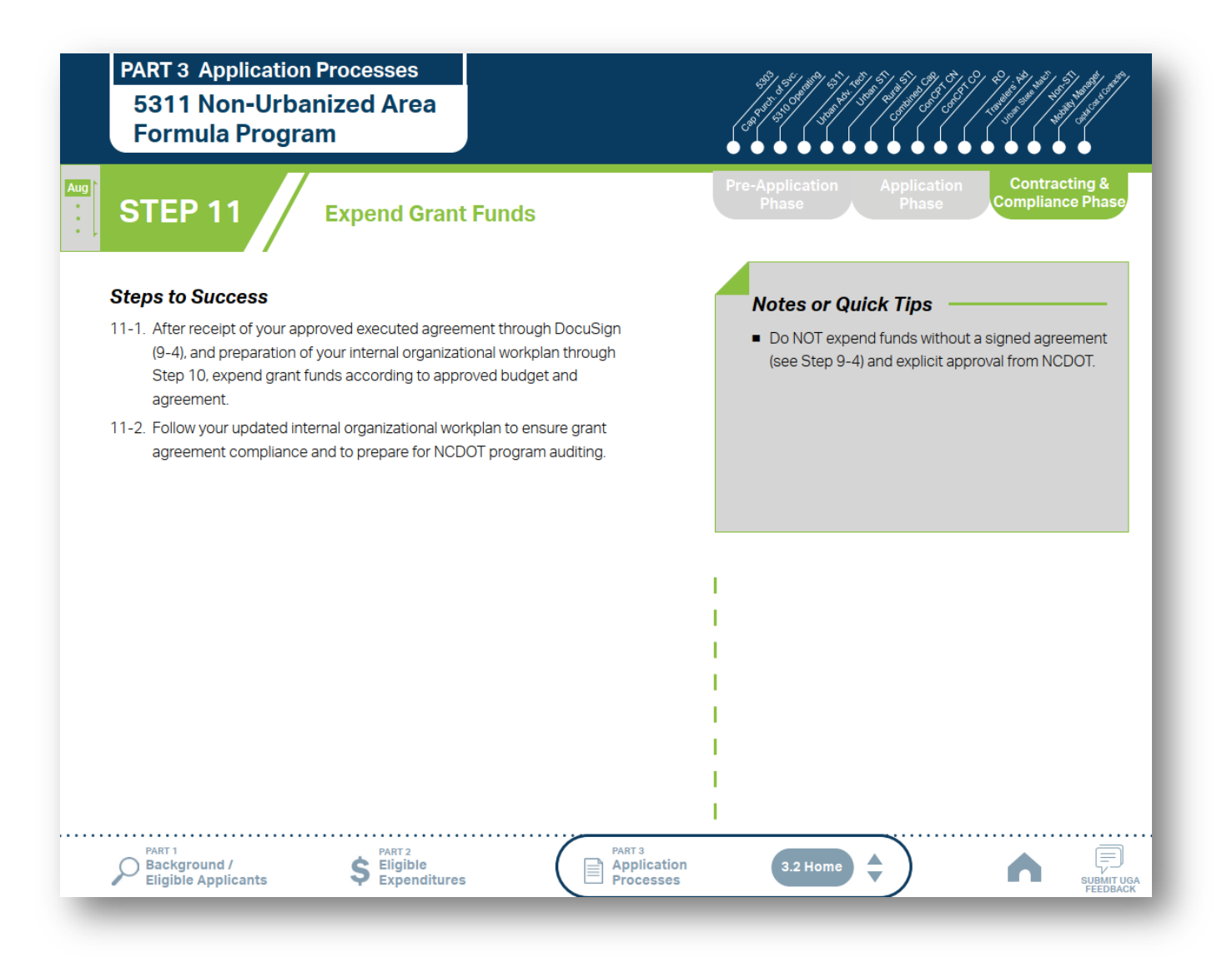

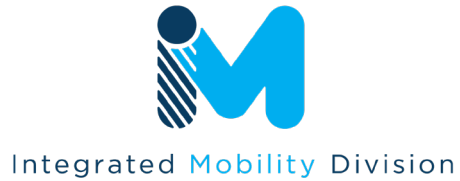

N.C. DEPARTMENT OF TRANSPORTATION

### **3.1 Unified Grant Application Process**

**PART 3 Application Processes** 5311 Non-Urbanized Area **Formula Program** 

**STEP 12** 

**Submit Claims** 

#### **Steps to Success**

- 12-1. Access the EBS portal by using the URL https://www.ebs.nc.gov/irj/portal. Enter your EBS User ID and Password, then click 'Log On' (see note to the right if you have trouble logging in).
- 12-2. Click 'PTD Claim' to access 'Request for Reimbursement' page. Click 'Create' button to submit a new claim.
- 12-3. Complete the blank items in the Claim Form to include: the invoice number, date prepared, invoice period, final invoice (yes or no), DBE/ MBE/WBE information, Expenses, and Revenue and Other Sources for Local Share Amount, Click 'Save'.
- 12-4. Prepare all required claim attachments correctly (See note to the right for detailed instructions on submittal of claim attachments). Attach all claim documents on "Attachment and Submit" tab by clicking '+' on 'Attachments' panel.
- 12-5. Click the check box beside "The information supplied in this claim is true to the best of my knowledge, and conforms with the terms and conditions of this agreement."
- 12-6. Click 'Check' to validate all entries. Click 'Submit'.

12-7. The required Project Progress Report will be submitted as part of the claim process in EBS. This report is now an automated action within each claim, noting information, included but limited to, the status of project milestones and anticipated dates for completion.

> PART<sub>2</sub>  $S$  Eligible<br>Expenditures

◯ Background / Eligible Applicants

PART<sub>1</sub>

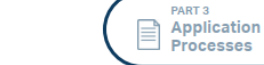

**Notes or Quick Tips** 

If you forget your EBS User ID, Password, or PIN number, call the NCDOT Help Desk at (919) 707-7000 or 1-800-368-2778. Please let the Help Desk technician know that you are an external user for EBS. You will be asked to provide the security code that you entered on the security form.

**Contracting &** 

**Compliance Phase** 

. . . . . .

SUBMIT UGA

Œ

- Click here for detailed instructions on the preparation of documentation (attachments) for your claims.
- Do NOT expend funds without a signed agreement (see Step 9-4) and explicit approval from NCDOT.

#### **Resources and Links**

3.2 Home

Fiori Training Material - How to submit a claim in the Grant Management System

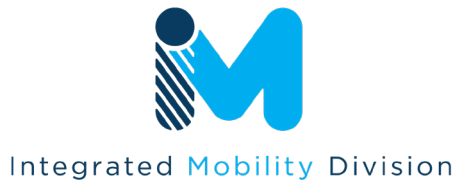

N.C. DEPARTMENT OF TRANSPORTATION

## **3.2 Application Timeframes\***

#### **April 2023**

**January – April 2024**

Federal Certifications &

#### **Assurances**

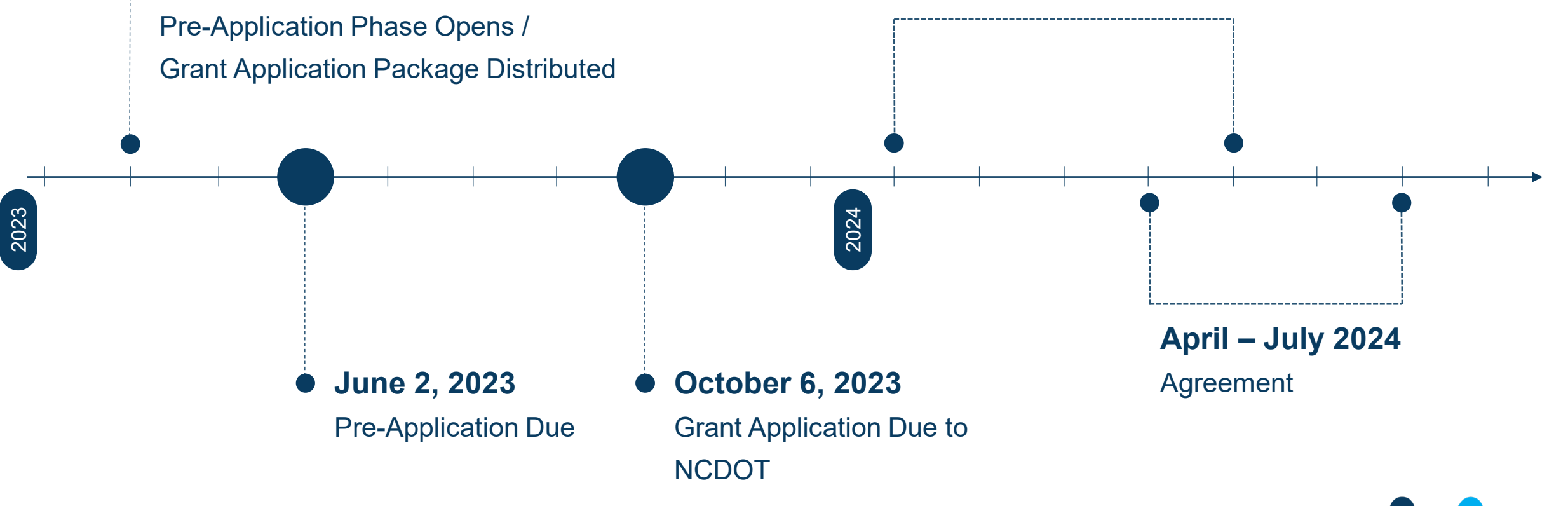

\*Some applications have different timeframes (e.g., TDM, SMAP, ROAP, etc.)

Integrated Mobility Division N.C. DEPARTMENT OF TRANSPORTATION

### **3.2 Application Timeframes\***

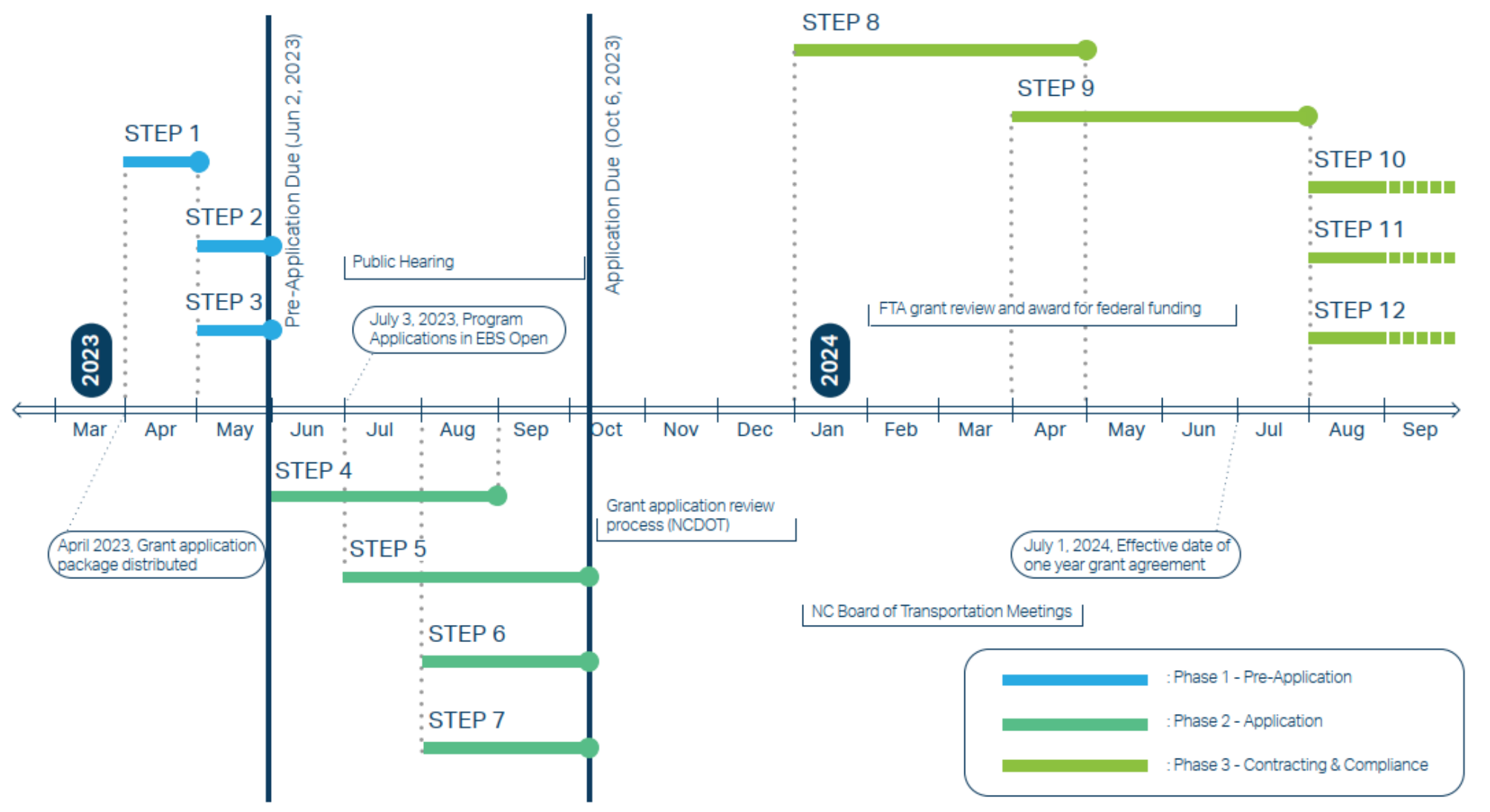

Note: Several programs may have a different schedule or a rolling grant award schedule. These programs include: TDM, ConCPT CN, ConCPT CO, and others. Contact your RGS for more information about the timelines for these programs.

### **3.3 FY2025 Master Documents**

#### **Pre-Application Phase Documents Application Phase Documents**

- Anticipated DBE/MBE/WBE/HUB Vendor Award\*
- Conflict of Interest Policy
- DBE Certification Form\*
- Delegation of Authority Form\*
- UEI Verification
- Equal Employment Opportunity Form\*
- Title VI Certification\*
- Transportation Advisory Board Composition
- Non-Profit Additional Required Submittals
	- IRS Letter
	- Articles of Incorporation
	- By-Laws
	- Members of Board of Directors

- Local Share Certification for Funding
- Program Resolution
- Public Hearing Affidavit
- **Public Hearing Meeting Minutes**
- Public Hearing Notice
- **Public Hearing Outreach**
- Public Hearing Record

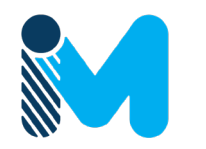

\* Submit through Smartsheet

Integrated Mobility Division N.C. DEPARTMENT OF TRANSPORTATION

### **3.3 FY2025 Master Documents**

#### **Pre-Application Phase Documents**

- Anticipated DBE/MBE/WBE/HUB Vendor Award\*
- Conflict of Interest Policy
- DBE Certification Form\*
- Delegation of Authority Form\*
- UEI Verification
- Equal Employment Opportunity Form\*
- Title VI Certification\*
- Transportation Advisory Board Composition
- Non-Profit Additional Required Submittals
	- IRS Letter
	- Articles of Incorporation
	- By-Laws
	- Members of Board of Directors

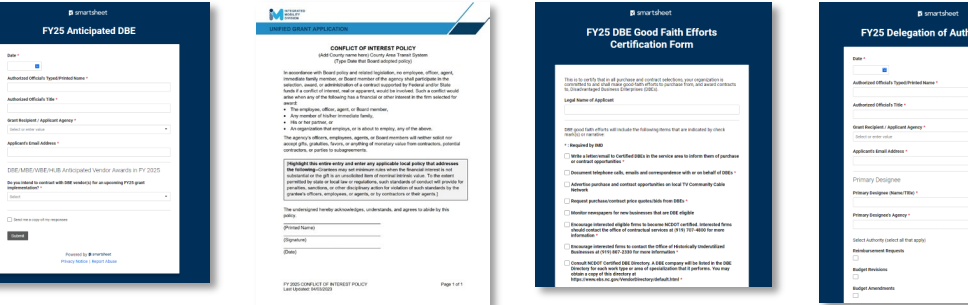

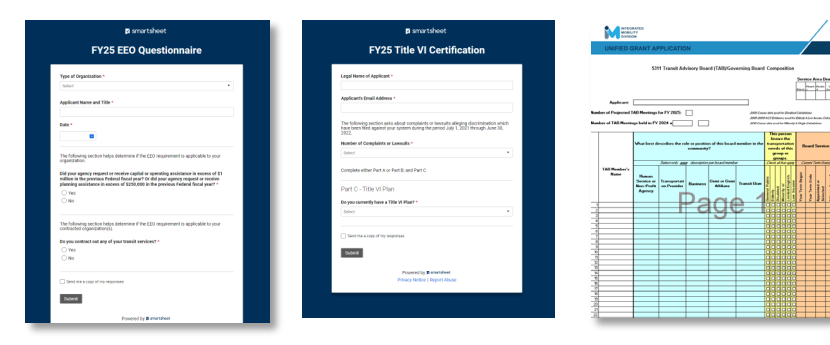

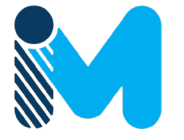

\* Submit through Smartsheet

Integrated Mobility Division N.C. DEPARTMENT OF TRANSPORTATION

### **3.3 FY2025 Master Documents**

#### **Application Phase Documents**

- Local Share Certification for Funding
- Program Resolution
- Public Hearing Affidavit
- Public Hearing Meeting Minutes
- Public Hearing Notice
- Public Hearing Outreach
- Public Hearing Record

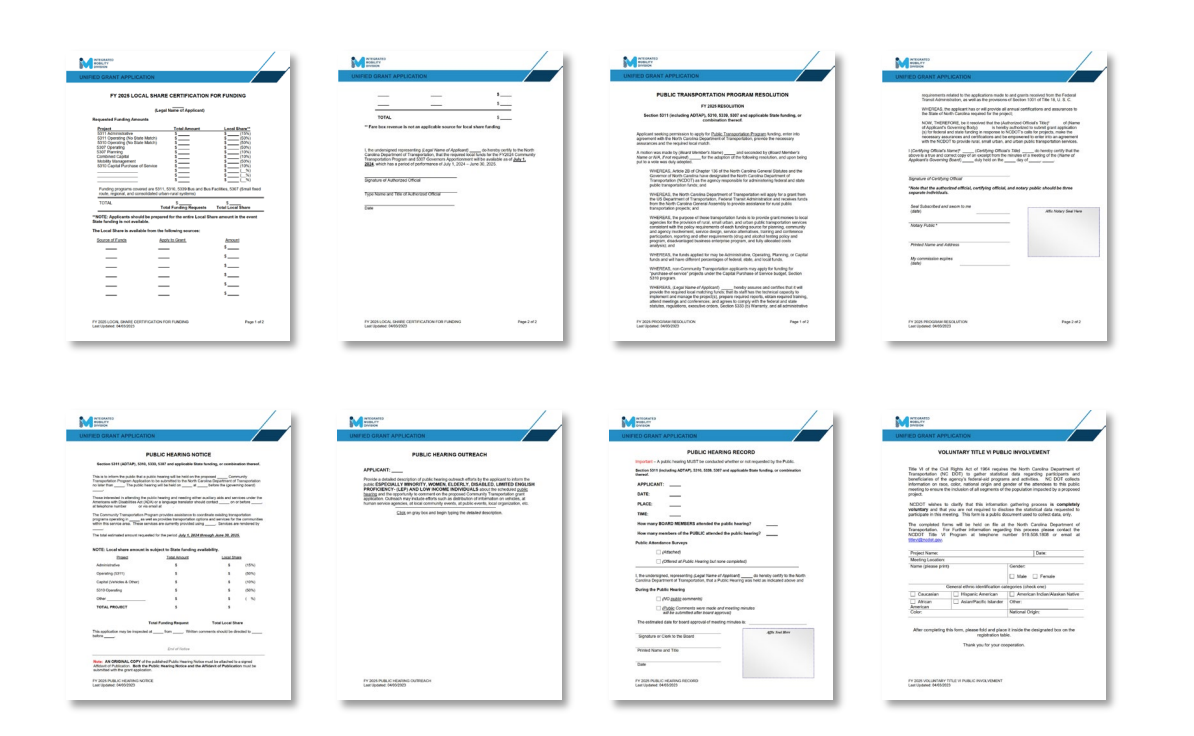

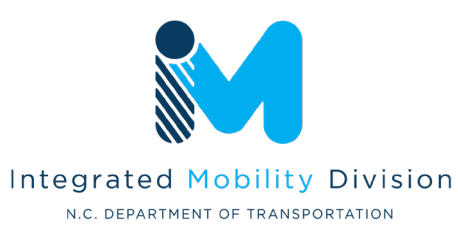

## **3.4 Section 5311 Program Submittals**

- 5311 Designee Certification Form<br>• Cost Allocation/Indirect Cost Plan
- Cost Allocation/Indirect Cost Plan
- Deviated Fixed Route Material
- Facility Insurance Verification
- IMD Approval Letter for Software
- Indirect Cost rate Verification
- Insurance Auto Schedule
- Job Description (if changed)
- Rental Lease Agreement
- Retail Estimate(s) or Proposal(s)
- Software Leases
- Third Party Provider Contract
- Vehicle Insurance Certification
- Vehicle Lease Agreement

## **3.4 Section 5311 Program Helpful Hints**

- 1. Budget amount distributed to systems by assigned Regional Grant Specialist
- 2. Amount can be used as all Admin, all Operating, or Combination
- 3. State does not participate in Operating budgets
- 4. Administrative salary reimbursement correlation to public transportation
- 5. Lease and/or service agreements are required documents

### **3.4 Combined Capital Program Submittals**

- Combined Capital Application
- Fleet Replacement Plan
- Estimate(s) or Proposal(s)
- Charts and/or Graphs (Optional)
- Route Schedules (Optional)

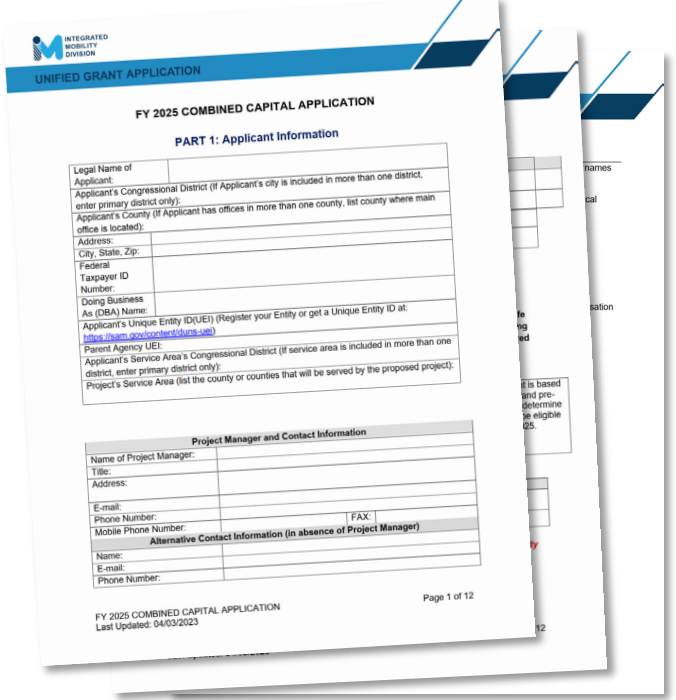

# **3.4 Combined Capital Program Helpful Hints**

- 1. Useful life miles criteria for replacement (Circular 5010.E)
- 2. Procurements over \$10,000 require procurement checklist, review, and approval from IMD
- 3. Elaborate as much as possible on the application questions requiring a written answer
- 4. Regional Grant Specialists will be working with transit systems on determining how many and which vehicles will be in line for replacement in FY2025
- 5. Eligible for electric vehicles (EV) if systems have initiated a feasibility study and EV infrastructure design OR already have charging infrastructure in place. Charging infrastructure must be used for transit vehicles only.
- 6. ITRE pre-approval no longer required

### **3.4 Section 5310 Operating Program Submittals**

- 5310 Application Operating
- MPO/RPO Letter(s) of Support
- Locally Coordinated Human Service Plan
- Map(s) of Service Area (no Urban service)
- Job Description (Optional)
- Charts and/or Graphs (Optional)
- Route Schedules (Optional)
- Pictures (Optional)
- Marketing Plan (Optional)

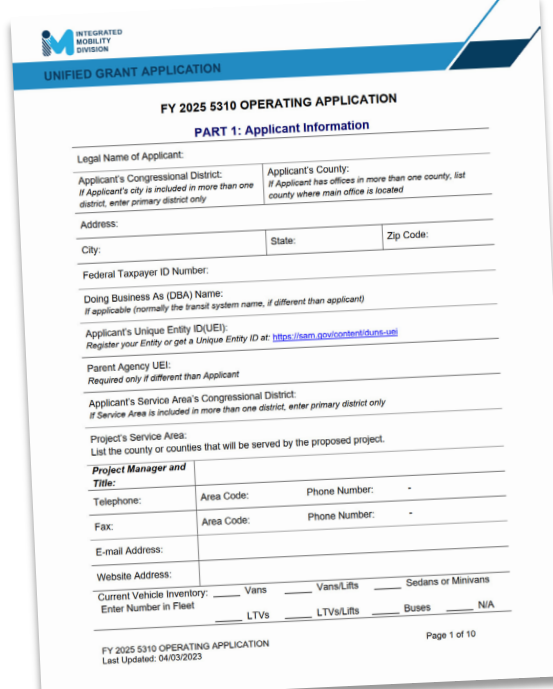

# **3.4 Section 5310 Operating Program Helpful Hints**

- 1. Goal: Seniors and Individuals with Disabilities
- 2. Senior = an individual 65 years or older
- 3. Section 5310 funding is allocated based on systematic set of project scoring criteria
- 4. Funding is not guaranteed
- 5. Letter of Support from the applicant's MPO/RPO
- 6. Limited eligibility of operating expenditures

# **3.4 Capital Purchase of Service Program Submittals**

- 5310 Application Capital Purchase of Service
- Estimate(s) or Proposal(s)
- MPO/RPO Letter(s) of Support
- Locally Coordinated Human Service Plan
- Map(s) of Service Area (no Urban service)
- Charts and/or Graphs (Optional)
- Route Schedules (Optional)
- Pictures (Optional)
- Marketing Plan (Optional)

 $\bullet$ 

# **3.4 Capital Purchase of Service Program Helpful Hints**

- 1. Goal: Seniors and Individuals with Disabilities
- 2. Contracts/Memorandums of Agreement for service are required
- 3. Senior as an individual 65 years or older
- 4. Section 5310 funding is allocated based on systematic set of project scoring criteria
- 5. Locally Coordinated Human Services Transportation Plan
- 6. Letter of Support from the applicant's MPO/RPO
- 7. Reimbursements are made on a cost-per-trip basis

### **3.4 Capital Purchase of Service Contract Template**

#### Contract for Transportation Services

A CONTRACT BETWEEN

(ORGANIZATION NAME)

(CITY/COUNTY), North Carolina

AND

#### Transportation Services Vendor Name, Location

This Transportation Services Contract Contract ("*Contract*") is made and entered into by ORGANIZATION NAME, (CITY/COUNTY) North Carolina, and Transportation Services Vendor, Location, henceforth known as the "*Contractor"*.

**ARTICLE 1. SCOPE OF SERVICES:** The parties have entered into a *Contract*. ORGANIZATION NAME ("System") enters into the *Contract* as Agent for their organization. The *Contractor* agrees to provide Transportation Services and all other duties/responsibilities/deliverables included or referred to in this *Contract*.

**ARTICLE 2. DURATION:** The *Contract* becomes effective XXX, 20XX, and is to continue through XXX, 20XX.

**ARTICLE 3. COMPLETE CONTRACT:** The *Contract* shall consist of the following documents:

- 1. The text of this *Contract* form;
- 2. The Request for Proposal for Transportation Services, issued by the *System* on XXXX, 20XX, including all federal and state requirements, and all related Addenda;
- 3. The Proposal submitted by the *Contractor*, all Addenda/Appendices included with the Proposal and all official correspondence regarding the Proposal provided by the *Contractor* and accepted by the *System*;
- 4. The GOVERNING BODY NAME awarded the *Contract* at their meeting held on XXX, 20XX.

ARTICLE 4. LEGAL AUTHORITY: The parties warrant and represent to each other that they have adequate legal counsel and the authority to enter into this Contract.

ARTICLE 5. APPLICABLE LAWS: The parties agree to conduct all activities under this Contract in accordance with all applicable rules, regulations, directives, issuances, ordinances, and laws in effect or promulgated during the terms of this Contract.

IN WITNESS THEREOF, the parties have caused this contract to be executed by their duly authorized representatives.

Signed for Organization Name:

Signature: Date: Date:

Print Name and Title: Name and Title: Name and Title: Name and Title: Name and Title: Name and Title: Name and Title: Name and Title: Name and Title: Name and Title: Name and Title: Name and Title: Name and Title: Name and

Attest for Organization Name:

```
Signature: Date: Date:
Print Name and Title: The contract of the contract of the contract of the contract of the contract of the contract of the contract of the contract of the contract of the contract of the contract of the contract of the cont
```
Signed for Transportation Services Vendor, Location:

Print Name and Title: **Example 20** No. 2014 12:30 No. 2014

Attest for Transportation Services Vendor, Location:

Signature: Date: Date:

Print Name and Title: example and the series of the series of the series of the series of the series of the series of the series of the series of the series of the series of the series of the series of the series of the se

#### NOTE: THIS IS A TEMPLATE - ANOTHER LOCAL TEMPLATE COULD BE USED IF DESIRED

### **3.4 Mobility Manager Program Submittals**

- NCDOT Mobility Manager Application
- Mobility Manager Worksheet
- Locally Coordinated Human Service Plan (MTIP)
- Job Description
- MPO/RPO Letter(s) of Support
- Charts and/or Graphs (Optional)
- Route Schedules (Optional)
- Pictures (Optional)
- Marketing Plan (Optional)

## **3.4 Mobility Manager Program Helpful Hints**

- 1. Multi-county participation **no longer** required in FY25
- 2. 1 position only per applicant
- 3. Section 5310 funding is allocated based on systematic set of project scoring criteria
- 4. The progress report submitted quarterly or with each claim
- 5. Not eligible for marketing and general administrative duties
- **6. Matching funds are 80% federal, 10% state, and 10% local**
- 6. Statewide Locally Coordinated Plan

### **3.4 Rural State Operating Program Submittals**

• Rural State Operating Grant Application

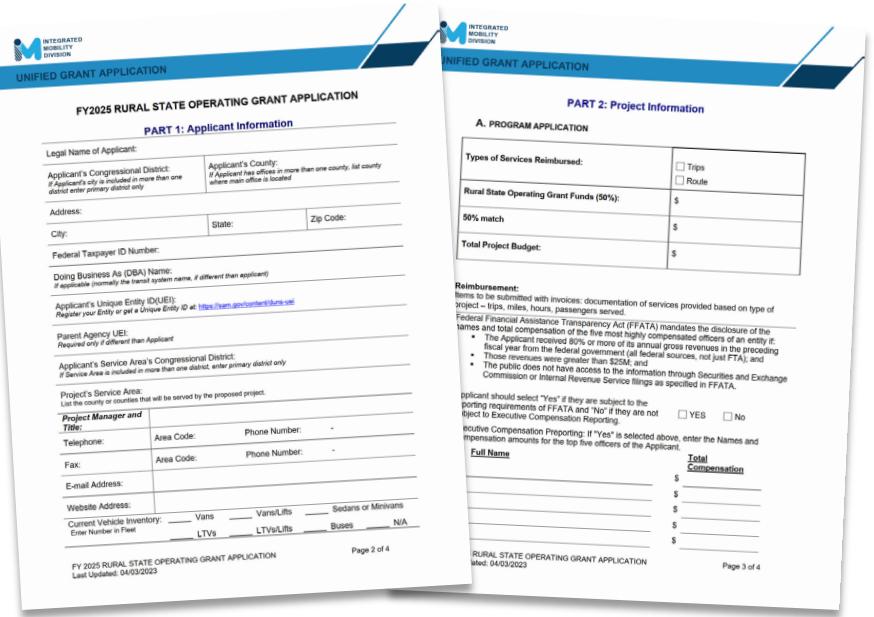

# **3.4 Rural State Operating Program Helpful Hints**

- 1. Purpose: To extend general transportation opportunities and increase ridership in our rural areas
- 2. The funding formula is 50% based on individuals in poverty and 50% based on service hours
- 3. Local match is 50%. ROAP funds are eligible for local match

### **3.4 Travelers' Aid Program Submittals**

- Project Funding Justification Form
- Project Description
- Local Funding Commitment Form

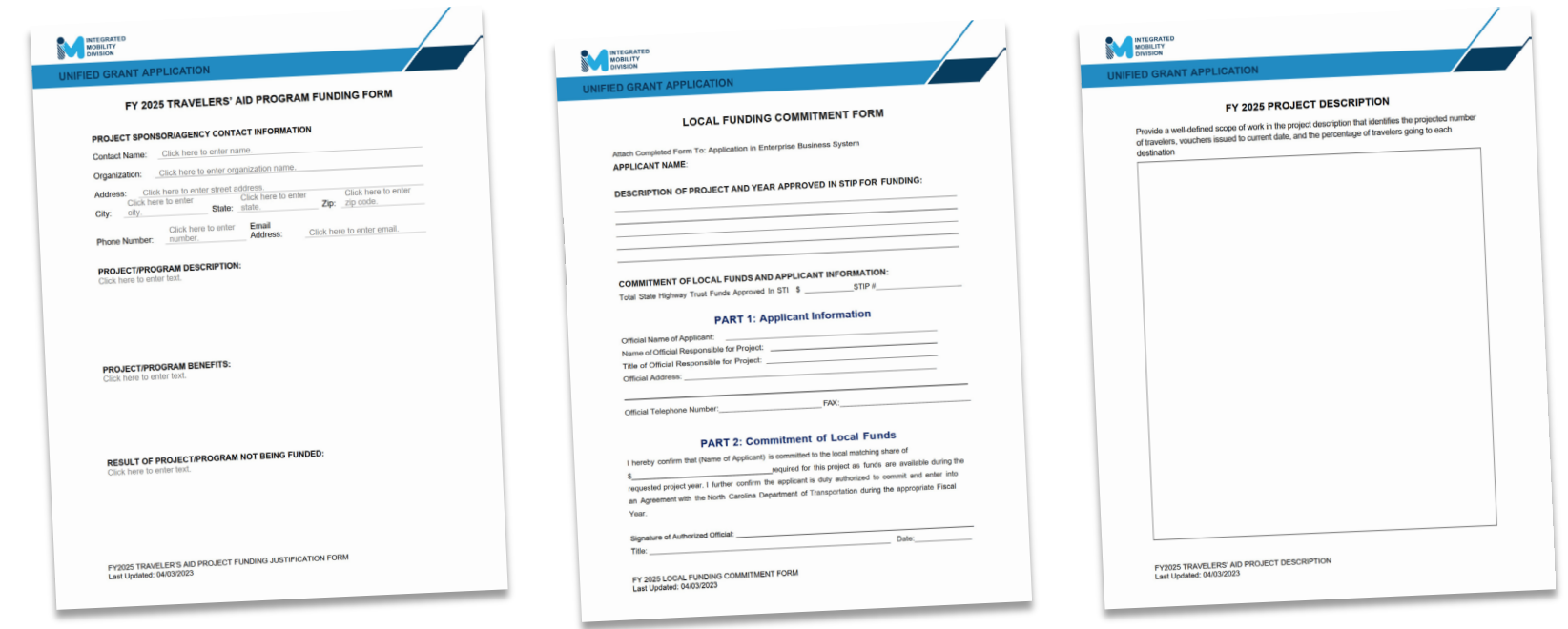

### **3.4 Travelers' Aid Program Helpful Hints**

- 1. Provide intercity bus and/or train tickets for disadvantaged individuals, victims of domestic violence, and stranded travelers in need of transportation to other locations in times of distress.
- 2. Mission: Advance and support network of human service providers assisting individuals and families in crisis
- 3. 50% State and 50% Local funding

Total ConCPT Rent

Page 2 of 4

## **3.4 ConCPT Program Submittals**

- ConCPT Funds Application
- IMD Approved Billing Rate
- Charts and/or Graphs (Optional)
- Route Schedules (Optional)
- Letters of Support (Optional)
- Pictures (Optional)
- Marketing Plan (Optional)

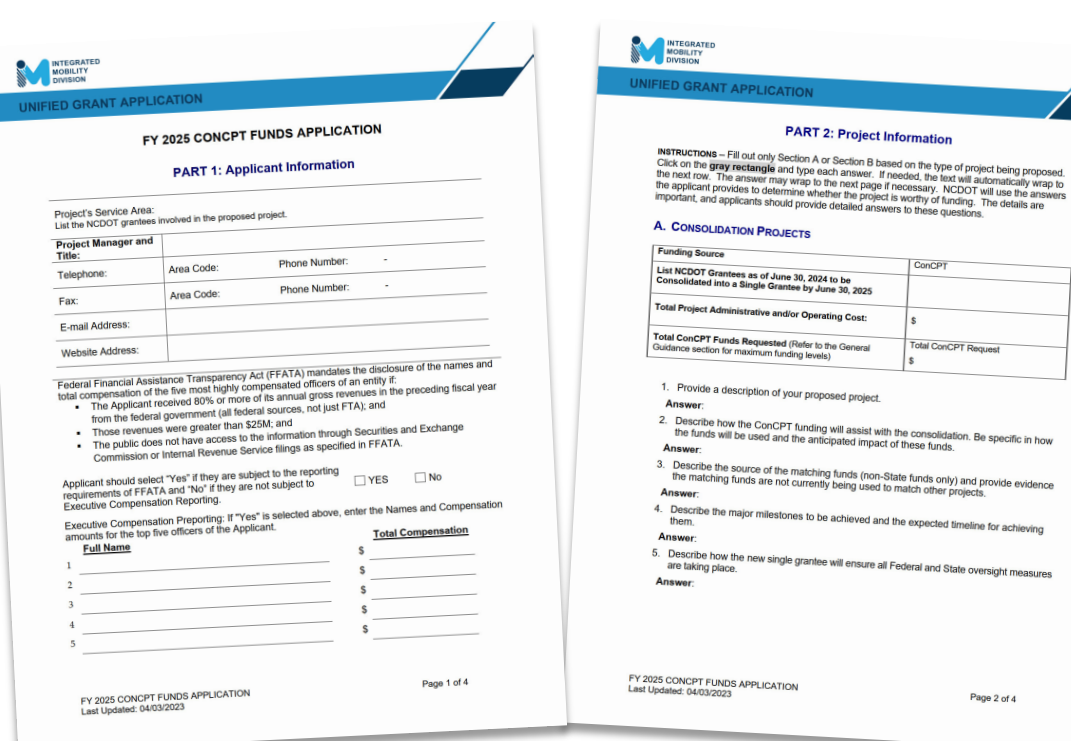

## **3.4 ConCPT Program Helpful Hints**

- 1. State Funding
- 2. Two purposes: A) encourage transit systems to consolidate into a single transit system and B) encourage coordination between providers for longer-distance trips spanning multiple (3 or more) service areas
- 3. \$1.5M in funding: \$750,000 for each program
- 3. Must run five days per week to be eligible
- 4. Coordination amongst partner systems must include explicit billing coordination
- 5. Separate application components for ConCPT CN and ConCPT CO

# **3.4 Section 5303 Program Submittals and Helpful Hints**

- Unified Planning Work Program (UPWP)
- UPWP Task Summary Table
- PWP Approval Resolution
- FTA Task Narrative Table
- DBE Anticipated Contracting Opportunities Form
- Resolution Certifying of the Transportation Planning Process

- 1. Allocation table uses same criteria as 2022, draft and final UPWP submittal schedules follow Transportation Planning Division Schedule
- 2. Draft and Final UPWP schedule outlined in Program Overview

### **3.4 Urban Advanced Technology Program Submittals and Helpful Hints**

- Advanced Technology Application
- Program Resolution
- **Current Projects**
- FY 22 Budget\_3-Year Plan\_Quarterly Report\_Cash Flow
- Memorandum of Understanding for the Project
- Urban Advanced Technology Project Application Requirements Form
- Application Checklist
- **Cover Letter**

- 1. Eligible projects may include items such as:
	- Technologies designed to enhance safety and customer experience
	- Technologies designed to improve operational efficiency
	- Technologies designed to reduce the impacts of COVID-19
	- Camera systems
- 2. Up to 90% State and 10% Local funding

### **3.4 Urban STI / Rural STI Program Submittals and Helpful Hints**

- STI Urban (Rural STI) State Match Request Form
- Copy of TrAMS Application
- Board of Transportation Agenda
- Local Funding Commitment
- Feasibility Study (Facility Projects)
- Vehicle Purchase Orders
- Facility Insurance Verification
- 5311 Designee Certification Form (FY24 FY27)

- 1. Eligible Projects : expansion vehicles, facility, fixed guideway
- 2. Must be identified through NCDOT's Prioritization Process, IMD application required for approved year

### **3.4 Non-STI Rural Expansion Vehicle Program Submittals and Helpful Hints**

- Non-STI Rural Expansion Vehicle application
- 5311 Designee Certification Form (FY24 FY27)

- 1. Access for Rural Systems for funding for expansion vehicles
- 2. 20% Local match
- 3. Available only if and after all capital needs have been fulfilled

## **3.4 Capital Cost of Contracting Program Submittals and Helpful Hints**

- IMD Capital Cost of Contracting Toolkit
- Service Contracts
- Vehicle Maintenance Contract
- Vehicle and/or Maintenance Lease Agreements
- Turnkey Contract

- 1. Sub-section of the State's allocation of Section 5311 or 5339 funding
- 2. Current Section 5311 sub-recipients are eligible to apply
- 3. Only costs that are attributed to the privately owned assets by contractor are eligible for funding assistance

### **ncdot.gov**

### **3.5 Claim Submittal**

- Claims Cover Sheet
- Claims Reimbursement Letter
- Progress Report
- DBE Form
- Supporting Materials (Invoices, Salary

Ledgers, etc.)

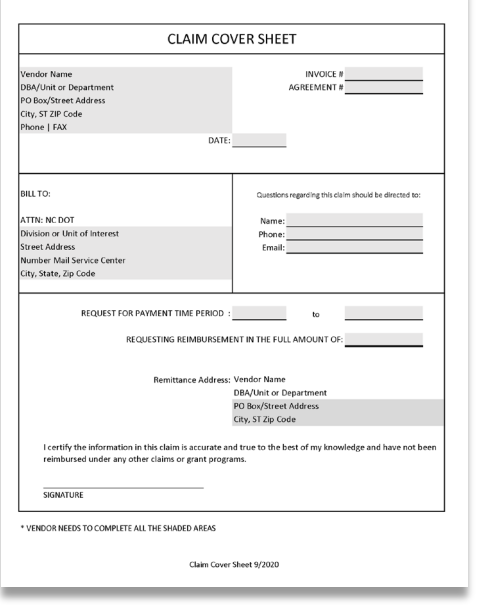

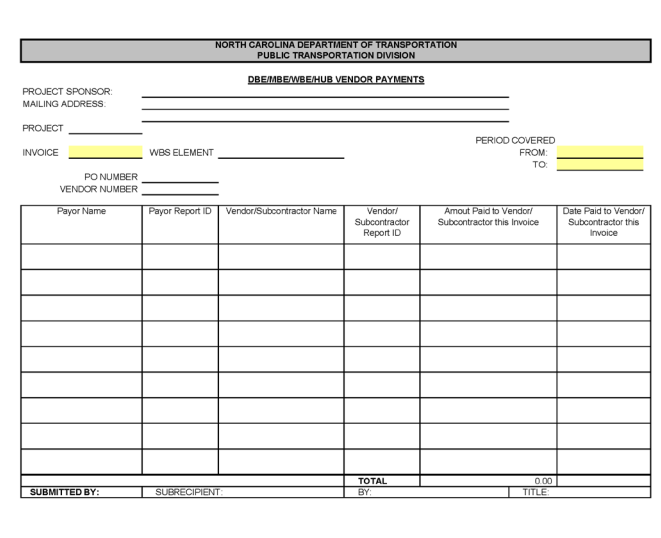

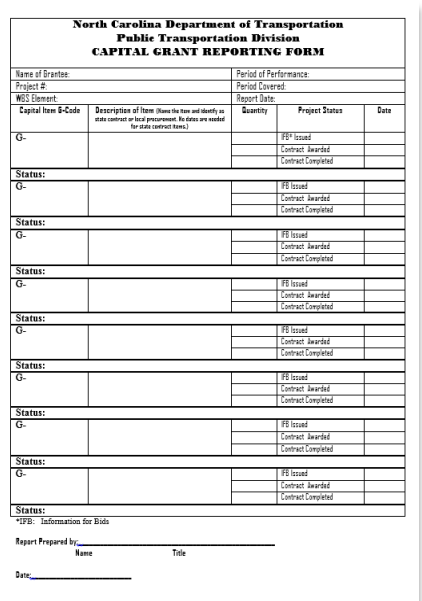

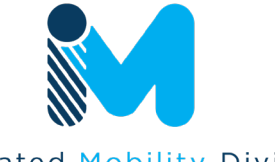

Integrated Mobility Division N.C. DEPARTMENT OF TRANSPORTATION

### **3.5 Claim Submittal – Progress Report\***

\*FY23 progress reports will be automated in EBS.

### (Progress Report Examples)

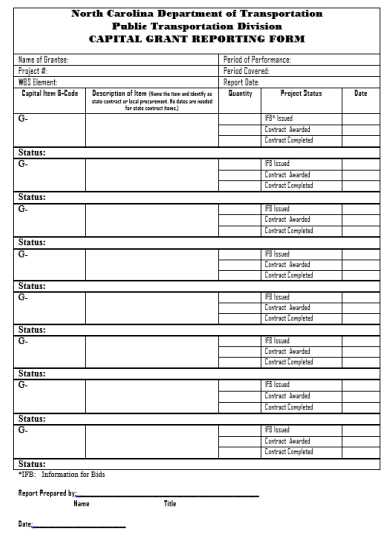

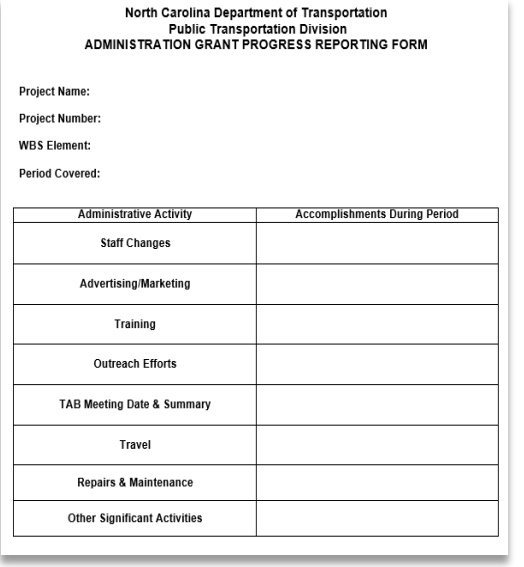

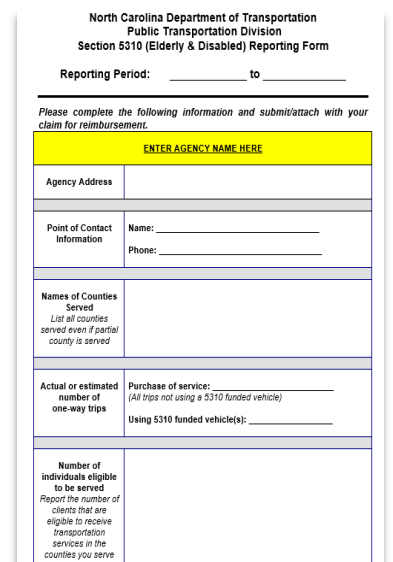

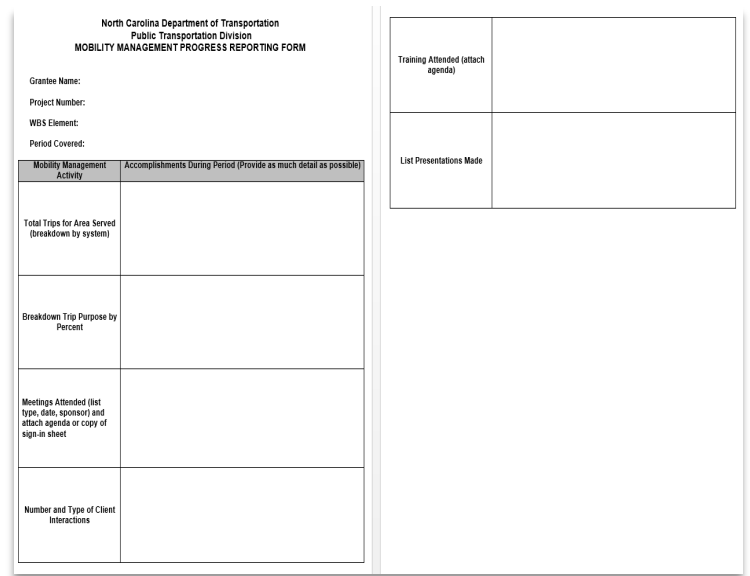

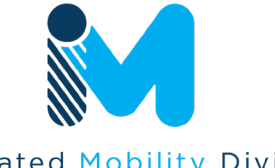

Integrated Mobility Division N.C. DEPARTMENT OF TRANSPORTATION

### **3.6 Final Notes**

- ► Incomplete or late applications may delay review and contracting.
- Incomplete or late applications may result in an impact to funding amounts.
- ► Systems must be in compliance to be eligible to receive funding.
- ► Reminder: State funding may not be available for some programs.

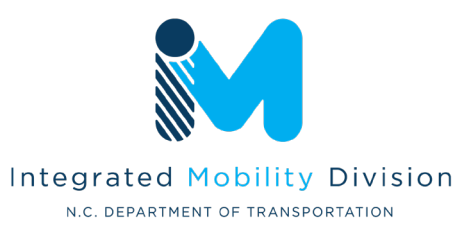

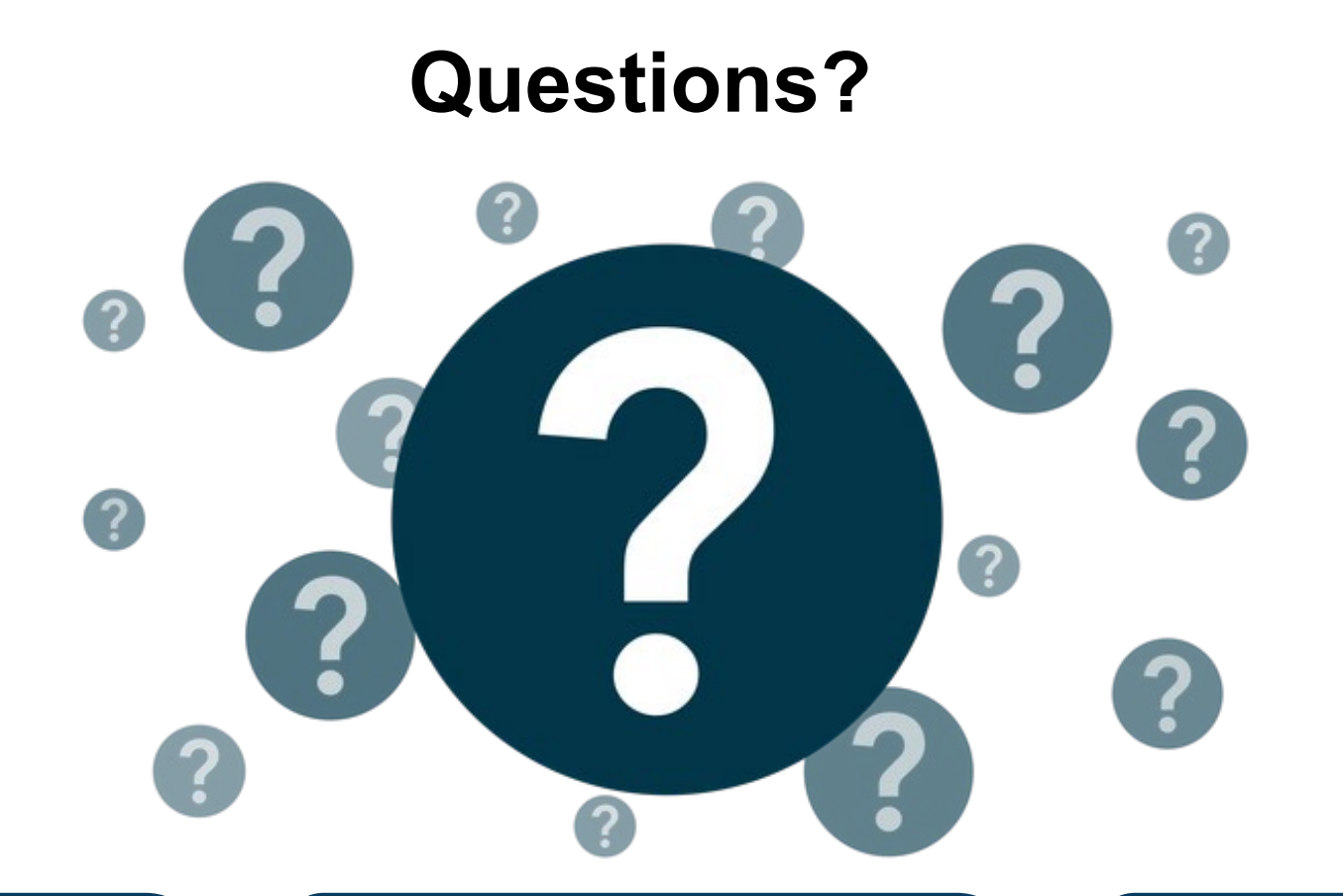

**Carolyn M. Freitag** Grant Administrator II Integrated Mobility Division 919-707-4677 [cmfreitag@ncdot.gov](mailto:cmfreitag@ncdot.gov)